# **Telemecanique**

**Protocoles Modbus Maître/ Jbus Maître/Ethernet Modbus TCP/IP**

**Modbus Master/Jbus Master/Ethernet TCP/IP Modbus Protocols** 

Instruction de service Instruction sheet Bedienungsanweitsung Istruzioni di servizio Instrucción de servicio **04/2005**

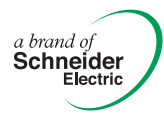

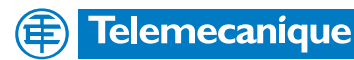

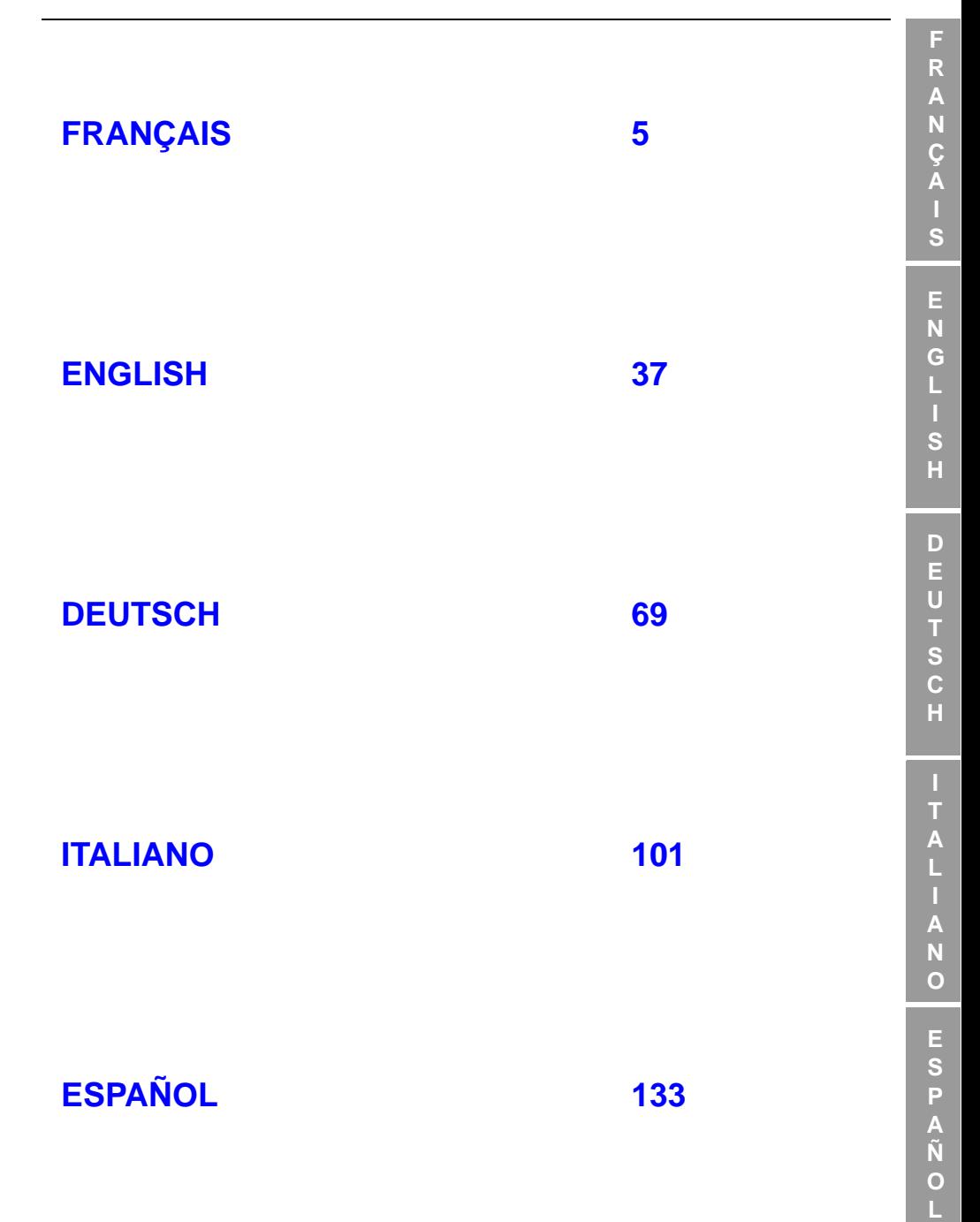

#### **XBT-L1 MOD01 Protocoles Modbus Maître/J-BUS Maître/Ethernet TCP/IP Modbus**

**L**

**F**

# **Sommaire**

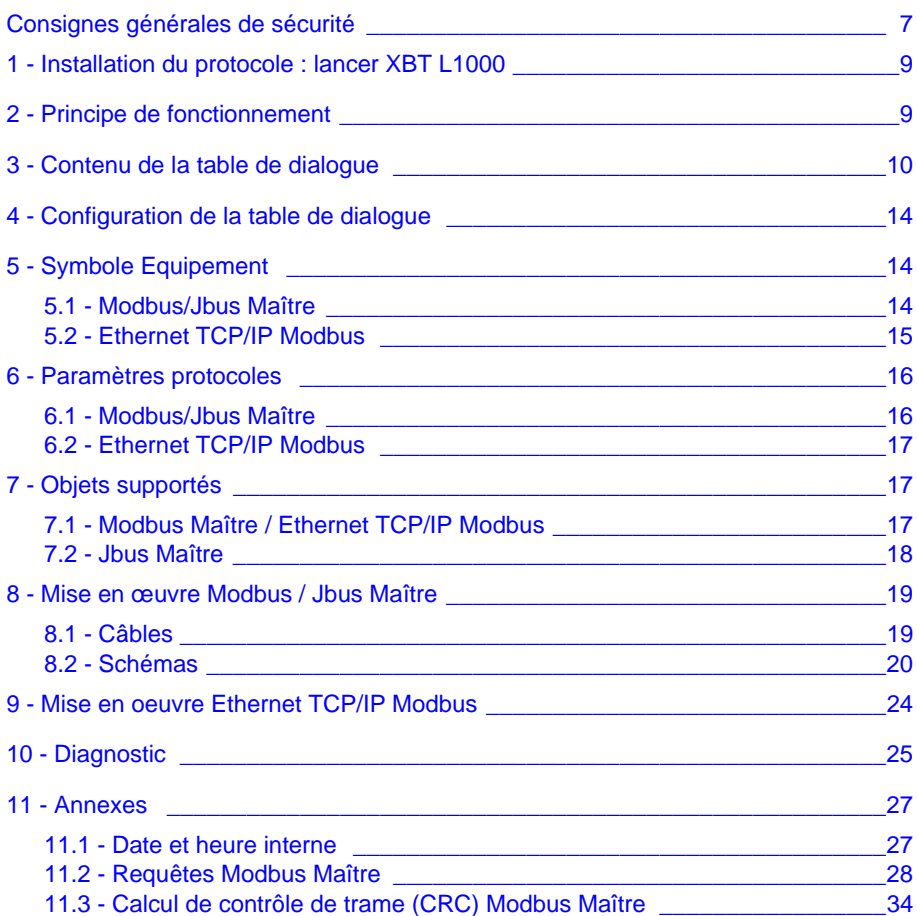

#### **XBT-L1 MOD01 Protocoles Modbus Maître/Jbus Maître/Ethernet Modbus TCP/IP**

# <span id="page-6-0"></span>**Consignes générales de sécurité**

#### **Informations importantes**

**AVIS** Veuillez lire soigneusement ces consignes et examiner l'appareil afin de vous familiariser avec lui avant son installation, son fonctionnement ou son entretien. Les messages particuliers qui suivent peuvent apparaître dans la documentation ou sur l'appareil. Ils vous avertissent de dangers potentiels ou attirent votre attention sur des informations susceptibles de clarifier ou de simplifier une procédure.

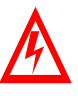

L'apposition de ce symbole à un panneau de sécurité Danger ou Avertissement signale un risque électrique pouvant entraîner des lésions corporelles en cas de non-respect des consignes.

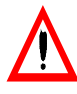

Ceci est le symbole d'une alerte de sécurité. Il vous avertit d'un risque de blessures corporelles. Respectez scrupuleusement les consignes de sécurité associées à ce symbole pour éviter de vous blesser ou de mettre votre vie en danger.

# A DANGER

DANGER indique une situation dangereuse **entraînant** la mort, des blessures graves ou des dommages matériels.

#### AVERTISSEMENT Λ

AVERTISSEMENT indique une situation présentant des risques susceptibles de **provoquer** la mort, des blessures graves ou des dommages matériels.

# **ATTENTION**

ATTENTION indique une situation potentiellement dangereuse et susceptible d'**entraîner** des lésions corporelles ou des dommages matériels.

#### **REMARQUE IMPORTANTE**

L'entretien du matériel électrique ne doit être effectué que par du personnel qualifié. Schneider Electric n'assume aucune responsabilité des conséquences éventuelles découlant de l'utilisation de cette documentation. Ce document n'a pas pour objet de servir de guide aux personnes sans formation. © 2005 Schneider Electric Tous droits réservés.

**F**

#### **XBT-L1 MOD01 Protocoles Modbus Maître/Jbus Maître/Ethernet Modbus TCP/IP**

## <span id="page-8-0"></span>**1 - Installation du protocole : lancer XBT L1000**

#### **Remarque :**

Les stations graphiques TXBT ne supportent pas le protocole Jbus, ni le TCP/IP Modbus. Le protocole TCP/IP Modbus n'est disponible que sur les XBT F/FC•••6•• programmés avec un logiciel XBT L1000 de version 3.70 minimum.

Les TXBT ne se raccordent pas aux automates de la série 7 modèles 40 et TSX17. Ils se raccordent aux TSX Micro (TSX 37••), TSX Premium (TSX 57••), TSX Quantum (140 CPU•••) et TSX Momentum (171CC••).

Les XBT F/FC•••6•• supportent le protocole Ethernet TCP/IP Modbus et TCP/IP XWAY.

Les TXBT supportent le protocole Ethernet TCP/IP XWAY. Ils ne supportent pas le protocole Ethernet TCP/IP Modbus.

#### **Deux cas :**

- Aucun protocole n'est encore installé. La boîte de dialogue "Installer Protocole" s'ouvre automatiquement.
- Si un protocole est déjà installé, vous pouvez mettre à jour la version déjà installée ou installer un autre protocole. Fermer toutes les applications ouvertes dans XBT L1000 puis sélectionner le menu Fichier/Installer protocole.

## <span id="page-8-1"></span>**2 - Principe de fonctionnement**

Le principe de fonctionnement de l'XBT et du TXBT est basé sur une "table de dialogue" qui se trouve dans l'équipement esclave (ou serveur dans le cas Ethernet).

L'XBT et le TXBT réalisent trois types d'actions :

- à l'initiative de l'automatisme,
- à l'initiative de l'opérateur,
- à sa propre initiative.

# A ATTENTION

#### **INSTALLATION INCORRECTE**

Le protocole ne doit être installé et manipulé que par des opérateurs agréés et dûment formés.

**Le non-respect de cette consigne peut endommager l'appareil ou entraîner une baisse de la productivité.**

## <span id="page-9-0"></span>**3 - Contenu de la table de dialogue**

En fonction de l'XBT sélectionné, la table de dialogue va être différente. Vous trouvez ci-dessous la liste des fonctions accessibles pour chaque type ainsi que la table par défaut pour chacun.

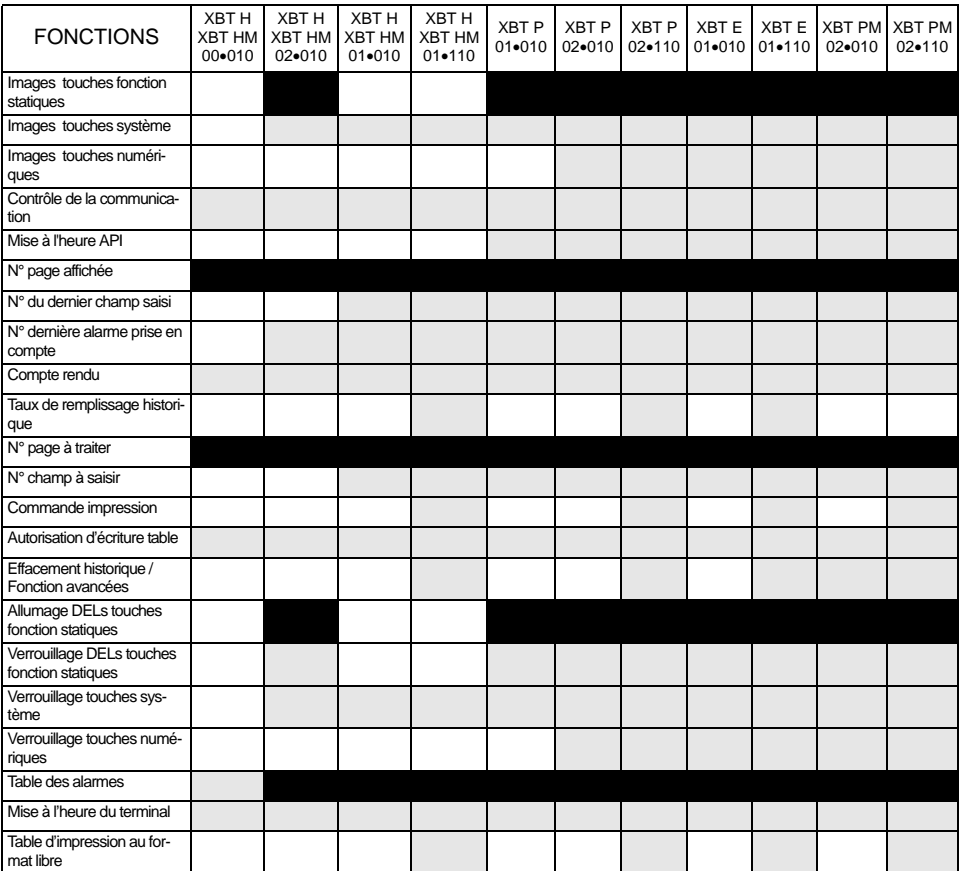

: Fonctions sélectionnées par défaut dans XBT L1000

: Autres fonctions disponibles

: Non disponible

# AVERTISSEMENT

#### **MANIPULATION ACCIDENTELLE**

Le protocole ne doit être installé et manipulé que par des opérateurs agréés et dûment formés.

**Le non-respect de cette consigne peut endommager l'appareil ou entraîner une baisse de la productivité, ou de graves blessures ,voire la mort.**

#### **Equipement contenant la table de dialogue principale**

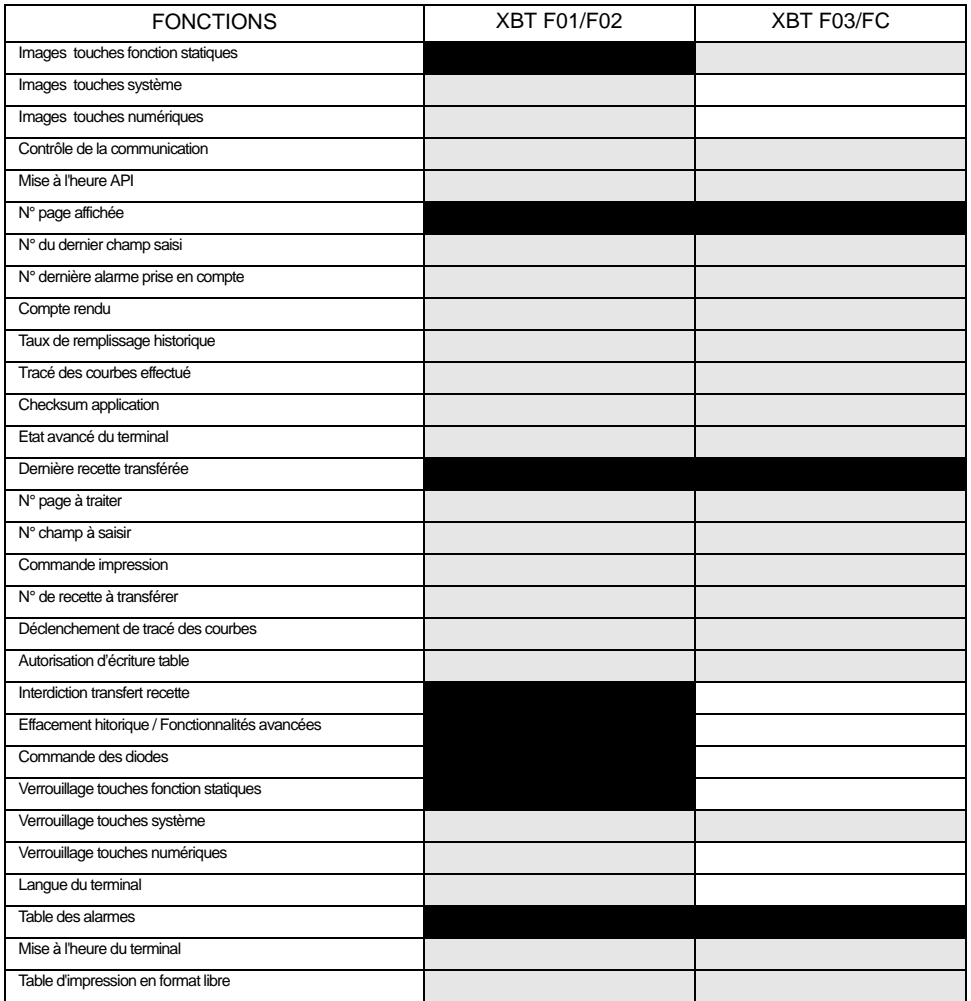

#### **Autre équipement :**

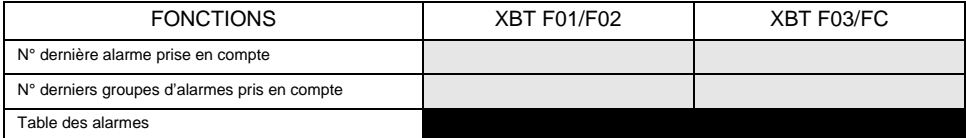

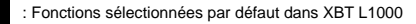

: Autres fonctions disponibles

: Non disponible

#### **Equipement contenant la table de dialogue principale**

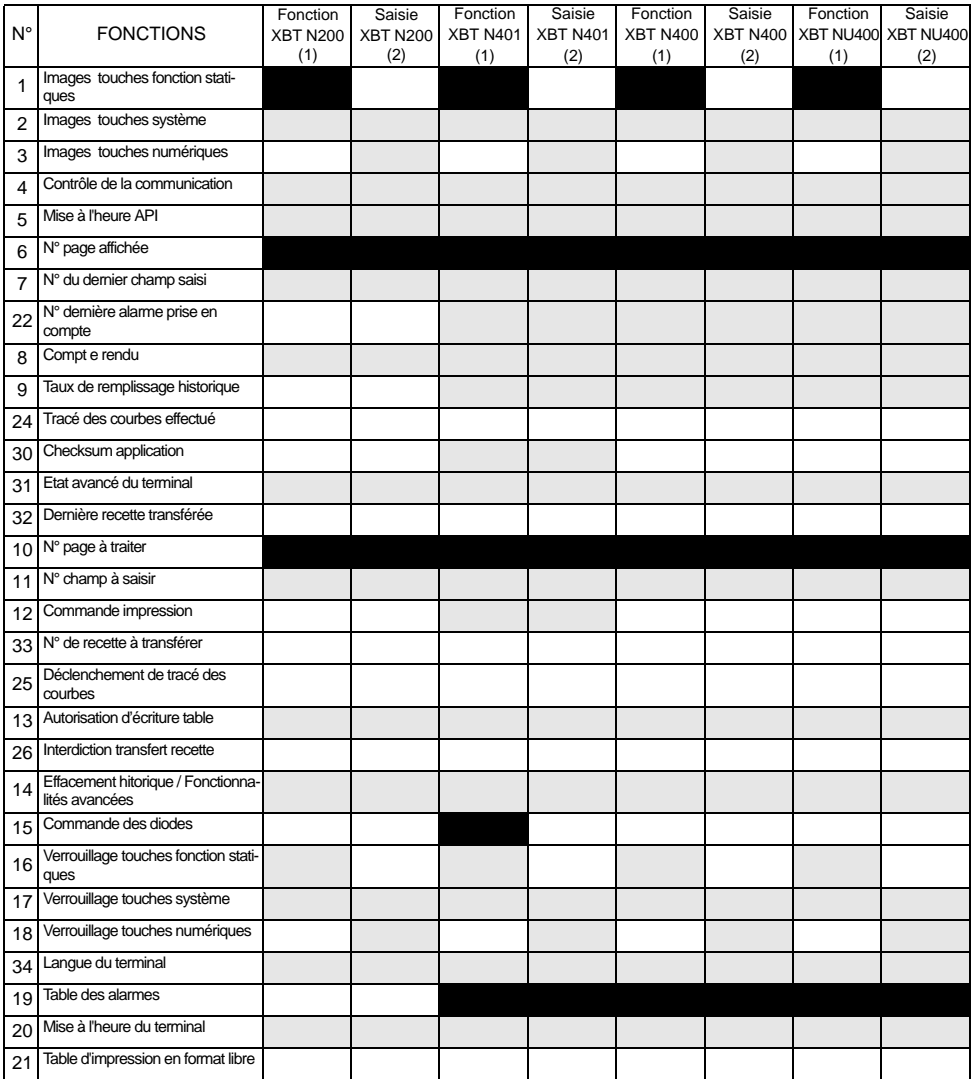

### **Autre équipement :**

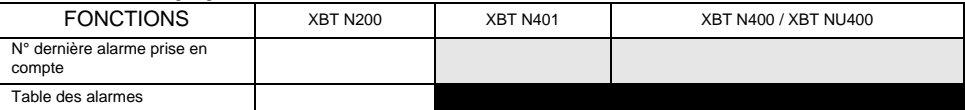

: Fonctions sélectionnées par défaut dans XBT L1000

: Autres fonctions disponibles

: Non disponible

#### **Equipement contenant la table de dialogue principale**

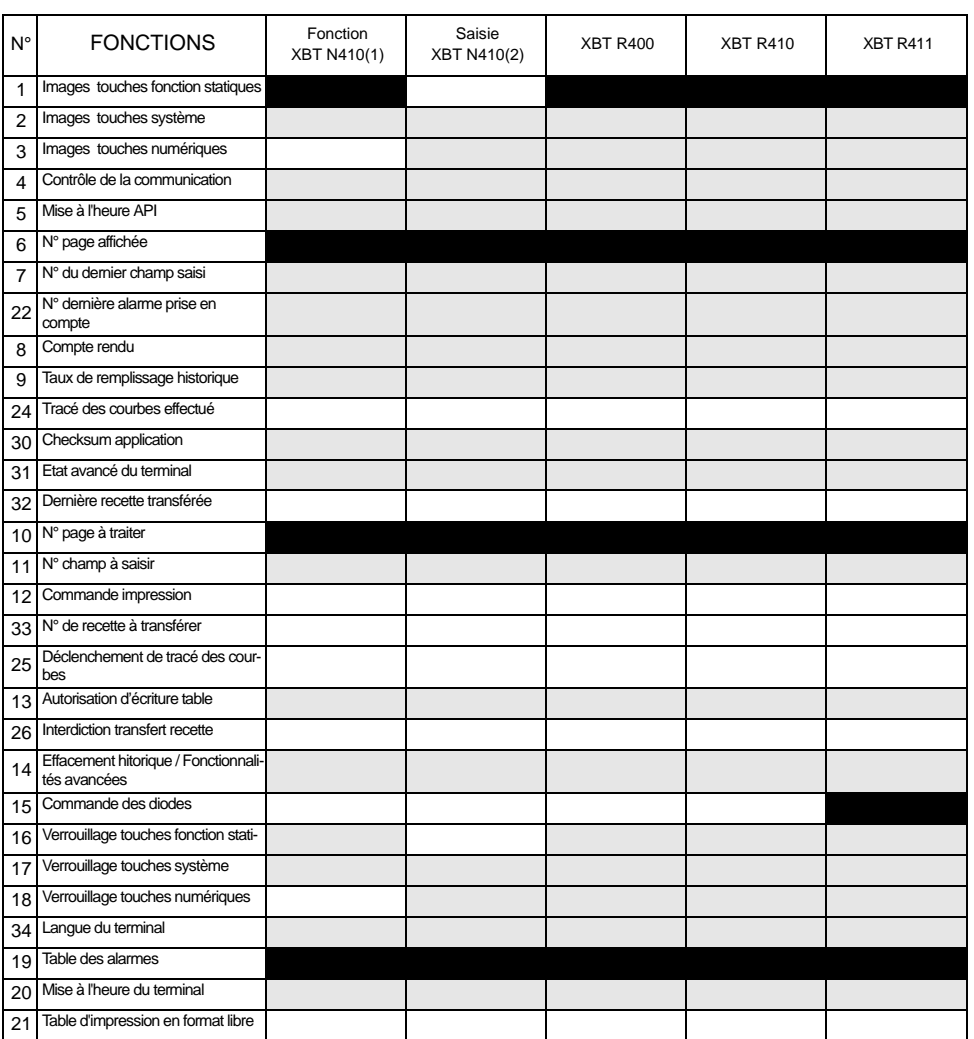

#### **Autre équipement :**

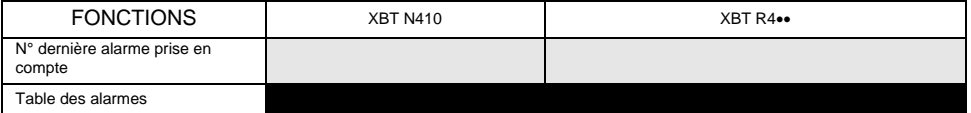

: Fonctions sélectionnées par défaut dans XBT L1000

: Autres fonctions disponibles

: Non disponible

# <span id="page-13-0"></span>**4 - Configuration de la table de dialogue**

- Sélectionner Configuration / Table de dialogue.
- Indiquer l'adresse du début de table, le temps de cycle.
- Construire la table en ajoutant ou en supprimant les fonctions requises par votre application.

**NOTA Se reporter aux guides d'exploitations des terminaux graphiques, alphanumériques et des terminaux XBT N / XBT R de la gamme MAGELIS pour connaître le détail du contenu de la table de dialogue.**

# <span id="page-13-1"></span>**5 - Symbole Equipement**

## <span id="page-13-2"></span>**5-1 Modbus/Jbus Maître**

- Sélectionner Configuration puis Symboles équipements... dans le menu XBT L1000.
- Ajouter / Modifier les adresses des équipements qui seront accessibles par l'XBT.

# **A AVERTISSEMENT**

#### **MANIPULATION ACCIDENTELLE**

Configurer l'adresse du Terminal XBT à une seule adresse.

**Le non-respect de cette consigne peut endommager l'appareil ou entraîner de graves blessures, voire la mort..**

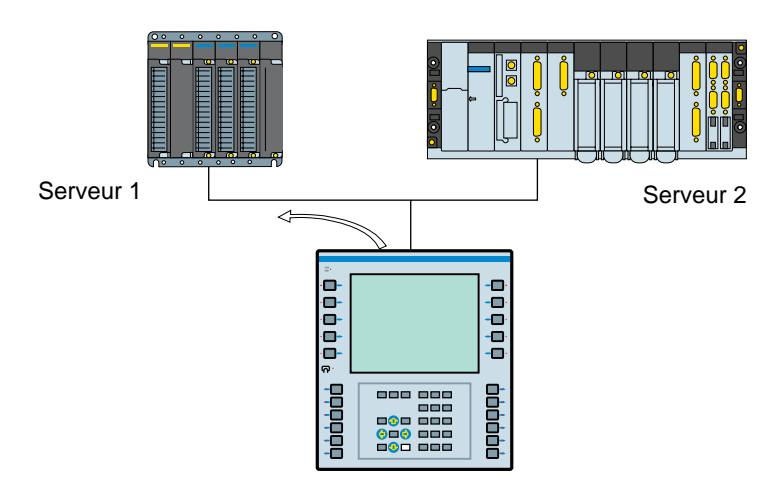

#### **Remarque :**

- N° de l'esclave : Par défaut XBT L1000 le fixe à 1 - en Modbus : 1 à 247,
	- en Jbus : 1 à 255.

### <span id="page-14-0"></span>**5-2 Ethernet TCP/IP Modbus**

- Sélectionner Configuration puis Symboles équipements... dans le menu XBT L1000.
- Ajouter les adresses IP des équipements qui seront accessibles par l'XBT.

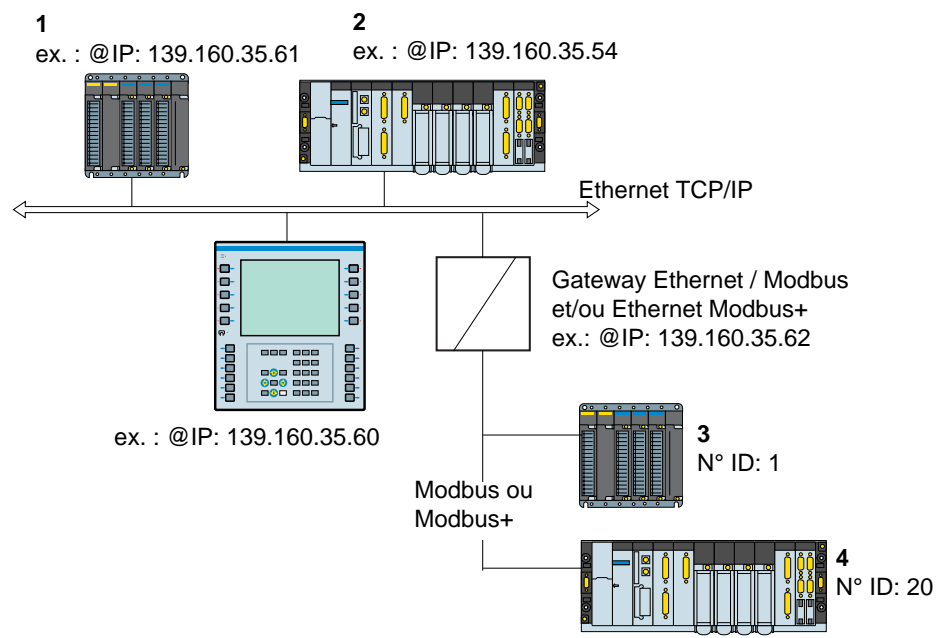

#### **Remarque :**

Adresses des équipements accessibles par le terminal XBT (Configurées avec XBT L1000) :

- 1 139.160.35.61 : n° ID non utilisé (mis à 255 par défaut)
- 2 139.160.35.54 : n° ID non utilisé (mis à 255 par défaut)
- 3 139.160.35.62 : n° ID : 1
- 4 139.160.35.62 : n° ID : 20

#### N° ID: adresses esclaves

Cet index est uniquement utilisé pour permettre une communication entre un terminal XBT sur un réseau TCP/IP et un esclave Modbus ou Modbus Plus à l'aide d'une passerelle.

Par défaut, XBT L1000propose un n° ID à 255.

**F**

Adresse IP des équipements (Automates)

Chaque équipement connecté au réseau doit avoir une **adresse IP unique**. Par défaut, XBT L1000 propose une adresse IP d'équipement (Automate) à 84.0.255.255

Les quatre nombres de l'adresse IP peuvent aller de 0 à 255.

**NOTA Modifier dans XBT L1000 cette adresse par défaut pour l'adapter aux adresses IP utilisées sur le réseau Ethernet.**

# <span id="page-15-0"></span>**6 - Paramètres protocoles**

### <span id="page-15-1"></span>**6-1 Modbus/Jbus Maître**

Sous XBT L1000 dans le menu configuration, choisir paramètres protocoles (voir tableau ci-après).

Se reporter au manuel d'exploitation du système de traitement (automate ou calculateur) pour l'écriture des tables de configuration.

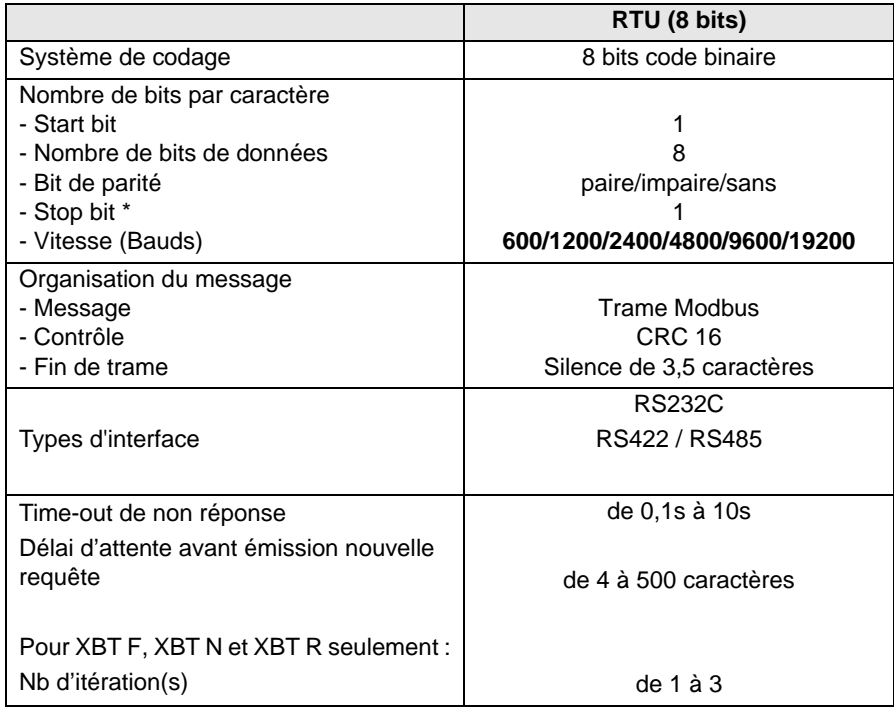

(\*) La configuration 'Sans parité'+ 1 bit de stop est possible, sans être toutefois conforme au standard Modbus.

### <span id="page-16-0"></span>**6-2 Ethernet TCP/IP Modbus**

Sous XBT L1000 dans le menu configuration, choisir paramètres protocoles (voir tableau ci-joint).

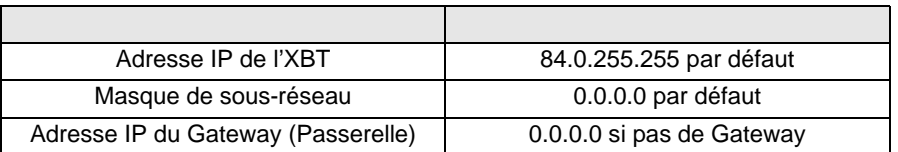

**NOTA Modifier dans XBT L1000 l'adresse IP par défaut pour l'adapter aux adresses IP utilisées sur le réseau Ethernet.**

# <span id="page-16-1"></span>**7 - Objets supportés**

## <span id="page-16-2"></span>**7-1 Modbus Maître / Ethernet TCP/IP Modbus**

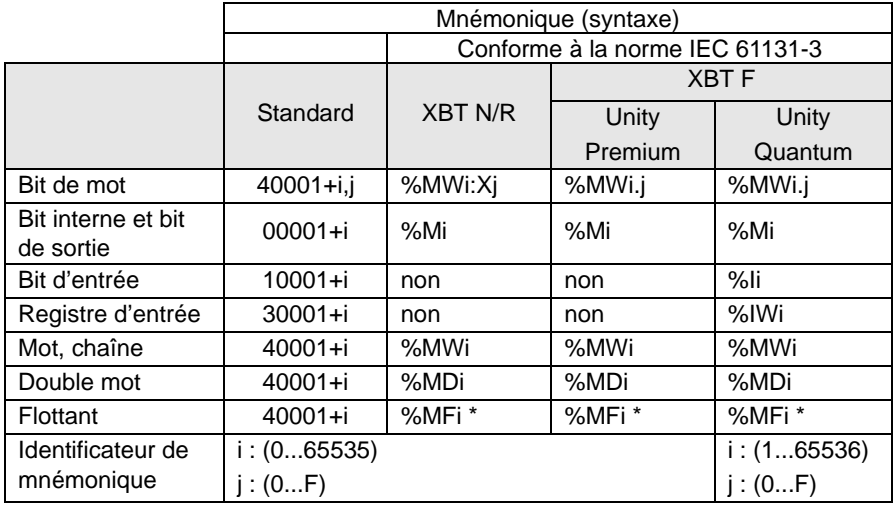

\* conforme à la norme IEEE754

**Remarque concernant les protocoles Modbus Maître / Ethernet TCP/IP Modbus :**

Le double mot et le mot flottant sont gérés comme suit :

 $-$  Poids fort = %MWi+1 ou 40001+i+1

 $-$  Poids faible = %MWi ou 40001+i

(vérifier que l'équipement connecté a la même représentation).

- $-$  Poids fort = %MWi ou  $40001+i$
- $-$  Poids faible = %MWi+1 ou 40001+i+1

# <span id="page-17-0"></span>**7-2 Jbus Maître**

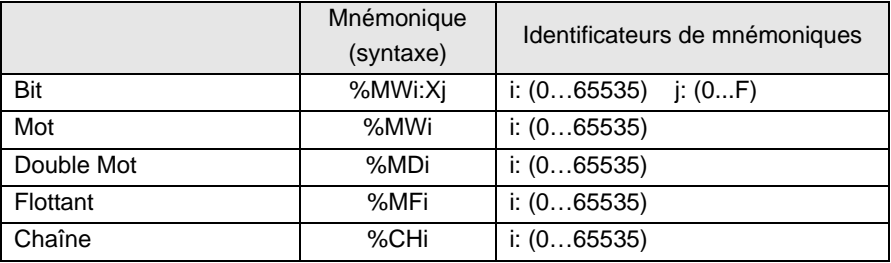

#### **Remarque concernant le protocole Jbus Maître :**

Le double mot et le mot flottant sont gérés comme suit :

- $-$  Poids fort = %MWi ou 40001+i
- $-$  Poids faible = %MWi+1 ou 40001+i+1

(vérifier que l'équipement connecté a la même représentation).

## <span id="page-18-0"></span>**8 - Mise en œuvre Modbus / Jbus Maître**

### <span id="page-18-1"></span>**8-1 Câbles**

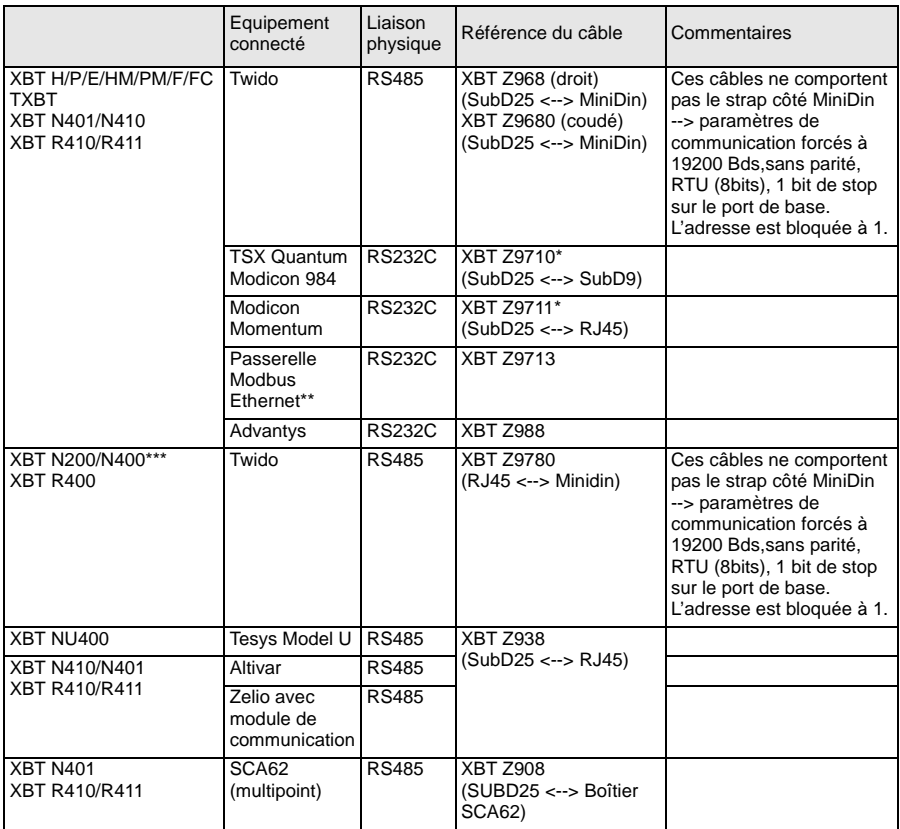

\* Ajouter le câble TCCX CB20 002 fourni avec le Terminal TXBT pour raccorder celui-ci.

\*\* Référence : 174CEV30010

\*\*\* En fonction du hardware de votre matériel (pour les afficheurs XBT N200/N400) vous pouvez être amené à changer de câble si vous rencontrez des problèmes de connexion ([voir "10 - Diagnostic", page](#page-24-0) 25).

<span id="page-19-0"></span>**8-2 Schémas**

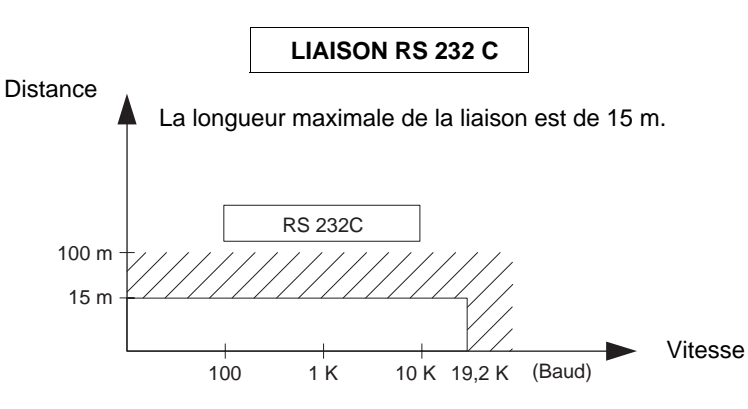

Câblage = 3 fils blindés section minimale 0,6 mm² (AWG22)

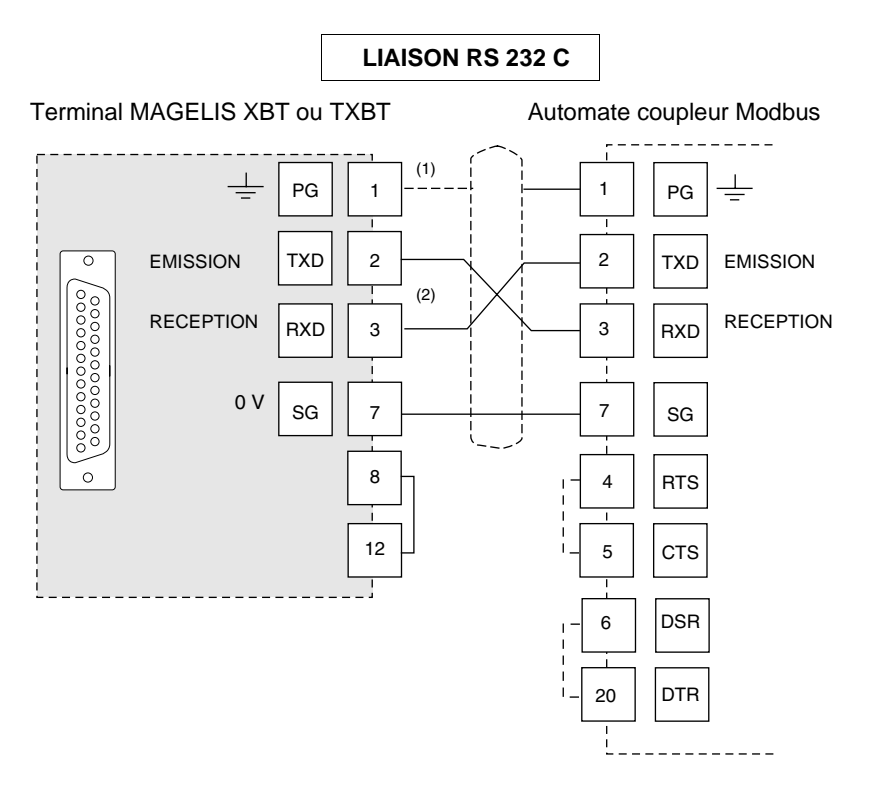

- (1) Le raccordement du blindage aux deux extrémités dépend des contraintes électriques liées à l'installation.
- (2) Dans certaines configurations, il n'est pas nécessaire d'inverser les broches 2 et 3. Se référer à la documentation de l'automate utilisé.

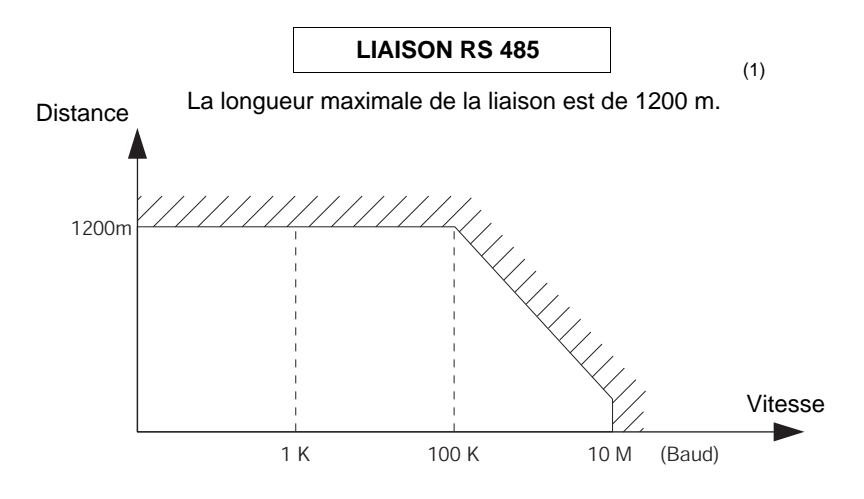

Câblage = 2 paires torsadées blindés section minimale 0,6 mm² AWG22 (plus 0V)

(1) LA LONGUEUR MAXIMALE AVEC LA LIAISON RS 485 EST DE 1200 M SOUS RESERVE QUE L'(ES) EQUIPEMENT(S) RACCORDE(S) AU TERMINAL XBT N'APPORTE(NT) PAS DE LIMITATIONS PLUS SEVERES.

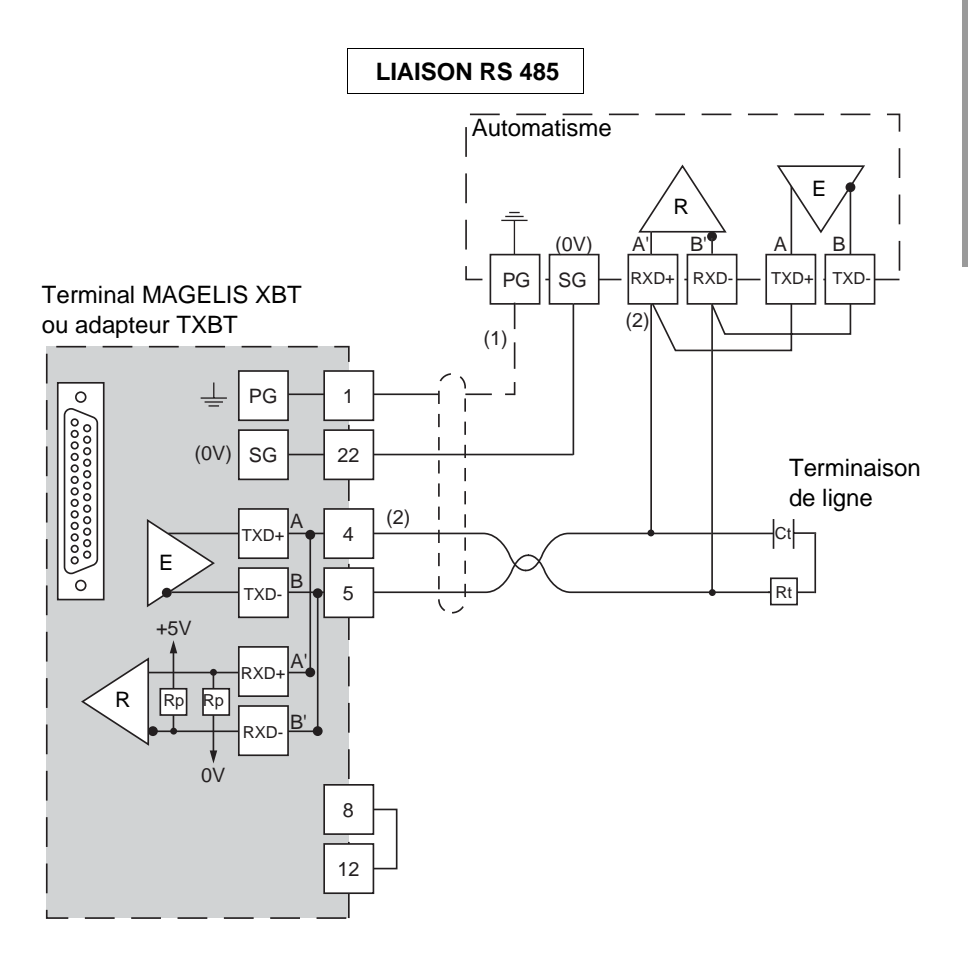

- (1) Le raccordement du blindage aux deux extrémités dépend des contraintes électriques liées à l'installation.
- (2) Rt : résistance d'adaptation de ligne (typiquement 110 Ω). Il est préconisé d'installer l'adaptation de ligne avec un circuit RC (R = 120  $\Omega$  / 0,25 W et C = 1nF/ 10 V min). Veiller à n'installer qu'une seule adaptation de ligne.
- **NOTA Les résistances Rp sont intégrées dans les XBT et valent 4,7 k**Ω **pour les XBT N (sauf pour l'XBT NU400 qui intègre une résistance Rp = 470** Ω**) et 470**Ω **pour les XBT R.**

## <span id="page-23-0"></span>**9 - Mise en oeuvre Ethernet TCP/IP Modbus**

#### **Raccordement au réseau Ethernet**

L'XBT F pour Ethernet (XBT F/FC•••6••) comporte un connecteur de type RJ 45 normalisé. Les câbles de raccordement sont largement diffusés dans le commerce.

En environnement industriel, il est obligatoire d'utiliser un câble double paire torsadé et blindé d'impédance 100  $\Omega$  ± 15  $\Omega$  (de 1 à 16 MHz), atténuation maximale 11,5 dB / 100 mètres, longueur maximale 100 mètres.

Brochage du connecteur 10/100 base T (RJ 45):

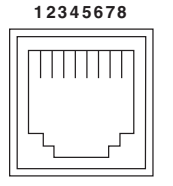

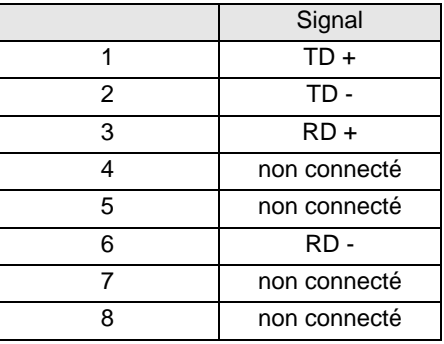

# <span id="page-24-0"></span>**10 - Diagnostic**

#### **Comportement sur erreur (Modbus Maître et Ethernet TCP/IP Modbus)**

- affichage de : "??????…" sur erreur de transmission : format / parité / CRC / non réponse ou réponse d'exception.
- affichage de croix pour les objets graphiques sur non réponse ou fonction de communication en défaut,
- pas de répétition sur non réponse.

#### **Modbus Maître :**

- **CPT 1** : nombre de réponses reçues **sans** erreur CRC par le maître.
- **CPT 2** : nombre de messages reçus **avec** erreur CRC par le maître.
- **CPT 3** : nombre de réponses d'exception reçues par le maître.
	- Les réponses d'exception sont :
	- code fonction inconnu,
	- adresse incorrecte,
	- donnée incorrecte,
	- automate non prêt,
	- acquittement,
	- non acquittement,
	- défaut d'écriture,
	- chevauchement de zones de protection.
- **CPT 4** : nombre de demandes de diffusion émises par le maître.
- **CPT 5** : nombre de demandes restées sans réponse.
- **CPT 6** : nombre de réponses "automate non prêt" reçues par le maître.
- **CPT 7** : nombre de caractères reçus erronés (format, parité, overrun…).
- **CPT 8** : nombre de demandes correctement exécutées (la demande de lecture du compteur d'événements de l'esclave n'incrémente pas ce compteur).
- **CPT 9** : compteur d'événements (Jbus seulement).
- <span id="page-24-1"></span>**NOTA Si votre coupleur n'est pas 100% compatible Modbus ou Jbus.**

#### **S' il n'accepte pas 125 mots en écriture et 123 mots en lecture, il est impératif de ne pas faire des pages de mots consécutifs d'une longueur supérieure à celle acceptée par le coupleur de votre automate.**

Exemples : Telemecanique SCM22 accepte un maximum de 120 mots, Telemecanique SCG116 accepte un maximum de 14 mots.

**Remarque** : la diffusion n'est pas gérée.

#### **NOTA L'affichage de "??????..." peut provenir d'un problème de communication, entre les afficheurs XBT N200/N400 et de l'automate, dû au câble utilisé.**

- **Si le cable utilisé est un câble XBT Z978, utiliser un câble XBT Z9780.**
- **Si le câble utilisé est un câble XBT Z9780, associer un adaptateur XBT ZN999.**
- **Si le problème persiste, mettre à jour la version de XBT L1000.**

#### **Ethernet TCP/IP Modbus :**

**Diagnostic à partir des informations de la page système protocole XBT :**

L'utilisateur peut accéder aux informations suivantes :

- Adresse IP configurée dans l'application XBT L1000
- Masque de sous-réseau
- Adresse de la passerelle
- Adresse MAC
- Vitesse en Baud

# <span id="page-26-0"></span>**11 - Annexes**

## <span id="page-26-1"></span>**11-1 Date et heure interne**

Pour avoir accès à la date et à l'heure des terminaux, il est possible de définir sous XBT L1000 des champs alphanumérique adressés sur des variables internes.

#### **Terminaux XBT H/P/E/HM/PM**

Equipement XBT Variable de type 40001 + i (Modbus Maître) ou %CH (Jbus Maître)  $i = 50000$  pour la date,  $i = 50001$  pour l'heure Objet : chaîne Type : ASCII Longueur : 8 Format de la date : JJ/MM/AA Format de l'heure : HH:MM:SS

### **Terminaux XBT F et TXBT F**

Equipement XBT Variable de type %MWi Deux syntaxes possibles : Symbole : Siècle i = 5000, Année i = 5001, Mois i = 5002, Jour de semaine i = 5003, Heure  $i = 5004$ , Minute  $i = 5005$ , Seconde  $i = 5006$ Format type : décimal Longueur : 2 Format : mot

Ou

Symbole : Date\_ASCII i, Heure\_ASCII Format type : chaîne Longueur : 8 Format : ASCII

#### **Terminaux XBT N/R**

Equipement XBT Variable de type %MWi Symbole : Date - ASCII, i = 50000, Heure - ASCII, i = 50001 Format type : chaîne Longueur : 8 ou 10 Format : ASCII

<span id="page-27-0"></span>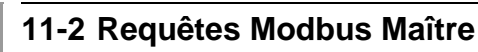

Le code fonction est en héxadécimal.

#### **Ecriture de n mots**

#### **• Demande d'écriture**

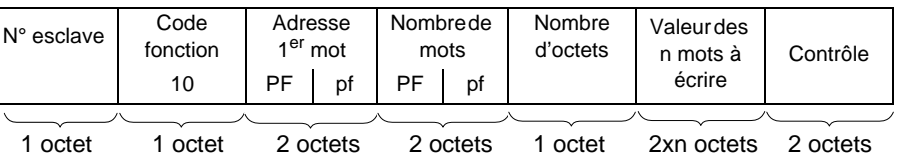

- adresse du 1er mot : même champ d'adressage que pour la demande de lecture

- nombre de mots : [voir nota, page](#page-24-1) 25
- nombre d'octets : 2 fois nombre de mots

- valeur des mots à écrire : H'0000' à H'FFFF'

#### **• Réponse esclave**

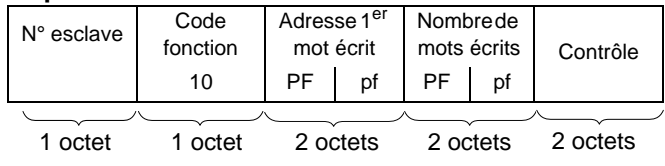

- N° esclave : idem demande
- adresse du premier mot écrit : idem demande
- nombre de mots écrits : idem demande

#### **Ecriture de 1 mot de sortie ou interne**

#### **• Demande d'écriture**

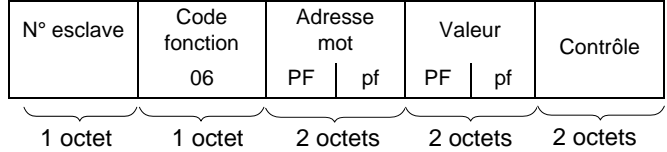

#### **• Réponse esclave**

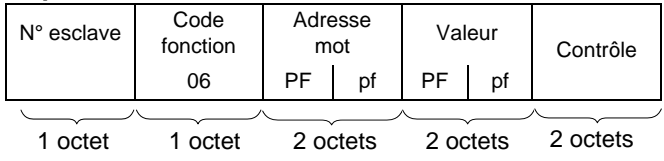

#### **Ecriture de 1 bit de sortie ou interne**

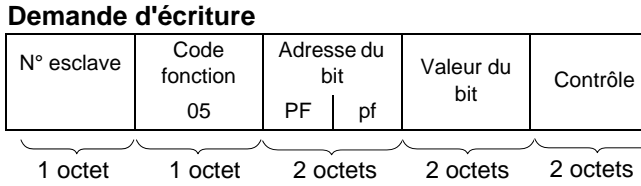

- adresse du bit de sortie ou interne : correspond à l'adresse de la sortie ou au bit interne à lire dans l'esclave (sortie  $1 = 0$ , sortie  $2 = 1$  etc).

- valeur du bit à écrire : H'FF00' : bit ON

H'0000' : bit OFF

#### **• Réponse esclave**

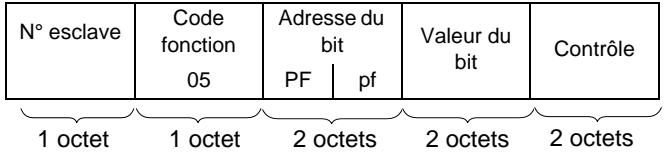

#### **Lecture de n bits de sortie ou internes**

#### **• Demande de lecture**

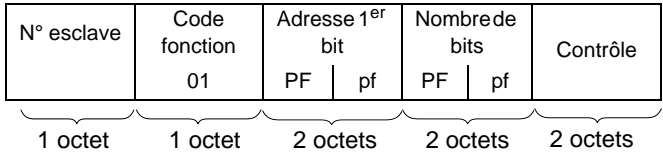

- adresse du premier bit de sortie ou interne : correspond à l'adresse de la première sortie ou du premier bit interne à lire dans l'esclave (sortie ou bit interne  $1 = 0$ . sortie ou bit interne  $2 = 1$  etc).

#### **• Réponse esclave**

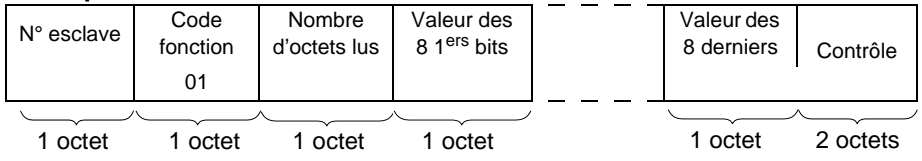

- N° esclave : idem demande

- état du bit de sortie ou interne selon le rang du bit dans l'octet : H'0000' à H'FFFF'

#### **Lecture de n mots de sortie ou internes**

#### **• Demande de lecture**

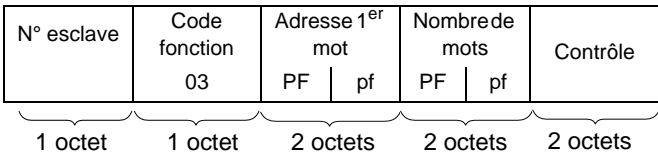

- adresse du premier mot : correspond à l'adresse du premier mot à lire dans l'esclave.

- nombre de mots : [voir nota, page](#page-24-1) 25

#### **• Réponse esclave**

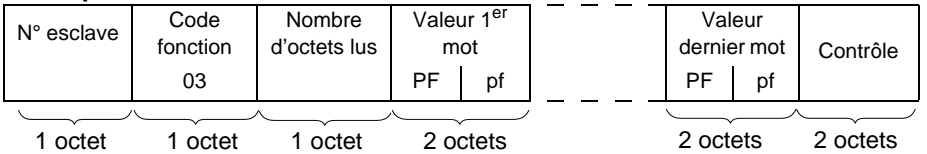

- N° esclave : idem demande

- nombre d'octets lus : 2 fois le nombre de mots lus, puisqu'un mot est sur deux octets.

- valeur des mots lus : H'0000' à H'FFFF'

#### **Lecture de n mots d'entrée**

Le nombre de mots doit être inférieur ou égal à 125 [\(voir nota, page](#page-24-1) 25).

#### **• Demande de lecture**

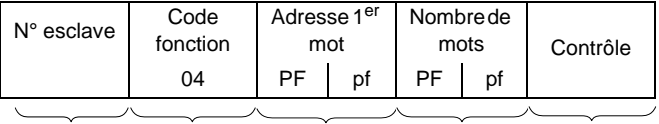

1 octet 1 octet 2 octets 2 octets 2 octets

- adresse du premier mot : correspond à l'adresse du premier mot à lire dans l'esclave.

#### **• Réponse esclave**

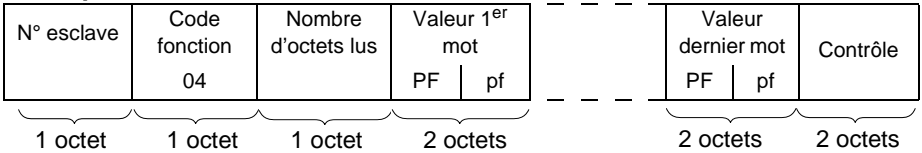

- N° esclave : idem demande

- nombre d'octets lus : 2 fois le nombre de mots lus, puisqu'un mot est sur deux octets.

#### **Lecture de n bits d'entrée**

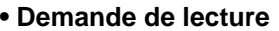

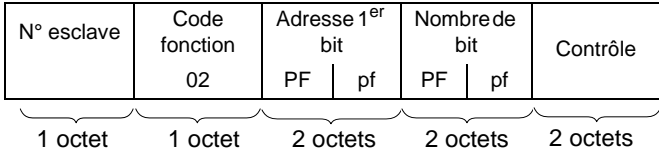

- adresse du premier bit d'entrée : correspond à l'adresse de la première entrée à lire dans l'esclave (entrée  $1 = 0$ , entrée  $2 = 1$  etc.).

#### **• Réponse esclave**

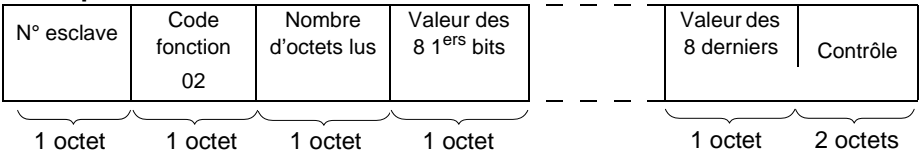

- N° esclave : idem demande

- état du bit d'entrée selon le rang du bit dans l'octet : H'0000' à H'FFFF'

#### **Ecriture de la mémoire de données adresse codées sur 3 octets (Jbus seulement)**

#### **• Demande d'écriture**

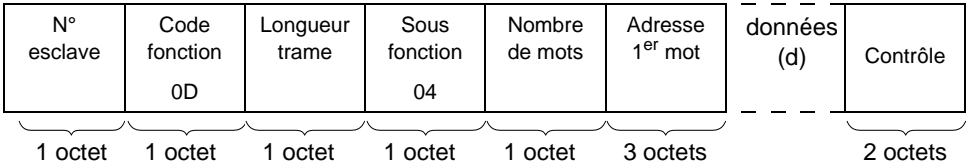

- nombre de mots à écrire (mots de 16 bits) : [voir nota, page](#page-24-1) 25

- champ de données 2 ≤ d ≤ 244 octets

#### **• Réponse esclave**

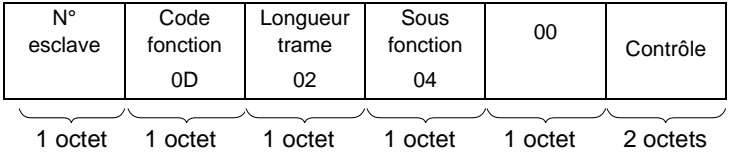

#### **Lecture de la mémoire de données adresse codées sur 3 octets (Jbus seulement)**

#### **• Demande de lecture**

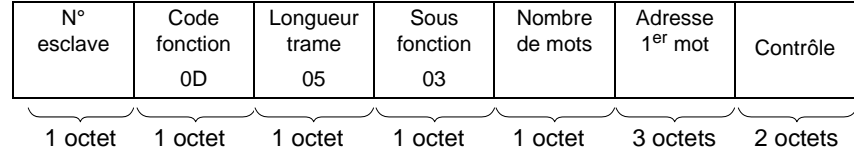

- nombre de mots à lire (mots de 16 bits) : [voir nota, page](#page-24-1) 25

#### **• Réponse esclave**

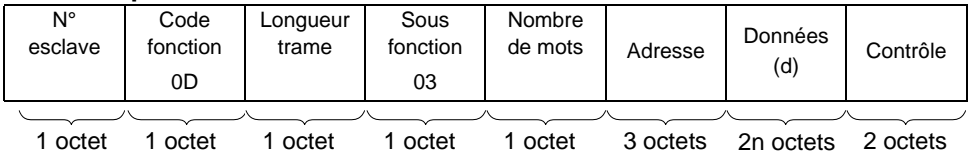

- champ de données 2 ≤ d ≤ 244 octets

#### **Lecture des compteurs n°1 à 8 et RAZ des compteurs**

**• Question**

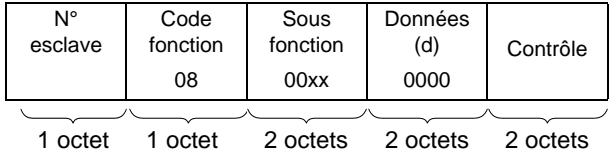

- Un code sous fonction pour chaque fonction

- Lecture Compteur 1 : 0x000B
- Lecture Compteur 2 : 0x000C

... - Lecture Compteur 8 : 0x0012

- RAZ Compteurs : 0x000A

#### **• Réponse**

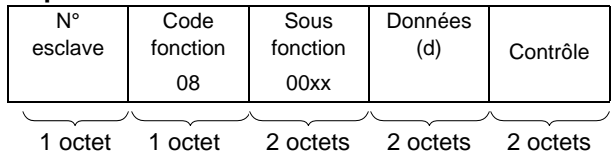

#### **Lecture compteur événement (n°9)**

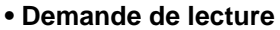

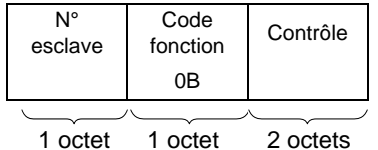

#### **• Réponse**

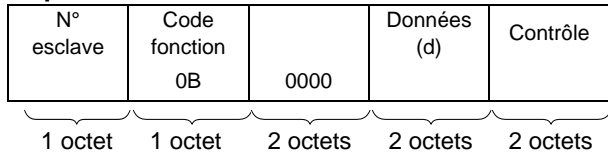

#### **Fonctions Modbus/Jbus supportées**

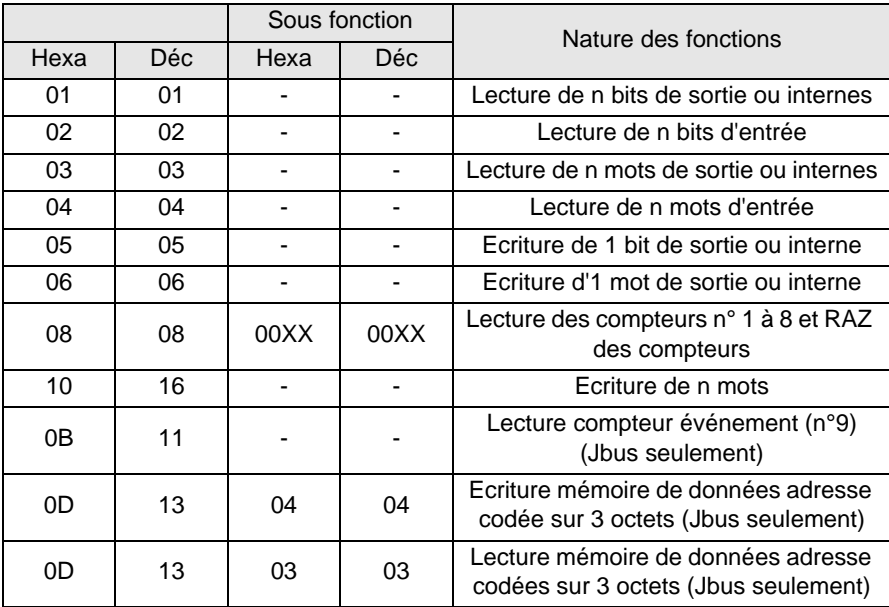

## <span id="page-33-0"></span>**11-3 Calcul de contrôle de trame (CRC) Modbus Maître**

Lorsque le maître émet une demande après avoir indiqué :

- le numéro d'esclave,
- le code fonction,
- les paramètres de la fonction.

Il calcule le CRC et l'envoie en tant que mot de contrôle (CRC 16).

Lorsque l'esclave reçoit le message de demande, il le range en mémoire, calcule le CRC et le compare au CRC 16 reçu.

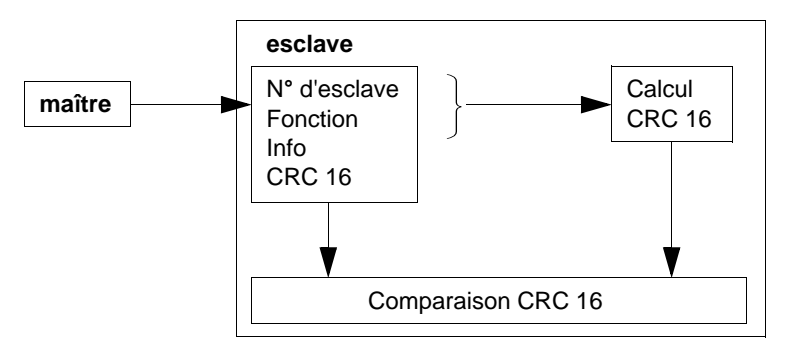

Si le message reçu est incorrect (inégalité des CRC 16) l'esclave ne répond pas. Si le message reçu est correct mais que l'esclave ne peut le traiter (adresse erronée, donnée incorrecte…), il renvoie une réponse d'exception.

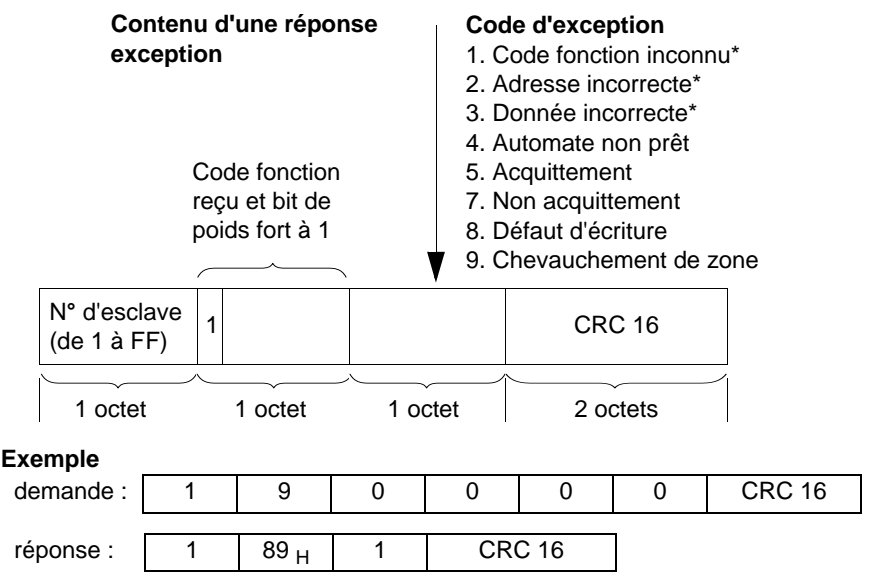

\* L'XBT esclave gère uniquement ces codes.

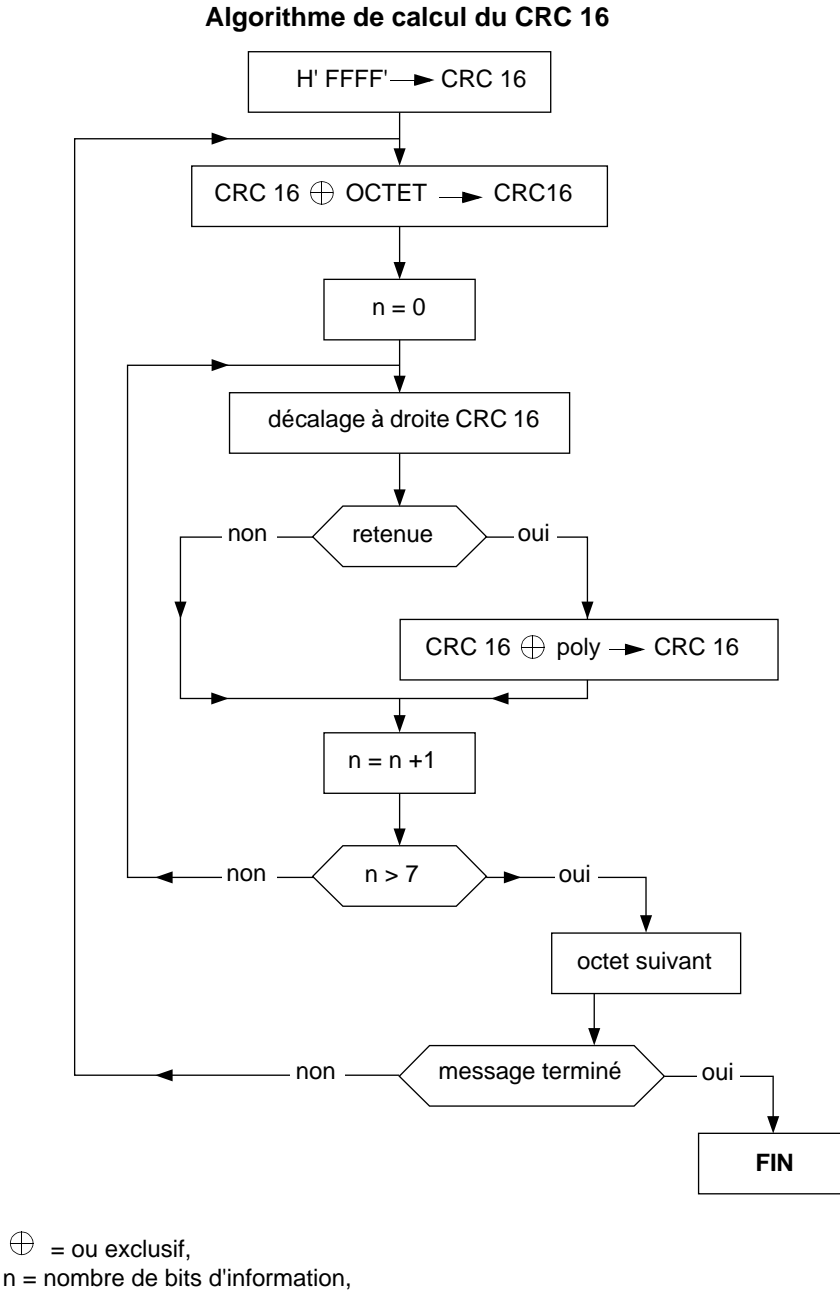

poly = polynôme de calcul du CRC 16 = 1010 0000 0000 0001, (polynôme générateur =  $1 + X^2 + X^{15} + X^{16}$ ).

#### **XBT-L1 MOD01 Protocoles Modbus Maître/Jbus Maître/Ethernet Modbus TCP/IP**

#### **NOTES :**
# **Contents**

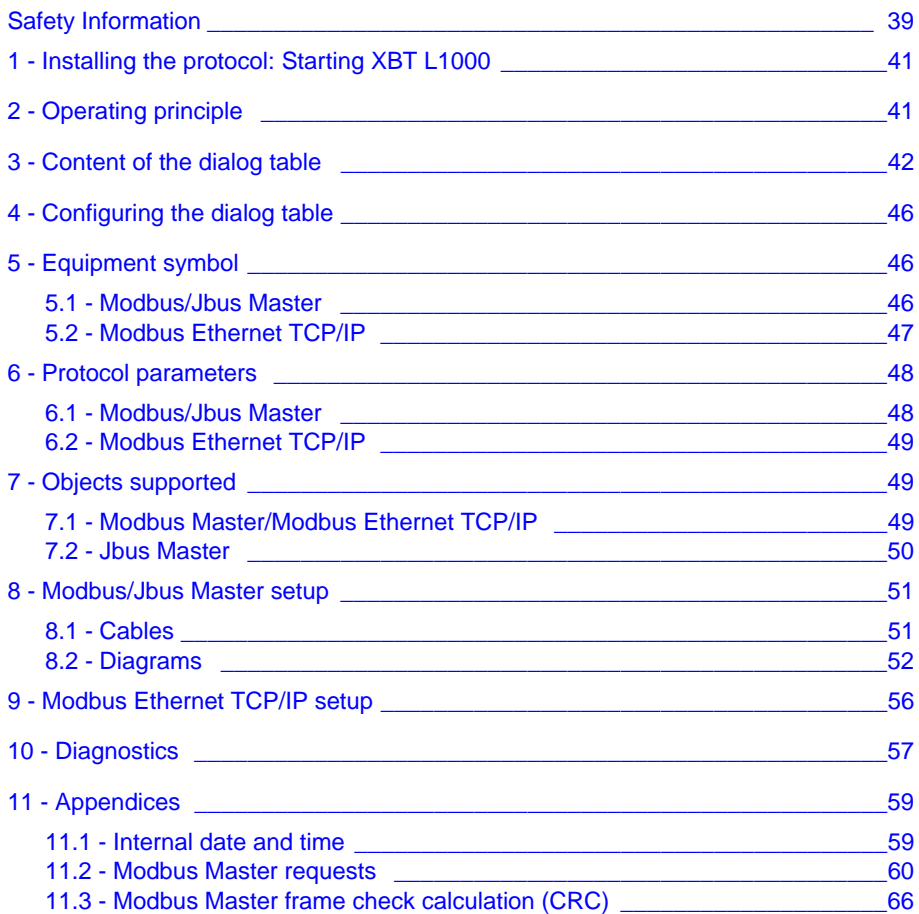

# **XBT-L1 MOD01 Modbus Master/Jbus Master/Modbus Ethernet TCP/IP Protocols**

# <span id="page-38-0"></span>**Safety Information**

# **Important Information**

**NOTICE** Read these instructions carefully, and look at the equipment to become familiar with the device before trying to install, operate, or maintain it. The following special messages may appear throughout this documentation or on the equipment to warn of potential hazards or to call attention to information that clarifies or simplifies a procedure.

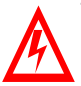

The addition of this symbol to a Danger or Warning safety label indicates that an electrical hazard exists, which will result in personal injury if the instructions are not followed.

This is the safety alert symbol. It is used to alert you to potential personal injury hazards. Obey all safety messages that follow this symbol to avoid possible injury or death.

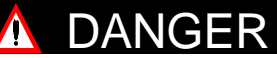

DANGER indicates an imminently hazardous situation, which, if not avoided, **will result** in death, serious injury, or equipment damage.

#### $\overline{\triangle}$ WARNING

WARNING indicates a potentially hazardous situation, which, if not avoided, **can result** in death, serious injury, or equipment damage.

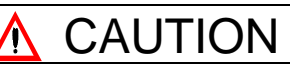

CAUTION indicates a potentially hazardous situation, which, if not avoided, **can result** in injury or equipment damage.

**PLEASE NOTE** Electrical equipment should be serviced only by qualified personnel. No responsibility is assumed by Schneider Electric for any consequences arising out of the use of this material. This document is not intended as an instruction manual for untrained persons.

© 2005 Schneider Electric. All Rights Reserved.

# <span id="page-40-0"></span>**1 - Installing the protocol: Starting XBT L1000**

#### **Note:**

TXBT graphic stations do not support either the Jbus or Modbus TCP/IP protocol. The Modbus TCP/IP protocol is only available on XBT F/FC•••6•• stations programmed with XBT L1000 software, version 3.70 or later.

Connection to Series 7 model 40 or TSX17 PLCs is not suported by TXBTs.

They can be connected to TSX Micro (TSX 37••), TSX Premium (TSX 57••), TSX Quantum (140 CPU•••) and TSX Momentum (171CC••) PLCs.

XBT F/FC•••6•• stations support the Modbus Ethernet TCP/IP and XWAY TCP/IP protocol.

TXBTs support the XWAY Ethernet TCP/IP protocol. They do not support the Modbus Ethernet TCP/IP protocol.

#### **Two scenarios:**

- If no protocol has been installed, the "Install Protocol" dialog box opens automatically.
- If a protocol has already been installed, you can update the previous version or install another protocol. Close all open applications in XBT L1000 then select the File/Install Protocol menu.

# <span id="page-40-1"></span>**2 - Operating principle**

The operating principle of the XBT and TXBT is based on a "dialog table" in the slave device (or server if an Ethernet network is being used).

The XBT and TXBT perform three types of action:

- Initiated by the control system
- Initiated by the operator
- Self-initiated

# **A CAUTION**

#### **IMPROPER INSTALLATION**

The protocol should only be installed and used by authorized and properly trained personnel.

**Failure to follow this instruction can result in equipment damage or production downtime.**

# <span id="page-41-0"></span>**3 - Content of the dialog table**

The dialog table will vary according to which XBT is selected. Below is a list of accessible functions for each type as well as the default table for each one.

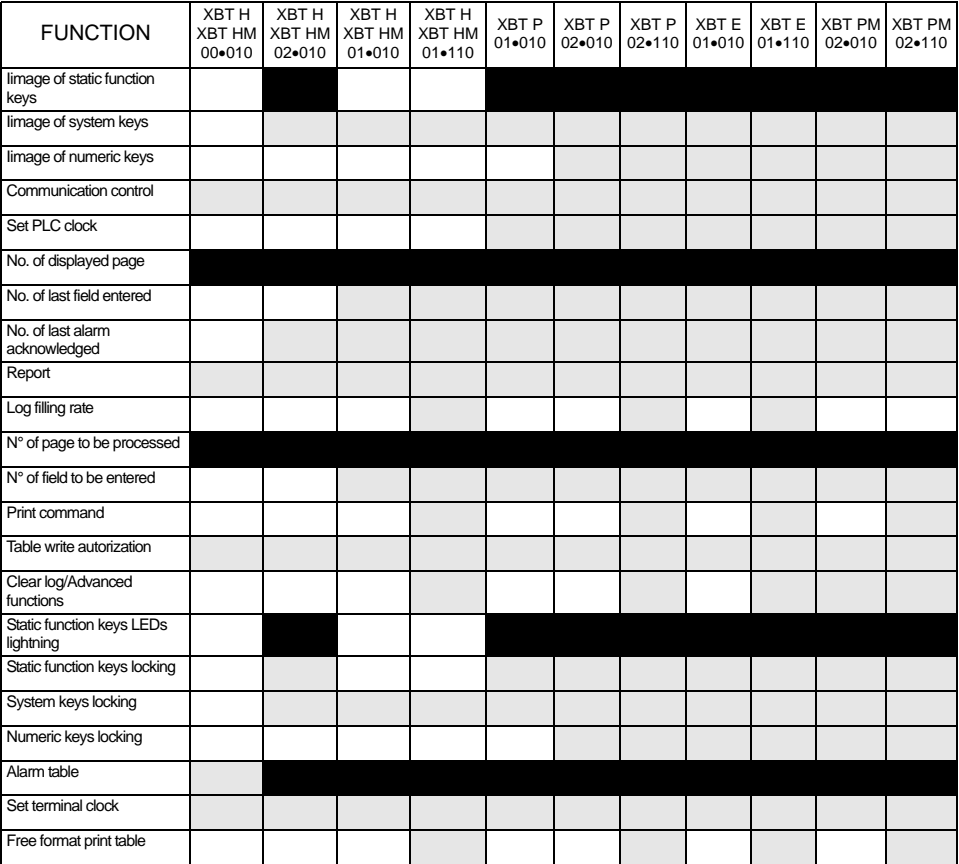

: Functions selected by default in XBT L1000

: Other available functions

: Not available

# **A WARNING**

## **UNINTENDED EQUIPMENT OPERATION**

The protocol should only be installed and used by authorized and properly trained personnel.

**Failure to follow this instruction can result in death, serious injury, equipment damage or production downtime.** 

# **Device containing the main dialog table**

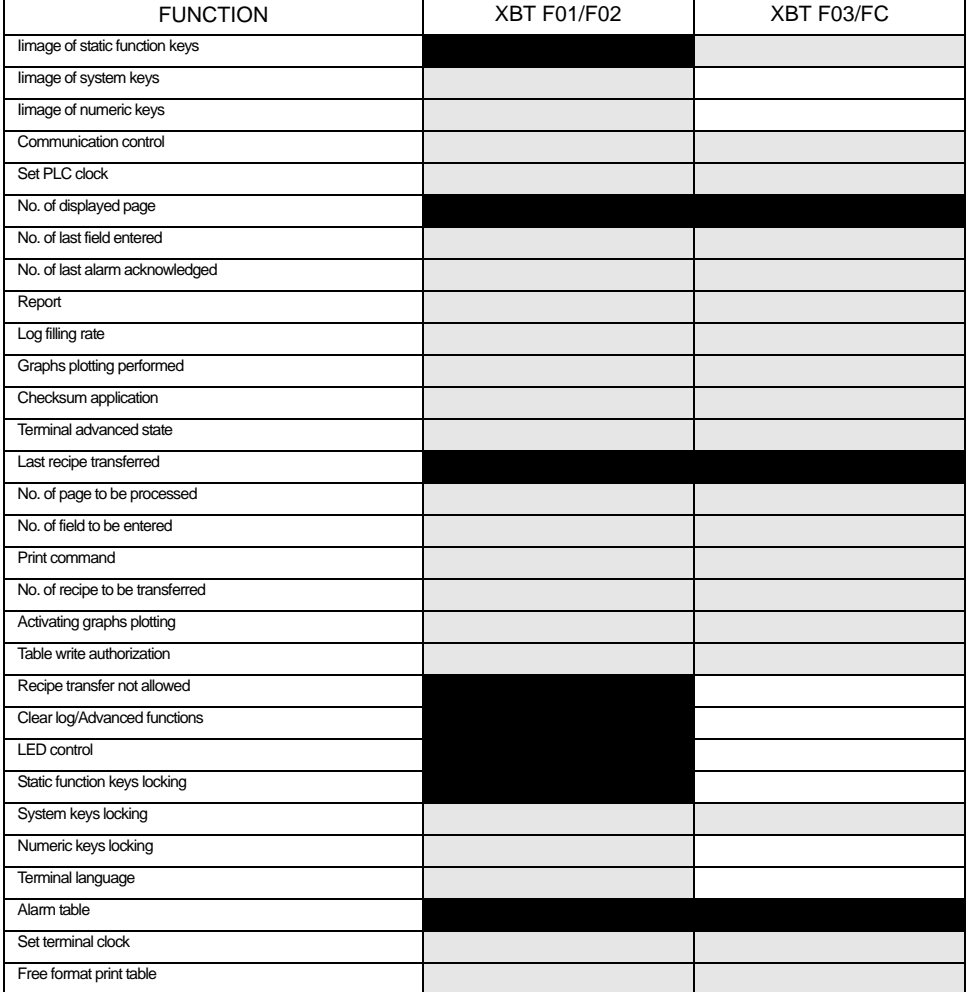

# **Other device:**

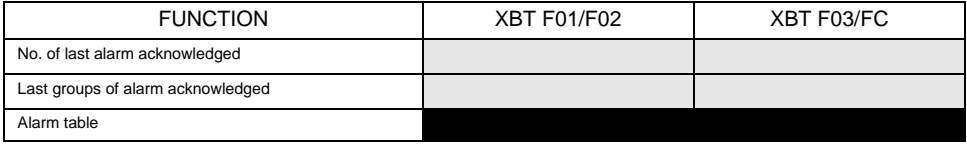

: Functions selected by default in XBT L1000

: Other available functions

: Not available

# **Device containing the main dialog table**

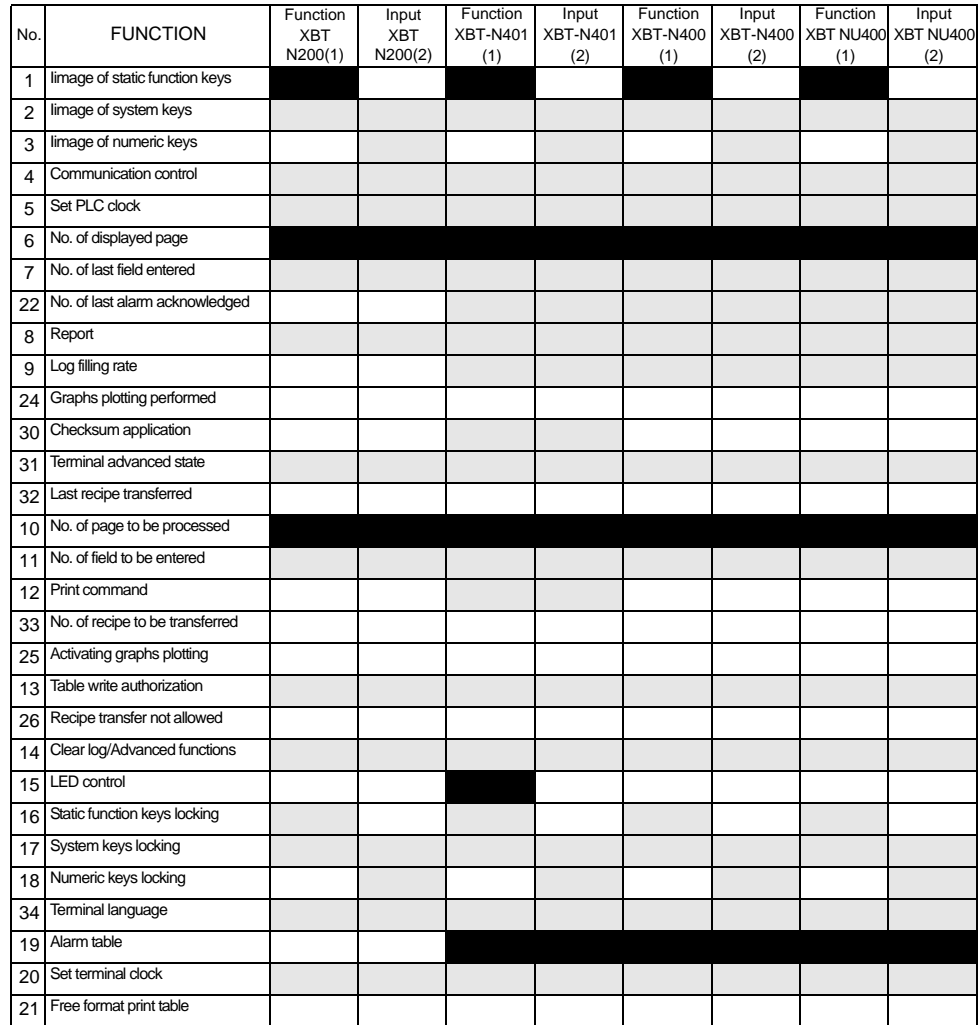

# **Other device:**

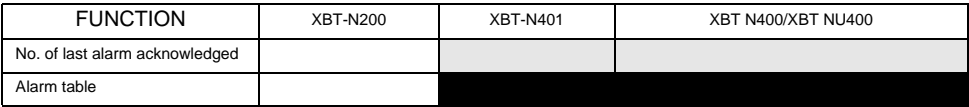

: Functions selected by default in XBT L1000

: Other available functions

: Not available

#### **Device containing the main dialog table**

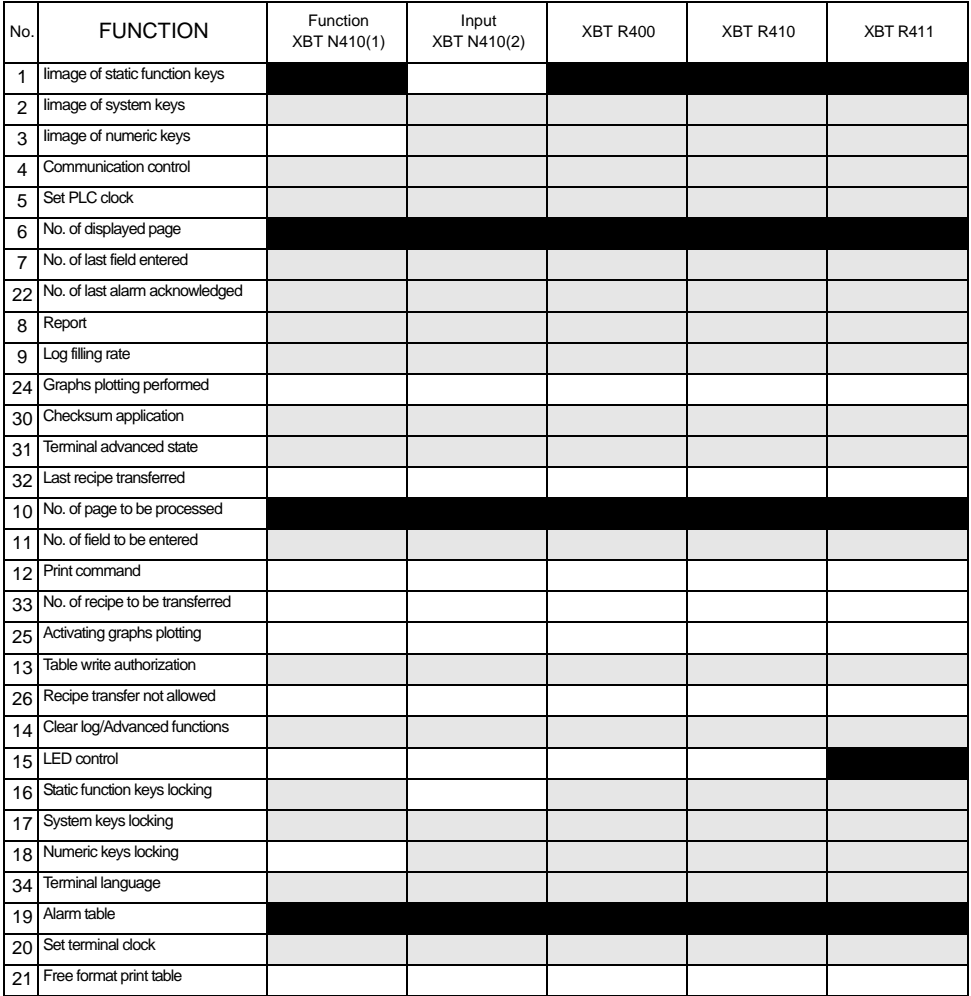

# **Other device:**

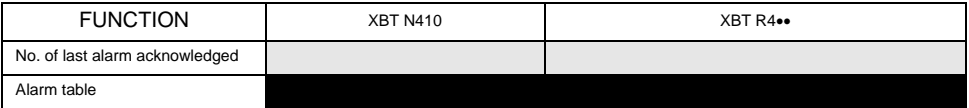

: Functions selected by default in XBT L1000

: Other available functions

: Not available

# <span id="page-45-0"></span>**4 - Configuring the dialog table**

- Select Configuration/Dialog Table.
- Enter the table start address and the scan time.
- Construct the table by adding or deleting the functions required by your application.
- **Note Refer to the user's manuals for graphic, alphanumeric terminals and XBT N/ XBT R terminals in the MAGELIS range for more detailed information about dialog table content.**

# <span id="page-45-1"></span>**5 - Equipment symbol**

# <span id="page-45-2"></span>**5-1 Modbus/Jbus Master**

- Select Configuration then Equipment Symbols... in the XBT L1000 menu.
- Add/Modify the addresses of devices that can be accessed by the XBT.

# WARNING

#### **UNINTENDED EQUIPMENT OPERATION**

Set the address of the XBT Terminal to a unique address.

**Failure to follow this instruction can result in death, serious injury, equipment damage or production downtime.** 

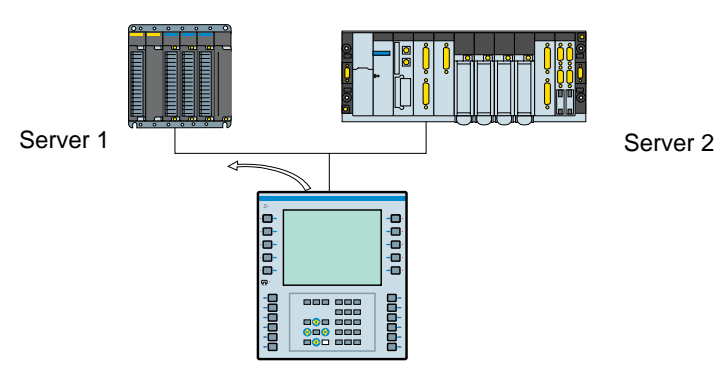

#### **Note:**

- Slave number: XBT L1000 sets this value to 1 by default
	- Modbus: 1 to 247
	- Jbus: 1 to 255

<span id="page-46-0"></span>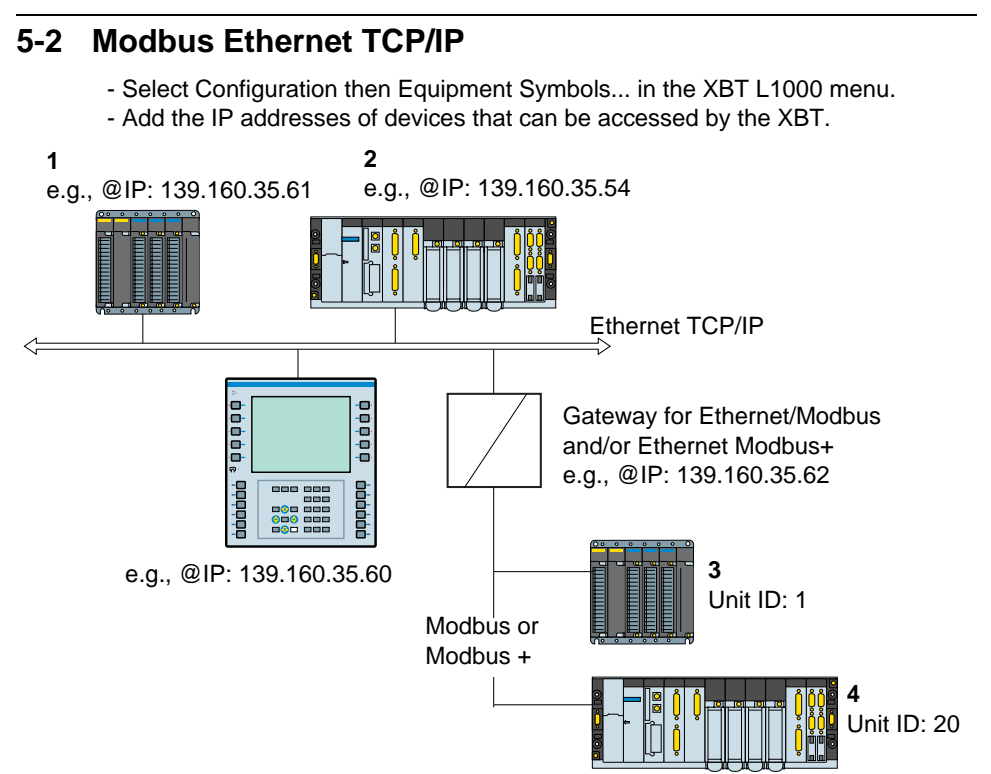

#### **Note:**

Equipment addresses used by the XBT terminal (Configured with XBT L1000):

- 1 139.160.35.61: Unit ID not used (set to 255 by default)
- 2 139.160.35.54: Unit ID not used (set to 255 by default)
- 3 139.160.35.62: Unit ID: 1
- 4 139.160.35.62: Unit ID: 20

#### Unit ID: Slave addresses

This index is only used to enable communication between an XBT terminal on a TCP/IP network and a Modbus or Modbus Plus slave through a gateway. By default, XBT L1000 suggests a unit ID of 255.

Equipment IP address (PLCs)

Each device connected to the network must have a **unique IP address**. By default, XBT L1000 sets the equipment IP address (PLC) to 84.0.255.255. The four numbers in the IP address can be between 0 and 255.

#### **Note Modify this default address in XBT L1000 to make it compatible with the IP addresses used on the Ethernet network.**

# <span id="page-47-0"></span>**6 - Protocol parameters**

# <span id="page-47-1"></span>**6-1 Modbus/Jbus Master**

Select Protocol Parameters from the XBT L1000 Configuration menu (see table below).

Refer to the user's manual for the data processing system (PLC or computer) for information about how to write configuration tables.

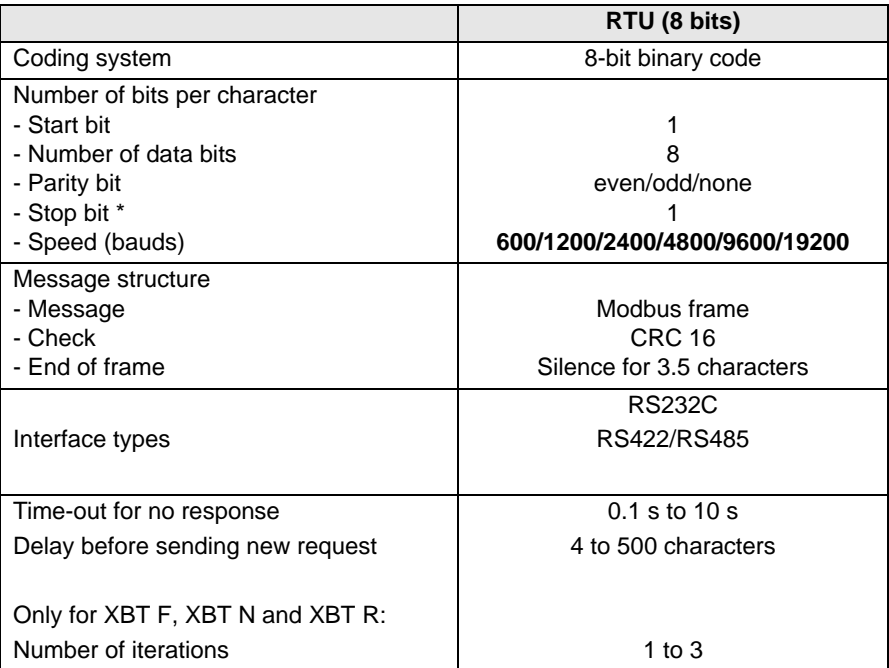

(\*) The configuration ' No parity + 1' stop bit is possible, without being though in conformity with the Modbus standard.

# <span id="page-48-0"></span>**6-2 Modbus Ethernet TCP/IP**

Select Protocol Parameters from the XBT L1000 Configuration menu (see table below).

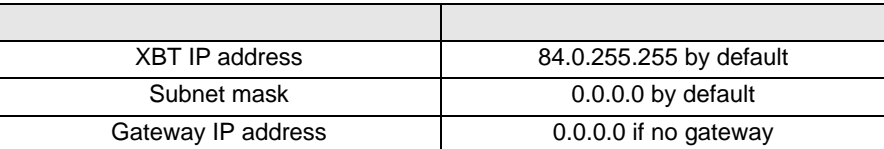

**Note Modify the IP address in XBT L1000 to make it compatible with the IP addresses used on the Ethernet network.**

# <span id="page-48-1"></span>**7 - Objects supported**

# <span id="page-48-2"></span>**7-1 Modbus Master/Modbus Ethernet TCP/IP**

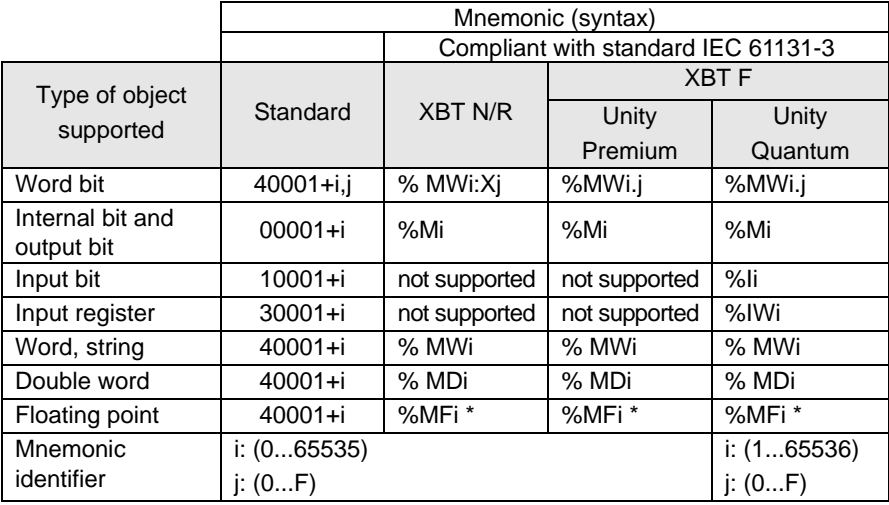

\* compliant with standard IEEE754

**Note about the Modbus Master/Modbus Ethernet TCP/IP protocols:**

Double words and floating-point words are managed as follows:

 $-$  Most significant = %MWi+1 or 40001+i+1

- Least significant = %MWi or 40001+i

(check that the connected device uses the same format).

- **Note** For Modbus Master protocols earlier than version V1.4, the double word and floating-point word are managed as follows:
	- Most significant = %MWi or 40001+i
	- $-$  Least significant = %MWi+1 or 40001+i+1

# <span id="page-49-0"></span>**7-2 Jbus Master**

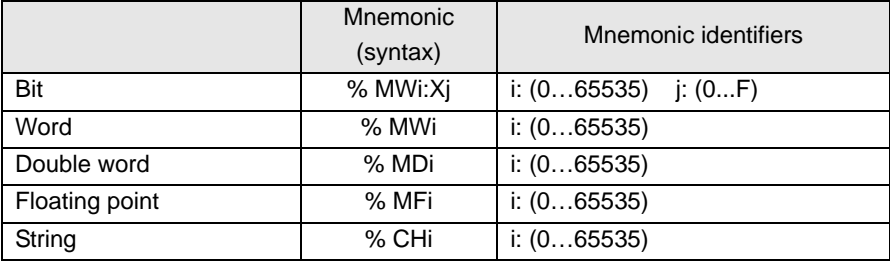

#### **Note about the Jbus Master protocol:**

Double words and floating-point words are managed as follows:

- Most significant = %MWi or 40001+i
- Least significant = %MWi+1 or 40001+i+1

(check that the connected device uses the same format).

# <span id="page-50-0"></span>**8 - Modbus/Jbus Master setup**

# <span id="page-50-1"></span>**8-1 Cables**

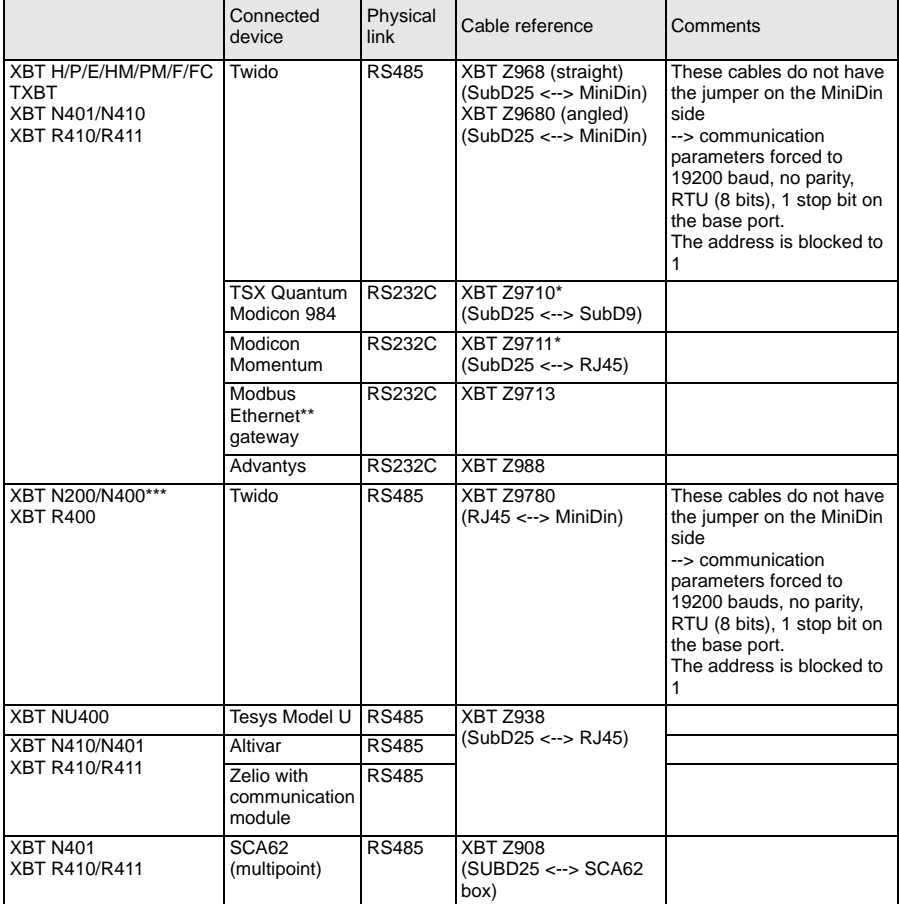

\* For connection, use the TCCX CB20 002 cable provided with the TXBT terminal.

\*\* Reference: 174CEV30010

\*\*\* Depending on your hardware (for XBT N200/N400 display units), you may need to use a different cable if you have connection problems [\(see "10 - Diagnostics",](#page-56-0)  [page](#page-56-0) 57).

# <span id="page-51-0"></span>**8-2 Diagrams**

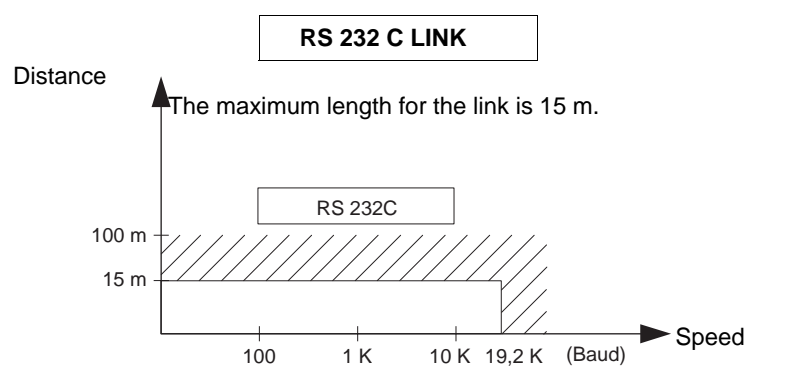

Wiring = 3 shielded wires with a minimum cross-section of 0.6 mm² (AWG22)

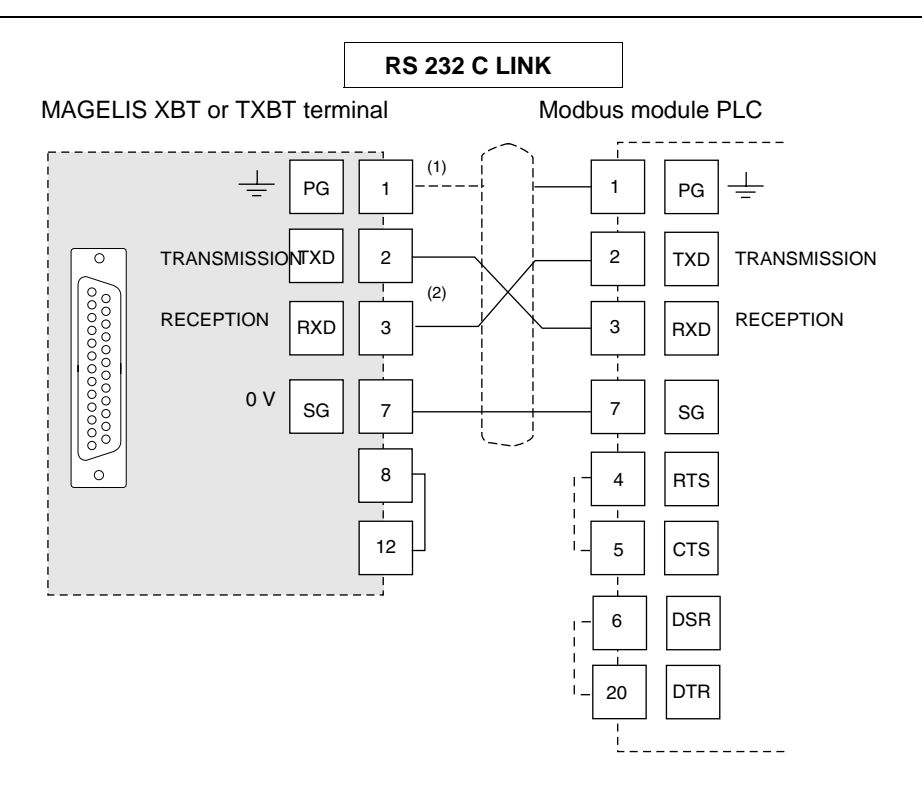

- (1) Connection of the shielding at both ends depends on any electrical restrictions affecting the installation.
- (2) In some configurations, it is not necessary to invert pins 2 and 3. Please refer to the documentation for the PLC being used.

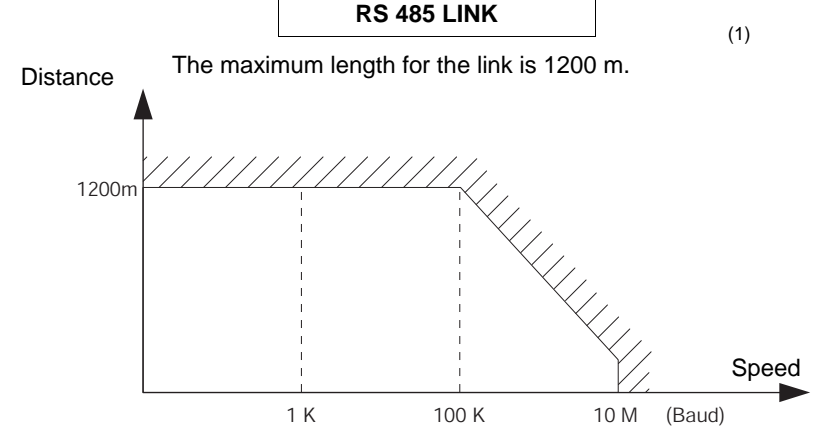

Wiring = 2 shielded twisted wires with a minimum cross-section of 0.6 mm<sup>2</sup> (AWG22) and one 0V wire

(1) THE MAXIMUM LENGTH INCLUDING THE RS 485 LINK IS 1200 M, PROVIDED THAT THE EQUIPMENT CONNECTED TO THE XBT TERMINAL IS NOT SUBJECT TO MORE STRINGENT RESTRICTIONS (REFER TO CONNECTED DEVICES INSTRUCTION SHEET)

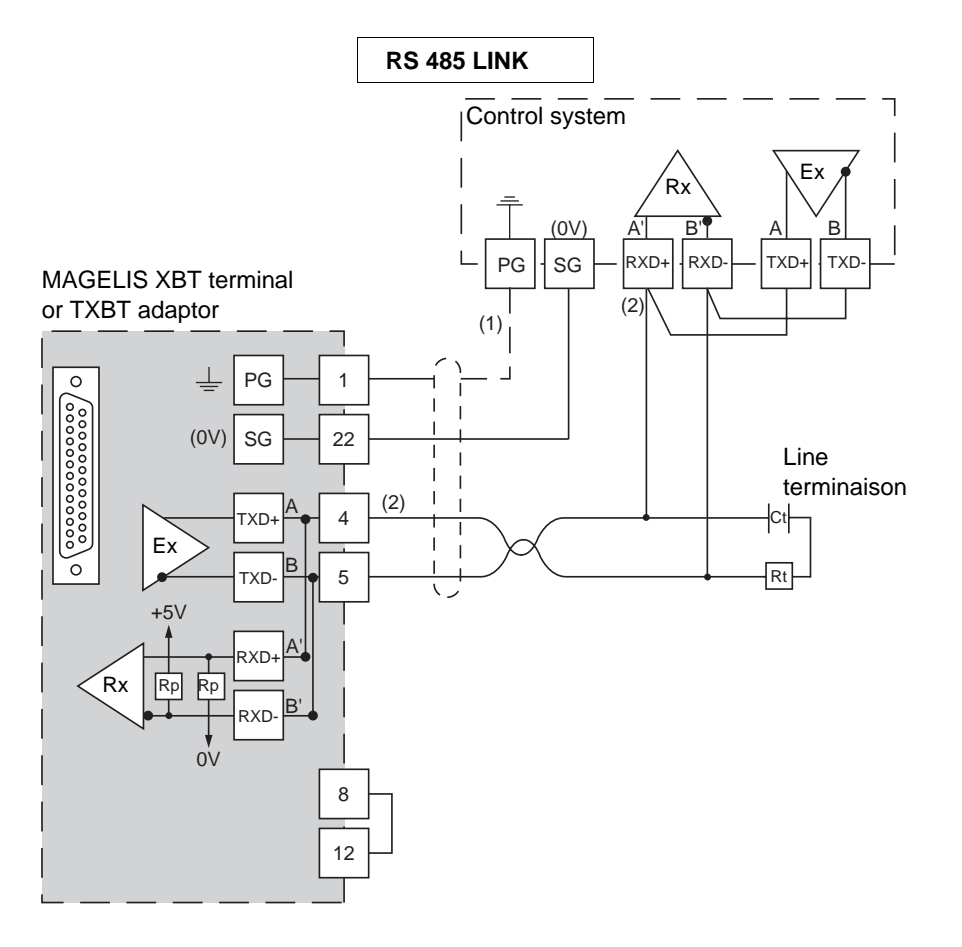

- (1) Connection of the shielding at both ends depends on any electrical restrictions affecting the installation.
- (2) Rt: Line impedance resistor (typically 110  $\Omega$ ). It is recommended to install the line impedance resistor with a RC circuit (R = 120  $\Omega/0.25$  W and C = 1nF/10 V min). Make sure that only one line impedance resistor is installed.
- **Note RP resistors are integrated into the XBT and feature 4,7 k**Ω **for XBT N (except for the XBT NU400 which integrates a RP resistor = 470** Ω**) and 470**Ω **for XBT R.**

# <span id="page-55-0"></span>**9 - Modbus Ethernet TCP/IP setup**

# **Connection to the Ethernet network**

The XBT F for Ethernet (XBT F/FC•••6••) has a standard RJ 45 connector. The connecting cables used are widely available on the market.

In industrial environments, it is compulsory to use a double shielded twisted pair cable with impedance 100  $\Omega$  ± 15  $\Omega$  (1 to 16 MHz), maximum attenuation 11.5 dB/100 meters, maximum length 100 meters.

10/100 base T (RJ 45) connector pinout:

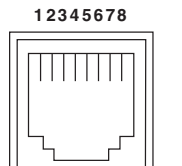

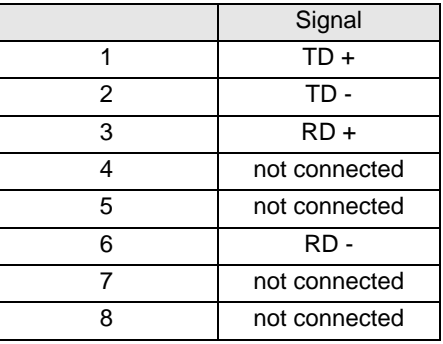

# <span id="page-56-0"></span>**10 - Diagnostics**

## **Behavior in the event of an error (Modbus Master and Modbus Ethernet TCP/IP)**

- Display of "??????…" in the event of a transmission error: format/parity/CRC/no response or exception response
- Display of check marks for graphic objects if there is no response, or if the communication function is faulty
- No repetition in the event of no response

## **Modbus master:**

- **CPT 1**: Number of responses received by the master **without** a CRC error.
- **CPT 2**: Number of messages received by the master **with** a CRC error.
- **CPT 3**: Number of exception responses received by the master.

The exception responses are:

- Unknown function code
- Incorrect address
- Incorrect data
- PLC not ready
- Acknowledgment
- Non-acknowledgment
- Write error
- Protection zone overlap
- **CPT 4**: Number of polling requests sent by the master.
- **CPT 5**: Number of requests still unanswered.
- **CPT 6**: Number of "PLC not ready" responses received by the master.
- **CPT 7**: Number of erroneous characters received (format, parity, overrun, etc).
- **CPT 8**: Number of requests correctly executed (the slave event counter read request does not increment this counter).
- **CPT 9**: Event counter (Jbus only).
- <span id="page-56-1"></span>**Note: If your module is not 100% compatible with Modbus or Jbus, and does not accept 125 words in write mode and 123 words in read mode, it is essential that the length of pages of consecutive words does not exceed that accepted by the module on your PLC. Exceeding equipment limits result in no communication with this device.**

Examples: Telemecanique SCM22 accepts a maximum of 120 words Telemecanique SCG116 accepts a maximum of 14 words **Note**: Broadcasting is not handled.

**Note: Display of "??????..." may be caused by a communication problem, between the XBT N200/N400 and the PLC display units, due to the cable used.**

**- If the cable used is an XBT Z978 cable, use an XBT Z9780 cable.**

**- If the cable used is an XBT Z9780 cable, add an XBT ZN999 dongle.**

**The use of a wrong cable will not cause any damage.**

**If the problem persists, update the XBT L1000 with the most recent version available.**

**E N G L I S H**

# **Modbus Ethernet TCP/IP:**

**Diagnostics using the information in the XBT protocol system page:**

The user can access the following information:

- IP address configured in the XBT L1000 application
- Subnet mask
- Gateway address
- MAC address
- Baud rate

# <span id="page-58-0"></span>**11 - Appendices**

# <span id="page-58-1"></span>**11-1 Internal date and time**

In order to access the date and time in the terminals, it is possible to define alphanumeric fields addressed on internal variables in XBT L1000.

# **XBT H/P/E/HM/PM terminals**

XBT device 40001 + i type variable (Modbus Master) or %CH (Jbus Master)  $i = 50000$  for date,  $i = 50001$  for time Object: String Type: ASCII Length: 8 Date format: DD/MM/YY Time format: HH:MM:SS

# **XBT F and TXBT F terminals**

XBT device % MWi type variable Two possible syntaxes: Symbol: Century i = 5000, Year i = 5001, Month i = 5002, Day of the week i = 5003, Hour  $i = 5004$ . Minute  $i = 5005$ . Second  $i = 5006$ Format type: decimal Length: 2 Format: Word

Or

Symbol: Date\_ASCII i, Time\_ASCII Format type: String Length: 8 Format: ASCII

# **XBT N/R terminals**

XBT device % MWi type variable Symbol: Date - ASCII, i = 50000, Time - ASCII, i = 50001 Format type: String Length: 8 or 10 Format: ASCII

**E N G L I S H**

# <span id="page-59-0"></span>**11-2 Modbus Master requests**

The function code is in hexadecimal format.

# **Writing n words**

## **• Write request**

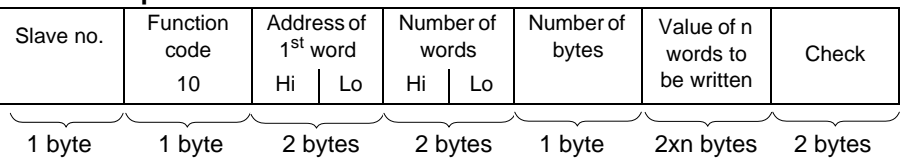

- Address of 1st word: Same addressing field as for the read request

- Number of words: [see note, page](#page-56-1) 57
- Number of bytes: Twice the number of words
- Value of words to be written: H'0000' to H'FFFF'

## **• Slave response**

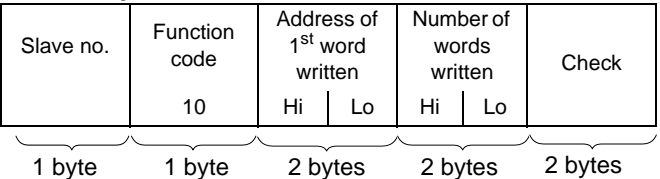

- Slave no.: Same as request
- Address of first word written: Same as request
- Number of words written: Same as request

# **Writing 1 output or internal word**

**• Write request**

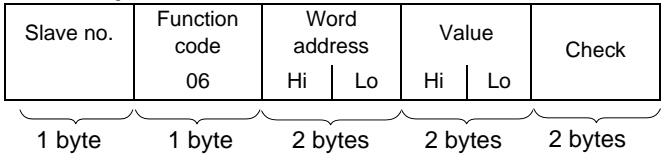

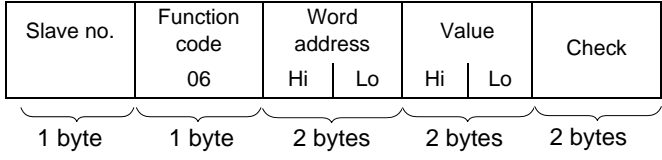

# **Writing 1 output or internal bit**

## **• Write request**

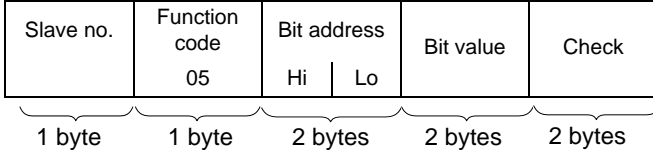

- Address of the output or internal bit: Corresponds to the address of the output or to the internal bit to be read in the slave (output  $1 = 0$ , output  $2 = 1$  etc).

- Value of bit to be written: H'FF00': bit ON

H'0000': bit OFF

## **• Slave response**

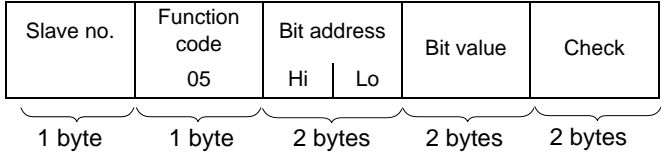

# **Reading n output or internal bits**

# **• Read request**

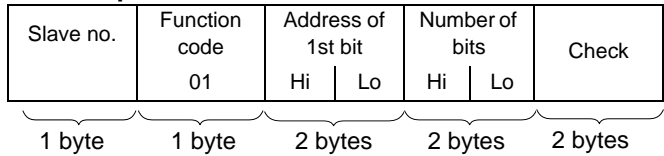

- Address of the first output or internal bit: Corresponds to the address of the first output or the first internal bit to be read in the slave (output or internal bit  $1 = 0$ , output or internal bit  $2 = 1$ , etc).

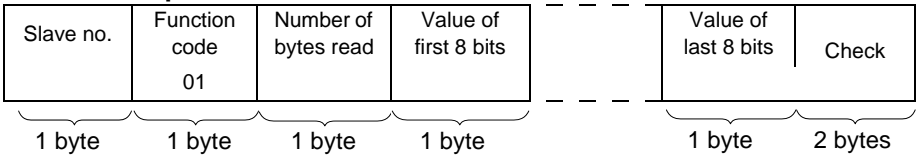

- Slave no: Same as request
- Status of output or internal bit according to the bit position in the byte: H'0000' to H'FFFF'

# **Reading n output or internal words**

#### **• Read request**

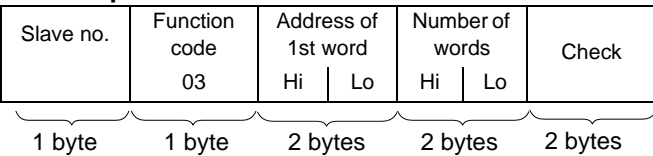

- Address of first word: Corresponds to the address of the first word to be read in the slave.

- Number of words: [see note, page](#page-56-1) 57

## **• Slave response**

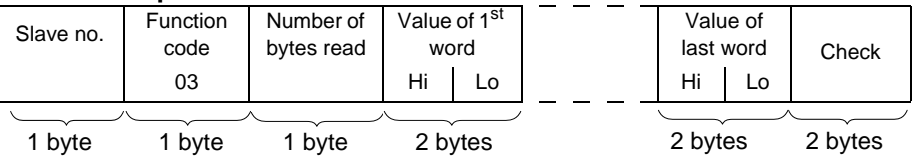

- Slave no: Same as request
- Number of bytes read: Twice the number of words read, then one word is on two bytes.
- Value of words read: H'0000' to H'FFFF'

# **Reading n input words**

The number of words must be 125 or less [\(see note, page](#page-56-1) 57).

# **• Read request**

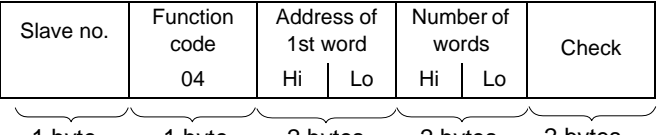

1 byte 1 byte 2 bytes 2 bytes 2 bytes

- Address of first word: Corresponds to the address of the first word to be read in the slave.

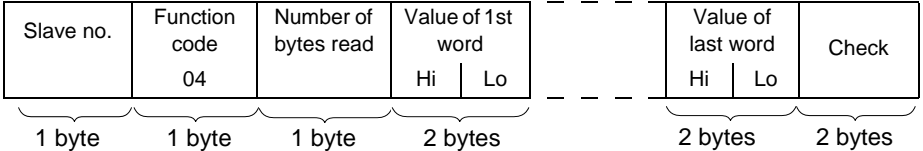

- Slave no: Same as request
- Number of bytes read: Twice the number of words read, then one word is on two bytes.

# **Reading n input bits**

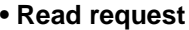

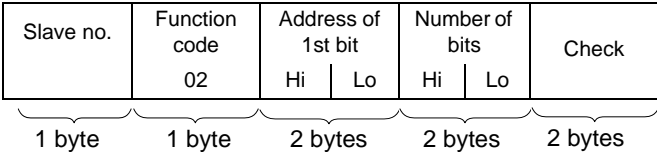

- Address of the first input bit: Corresponds to the address of the first input to be read in the slave (input  $1 = 0$ , input  $2 = 1$  etc).

#### **• Slave response**

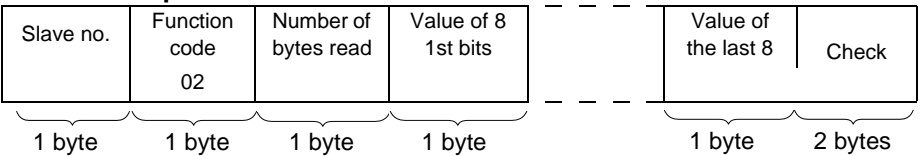

- Slave no: Same as request

- Status of input bit according to the bit position in the byte: H'0000' to H'FFFF'

# **Writing the address data memory coded on 3 bytes (Jbus only)**

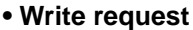

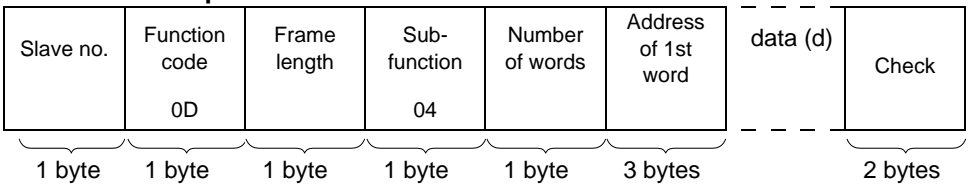

- Number of words to be written (16-bit words): [see note, page](#page-56-1) 57

- Data field 2 ≤ d ≤ 244 bytes

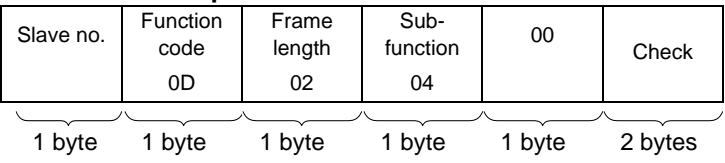

# **Reading the address data memory coded on 3 bytes (Jbus only)**

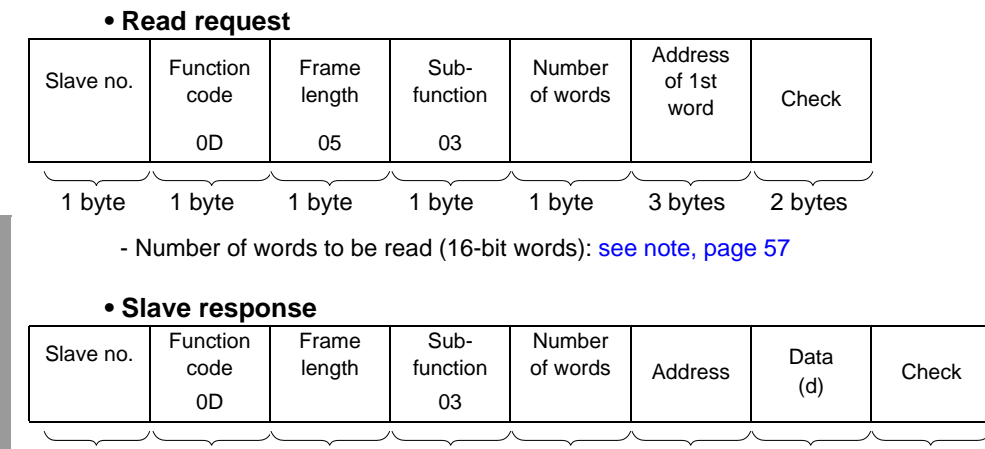

1 byte 1 byte 1 byte 1 byte 1 byte 3 bytes 2n bytes 2 bytes

- Data field  $2 \le d \le 244$  bytes

# **Reading counters no. 1 to no. 8 and counter resets**

**• Question**

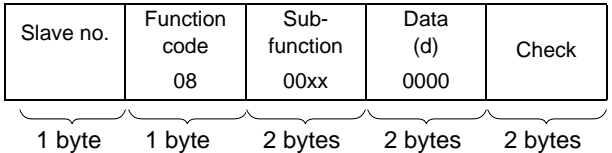

- One sub-function code for each function

- Reading counter 1: 0x000B
- Reading counter 2: 0x000C
- ... - Reading counter 8 : 0x0012
- Counter reset : 0x000A

#### **• Response**

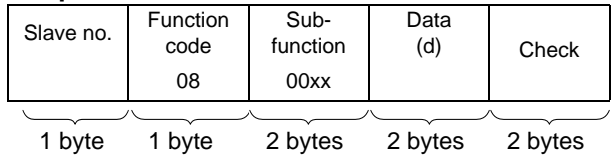

# **Reading the event counter (no. 9)**

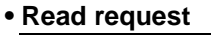

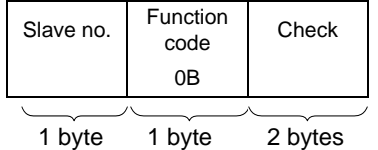

## **• Response**

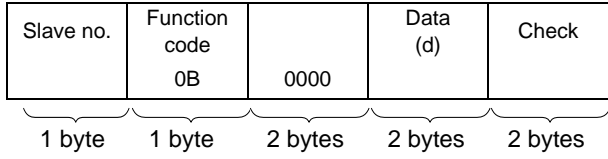

# **Modbus/Jbus functions supported**

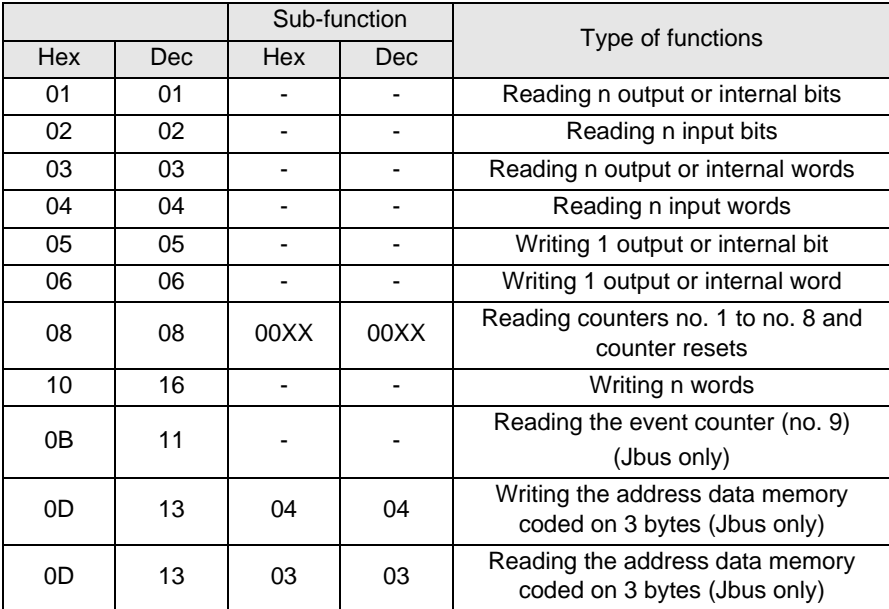

**E N**

# <span id="page-65-0"></span>**11-3 Modbus Master frame check calculation (CRC)**

When the master sends a request having indicated:

- The slave number
- The function code
- The function parameters

It calculates the CRC and sends it as a control word (CRC 16).

When the slave receives the request message, it stores it, calculates the CRC and compares it to the CRC 16 received.

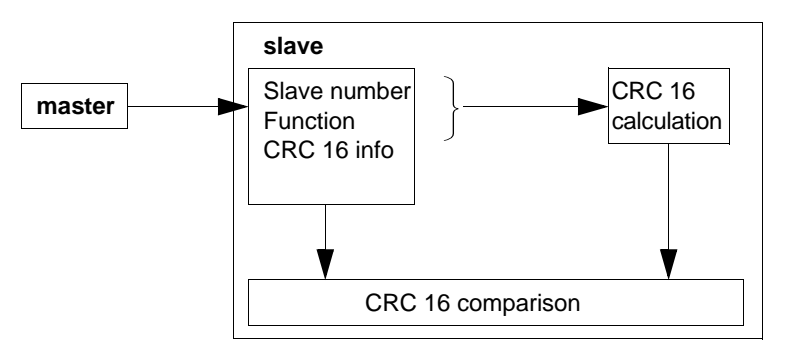

If the message received is incorrect (CRC 16s do not match), the slave does not respond.

If the message received is correct but the slave cannot process it (incorrect address, incorrect data, etc.), it returns an exception response.

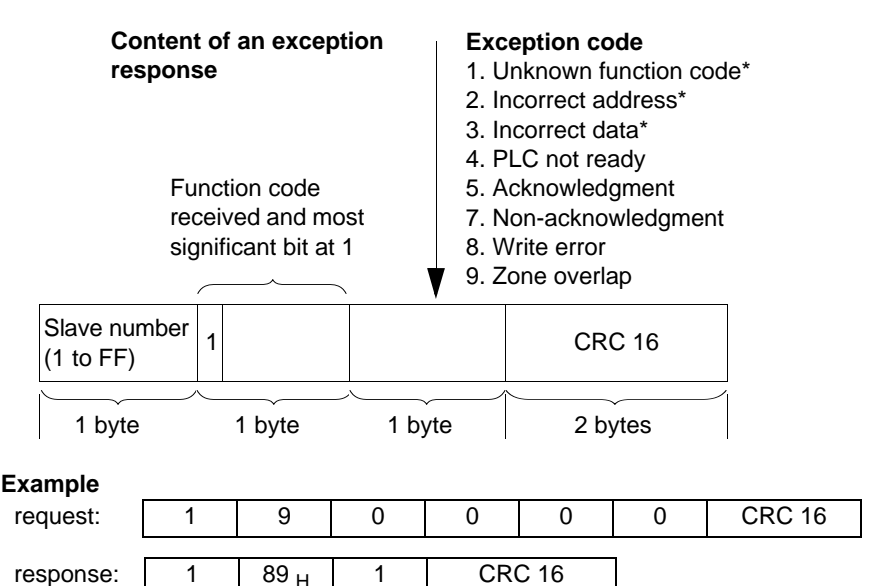

\* The slave XBT manages these codes only.

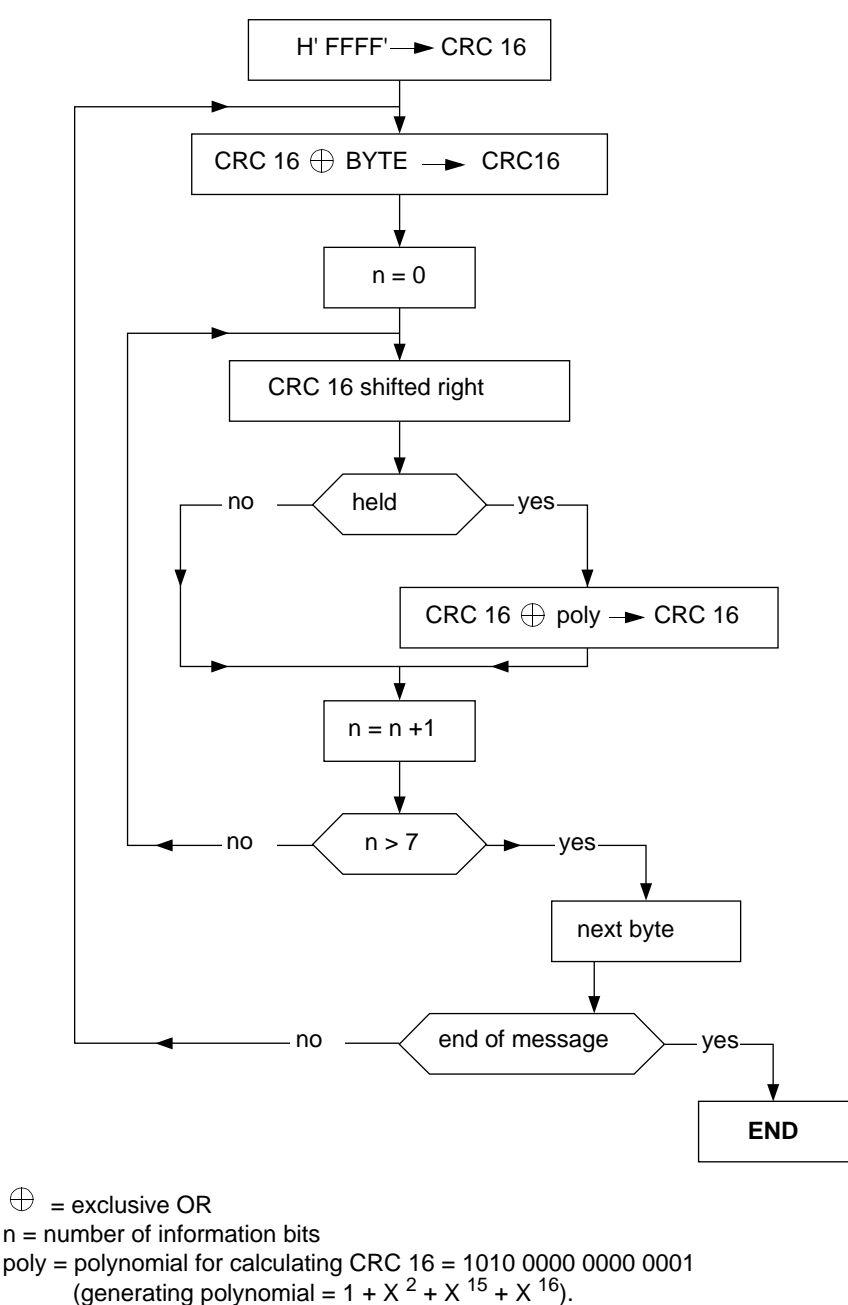

In CRC 16, the  $1<sup>st</sup>$  byte sent is the least significant byte.

**NOTES:**

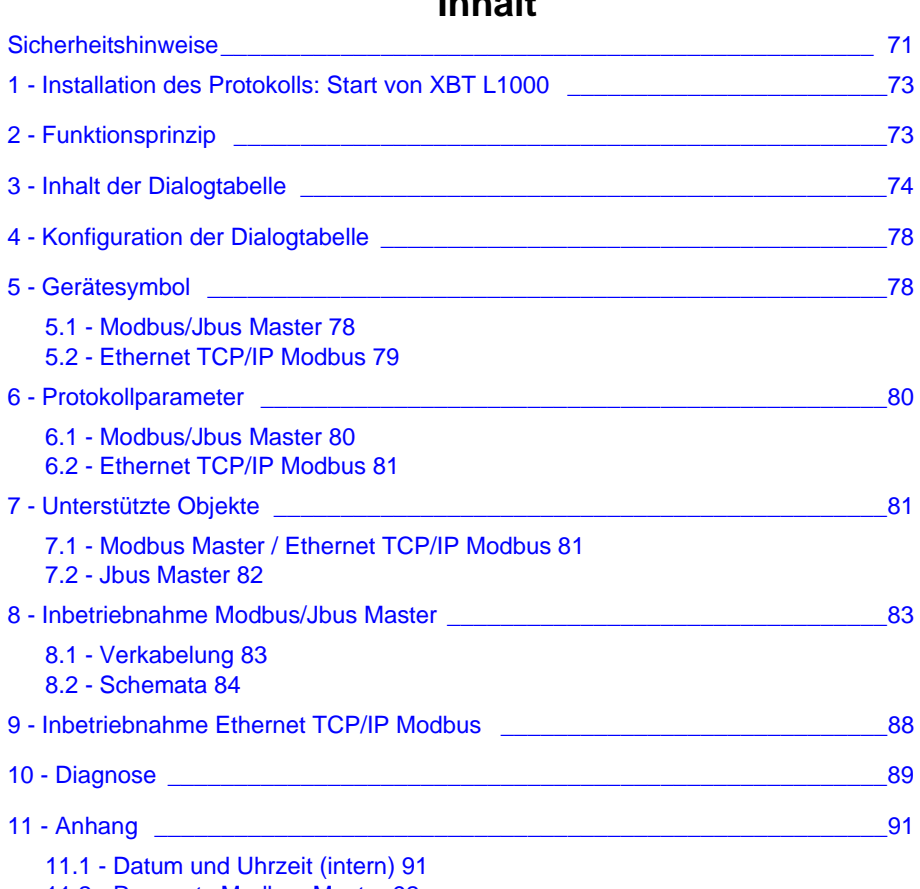

[11.2 - Requests Modbus Master 92](#page-91-0)

11.3 - [Berechnung der Frameprüfung \(CRC\) - Modbus Master 98](#page-97-0)

# **XBT-L1 MOD01 Protokolle Modbus Master/Jbus Master/Ethernet Modbus TCP/IP**

# <span id="page-70-0"></span>**Sicherheitshinweise**

# **Wichtige Informationen**

**HINWEIS** Lesen Sie diese Anweisungen gründlich durch und machen Sie sich mit dem Gerät vertraut, bevor Sie es installieren, in Betrieb nehmen oder warten. Die folgenden Hinweise können an verschiedenen Stellen in dieser Dokumentation enthalten oder auf dem Gerät zu lesen sein. Die Hinweise warnen vor möglichen Gefahren oder machen auf Informationen aufmerksam, die Vorgänge erläutern bzw. vereinfachen.

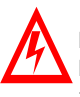

Erscheint dieses Symbol zusätzlich zu einem Warnaufkleber, bedeutet dies, dass die Gefahr eines elektrischen Schlags besteht und die Nichtbeachtung des Hinweises Verletzungen zur Folge haben kann.

Dies ist ein allgemeines Warnsymbol. Es macht Sie auf mögliche Verletzungs gefahren aufmerksam. Beachten Sie alle unter diesem Symbol aufgeführten Hinweise, um Verletzungen oder Unfälle mit Todesfolge zu vermeiden.

**H**

# GEFHAR

GEFAHR macht auf eine unmittelbar gefährliche Situation aufmerksam, die bei Nichtbeachtung **unweigerlich** einen schweren oder tödlichen Unfall oder Beschädigungen an Geräten zur Folge hat.

# WARNUNG Λ.

WARNUNG macht auf eine möglicherweise gefährliche Situation aufmerksam,die bei Nichtbeachtung unter **Umständen** einen schweren oder tödlichen Unfall oder Beschädigungen an Geräten zur Folge hat.

# VORSICHT

VORSICHT macht auf eine möglicherweise gefährliche Situation aufmerksam, die bei Nichtbeachtung **unter Umständen** einen Unfall oder Beschädigungen an Geräten zur Folge hat.

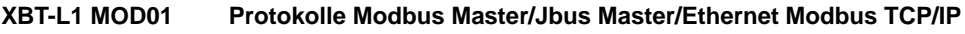

**BITTE BEACHTEN** Elektrische Geräte dürfen nur von Fachpersonal gewartet und instandgesetzt werden. Schneider Electric haftet nicht für Schäden, die aufgrund der Verwendung dieses Materials entstehen. Dieses Dokument ist nicht als Betriebsanleitung für nicht geschultes Personal vorgesehen.

© 2005 Schneider Electric Alle Rechte vorbehalten.
## **1 - Installation des Protokolls: Start von XBT L1000**

#### **Anmerkung:**

Die Grafikstationen TXBT bieten keine Unterstützung für die Protokolle Jbus und TCP/IP Modbus. Das Protokoll TCP/IP Modbus steht ausschließlich mit den Terminals der Baureihe XBT F/FC•••6•• zur Verfügung, die mit der Software XBT L1000, mind. Version 3.70, programmiert wurden.

Die TXBT lassen sich weder an die SPS der Serie 7, Modell 40, noch an die TSX17 anschließen.

Sie können an Steuerungen des Typs TSX Micro (TSX 37••), TSX Premium (TSX 57••), TSX Quantum (140 CPU•••) und TSX Momentum (171CC••) angeschlossen werden.

Die Terminals XBT F/FC•••6•• unterstützen die Protokolle Ethernet TCP/IP Modbus und TCP/IP XWAY.

Die TXBT-Terminals bieten Unterstützung für das Protokoll Ethernet TCP/IP XWAY, unterstützen jedoch nicht das Protokoll Ethernet TCP/IP Modbus.

#### **Zwei Fälle sind möglich:**

- Es wurde noch kein Protokoll installiert. Das Dialogfeld "Protokoll installieren" öffnet sich automatisch.
- Ist bereits ein Protokoll installiert, dann können Sie die bereits installierte Version aktualisieren oder ein anderes Protokoll installieren. Schließen Sie in diesem Fall alle in XBT L1000 geöffneten Anwendungen und wählen Sie dann das Menü Datei/Protokoll installieren.

## **2 - Funktionsprinzip**

Das Funktionsprinzip des XBT und des TXBT basiert auf einer "Dialogtabelle", die sich im Slave-Gerät befindet (bzw. bei Ethernet auf dem Server).

XBT und TXBT führen drei Typen von Transaktionen aus:

- auf Anforderung der Steuerung
- auf Anforderung des Bedieners
- auf eigene Initiative

# VORSICHT

#### **UNSACHGEMÄSSE INSTALLIERUNG**

Das Protokoll sollte nur von befugten und speziell dafür ausgebildeten Personen installiert und benutzt werden.

**Die Nicht-Beachtung dieser Vorschriften kann zu Sachschäden oder Ausfallzeiten in der Produktion führen.**

## **3 - Inhalt der Dialogtabelle**

Je nach Typ des gewählten XBT gestaltet sich die Dialogtabelle unterschiedlich. Die nachstehende Liste zeigt die für jeden Typ verfügbaren Funktionen sowie die Standardtabelle pro Typ.

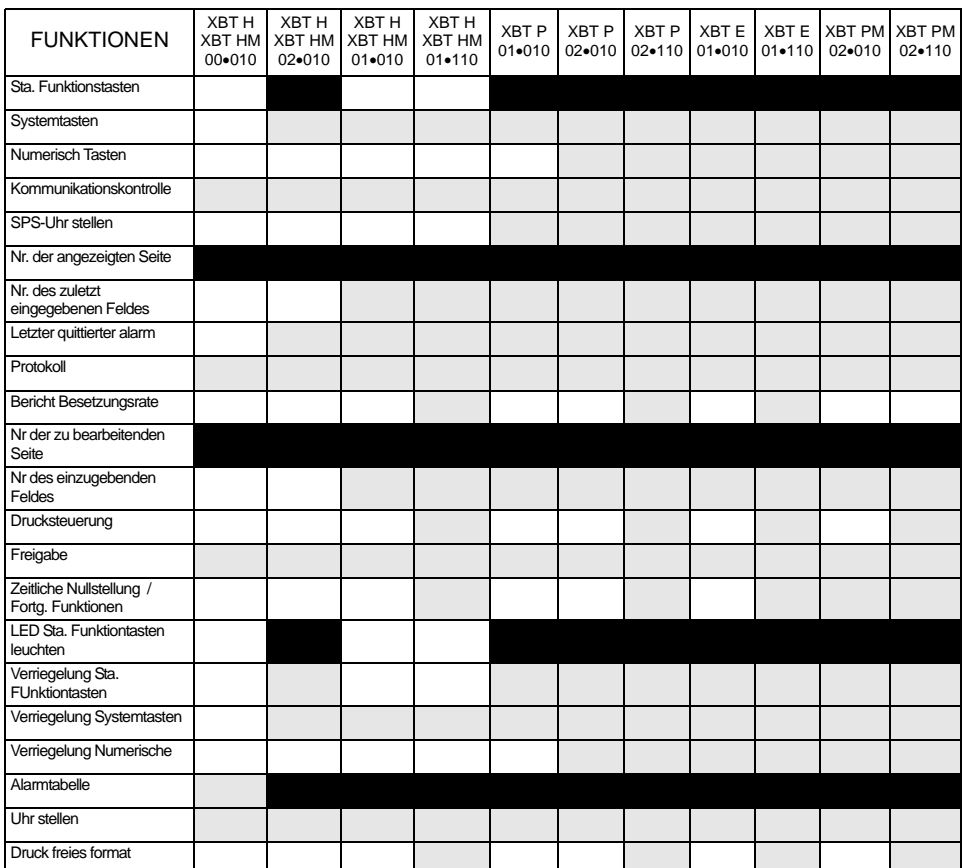

: In XBT L1000 standardmäßig gewählte Funktionen

: Andere verfügbare Funktionen

: Nicht verfügbar

#### WARNUNG Л

#### **Unbeabsichtigte Inbetriebnahme der Ausrüstung**

Das Protokoll sollte nur von befugten und speziell dafür ausgebildeten Personen installiert und benutzt werden..

**Die Nicht-Beachtung dieser Vorschriften kann den Tod, schwere Körperverletzungen, Sachschäden oder Ausfallzeiten in der Produktion zur Folge haben.**

#### **Gerät mit der Hauptdialogtabelle**

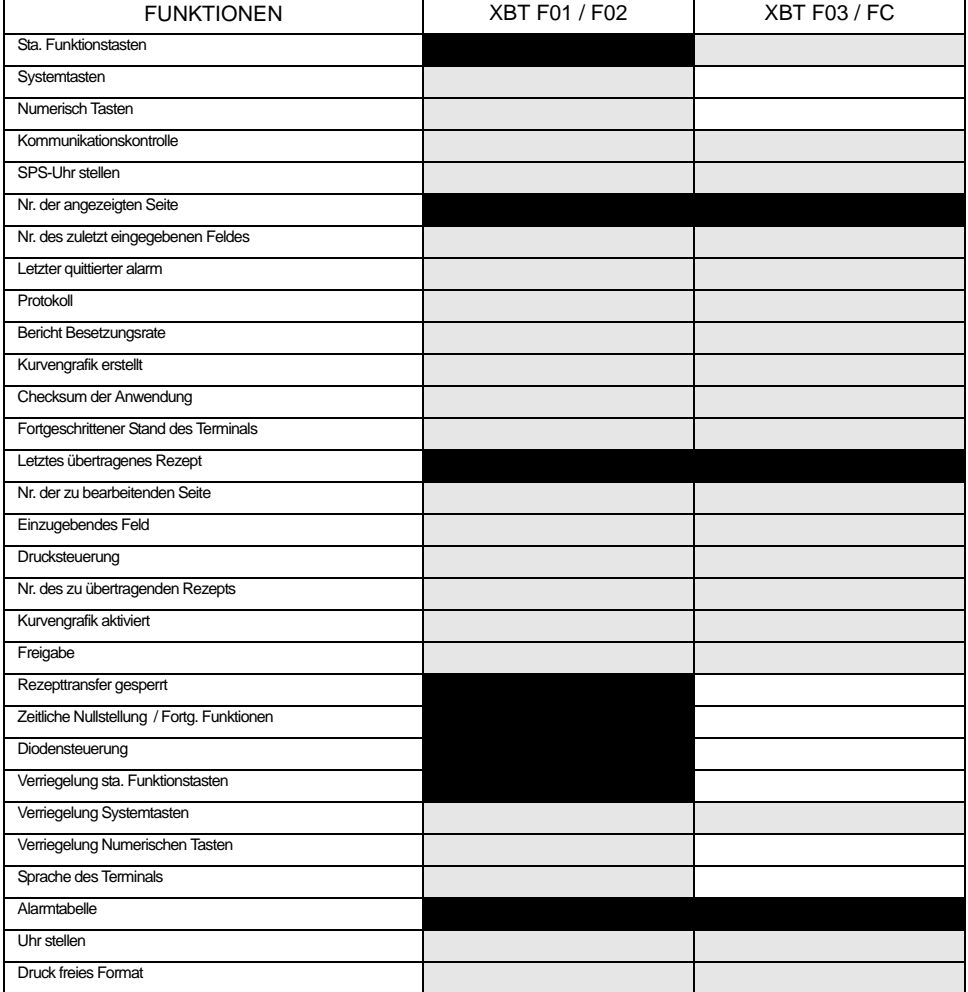

### **Anderes Gerät**

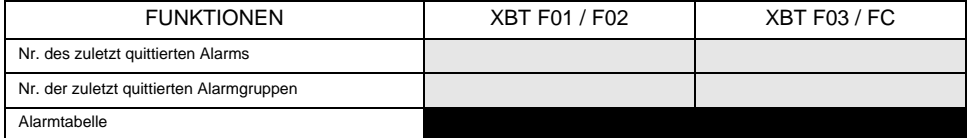

: In XBT L1000 standardmäßig gewählte Funktionen

: Andere verfügbare Funktionen

: Nicht verfügbar

**D**

#### **Gerät mit der Hauptdialogtabelle**

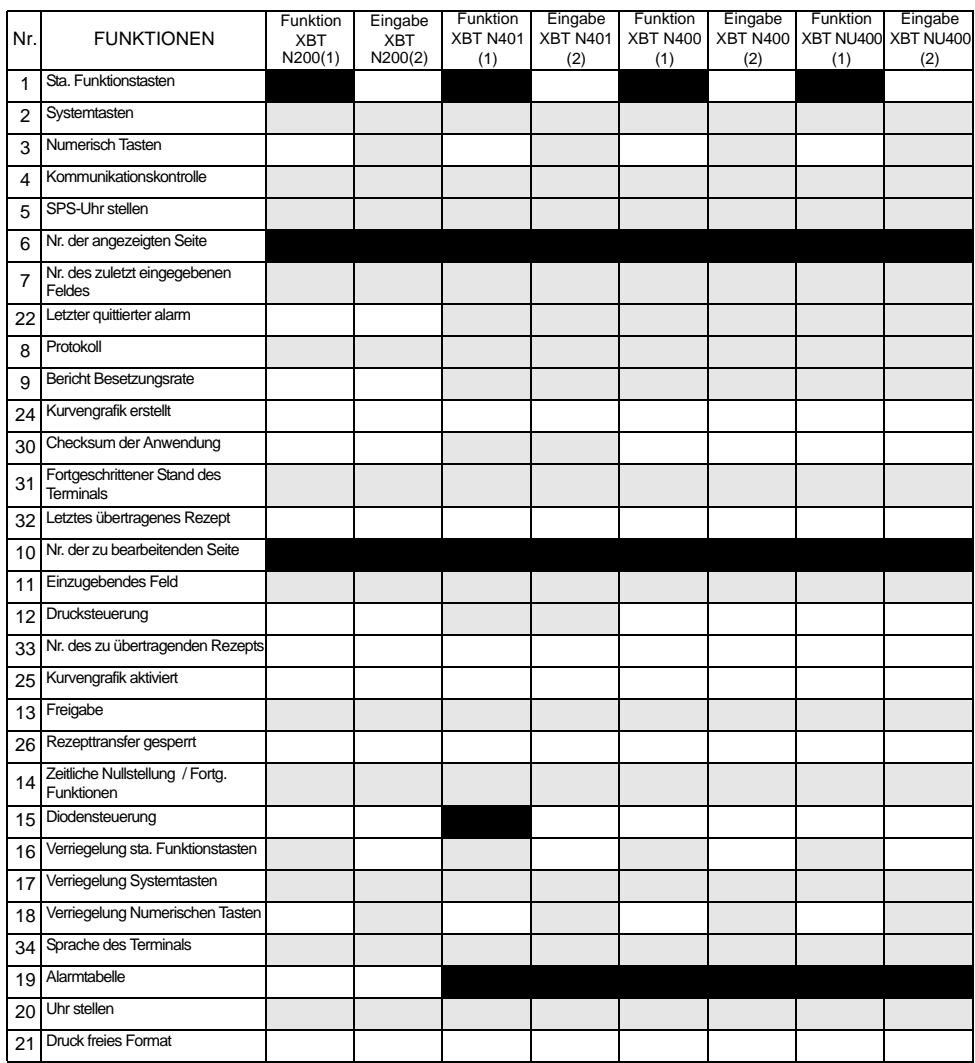

#### **Anderes Gerät**

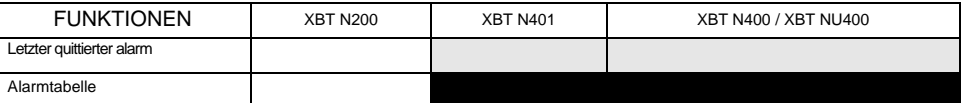

: In XBT L1000 standardmäßig gewählte Funktionen

: Andere verfügbare Funktionen

: Nicht verfügbar

#### **Gerät mit der Hauptdialogtabelle**

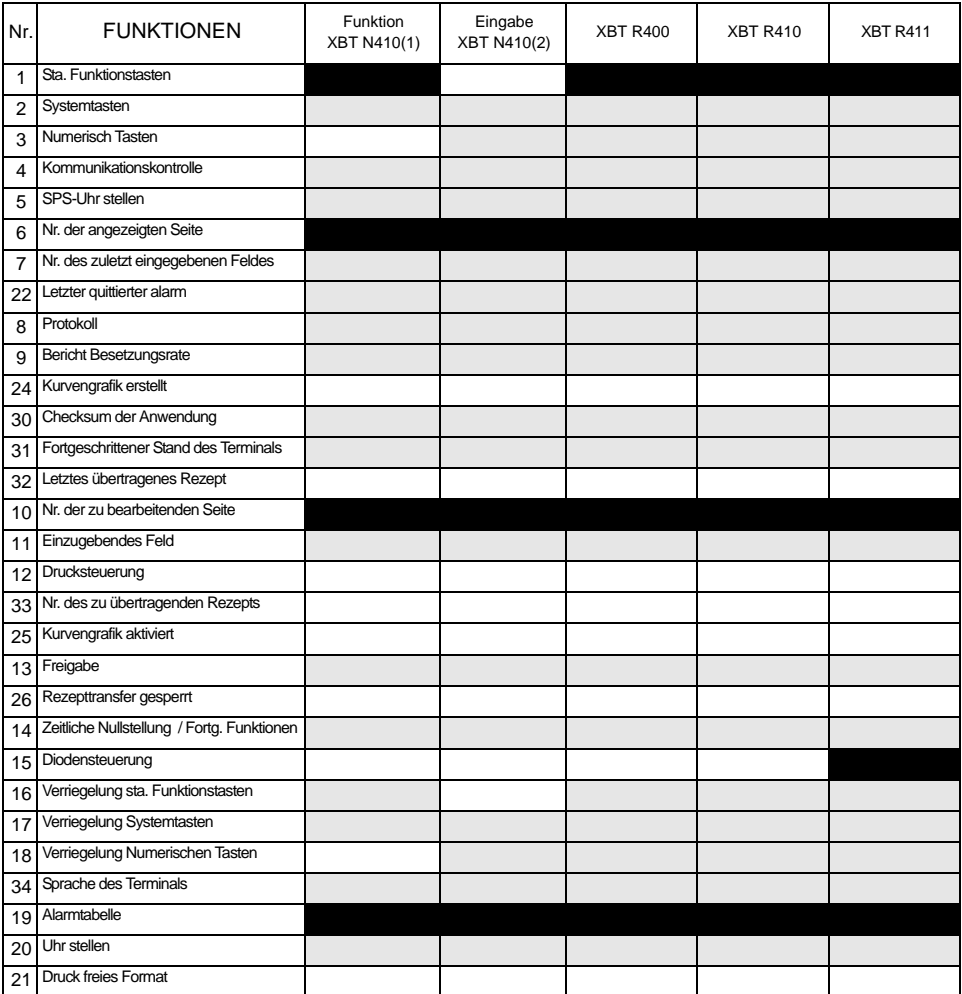

## **Anderes Gerät**

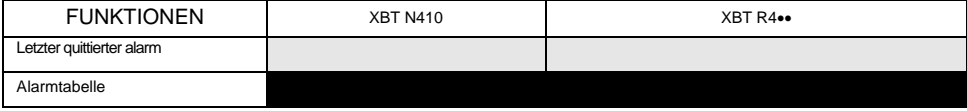

: In XBT L1000 standardmäßig gewählte Funktionen : Andere verfügbare Funktionen : Nicht verfügbar

## **4 - Konfiguration der Dialogtabelle**

- Wählen Sie das Menü Konfiguration/Dialogtabelle.
- Geben Sie die Adresse des Tabellenanfangs und die Zykluszeit an.
- Erstellen Sie die Tabelle, indem Sie die für Ihre Anwendung erforderlichen Funktionen auswählen.
- **HINWEIS Detaillierte Informationen zum Inhalt der Dialogtabelle finden Sie in den Betriebshandbüchern der grafischen und alphanumerischen Terminals sowie der Terminals XBT N / XBT R der Magelis-Baureihe.**

## **5 - Gerätesymbol**

## **5-1 Modbus/Jbus Master**

- Wählen Sie im Menü XBT L1000 die Option Konfiguration/Gerätesymbole.
- Fügen Sie die Adressen der für das XBT zugänglichen Geräte hinzu bzw. ändern Sie diese.

# WARNUNG

**Unbeabsichtigte Inbetriebnahme der Ausrüstung** 

Dem XBT Display ist nur eine einzige Adresse zuzuordnen.

**Die Nicht-Beachtung dieser Vorschriften kann den Tod, schwere Körperverletzungen, Sachschäden oder Ausfallzeiten in der Produktion zur Folge haben.**

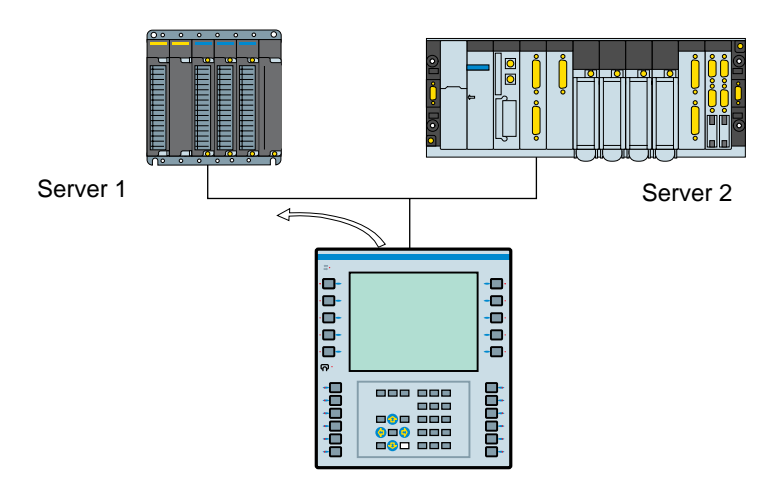

**D**

#### **Anmerkung:**

- Slave-Nr.: Von XBT L1000 standardmäßig auf 1 eingestellt.

- Modbus: 1 bis 247
	- Jbus: 1 bis 255

## **5-2 Ethernet TCP/IP Modbus**

- Wählen Sie im Menü XBT L1000 die Option Konfiguration/Gerätesymbole.

- Fügen Sie die IP-Adressen der für das XBT zugänglichen Geräte hinzu.

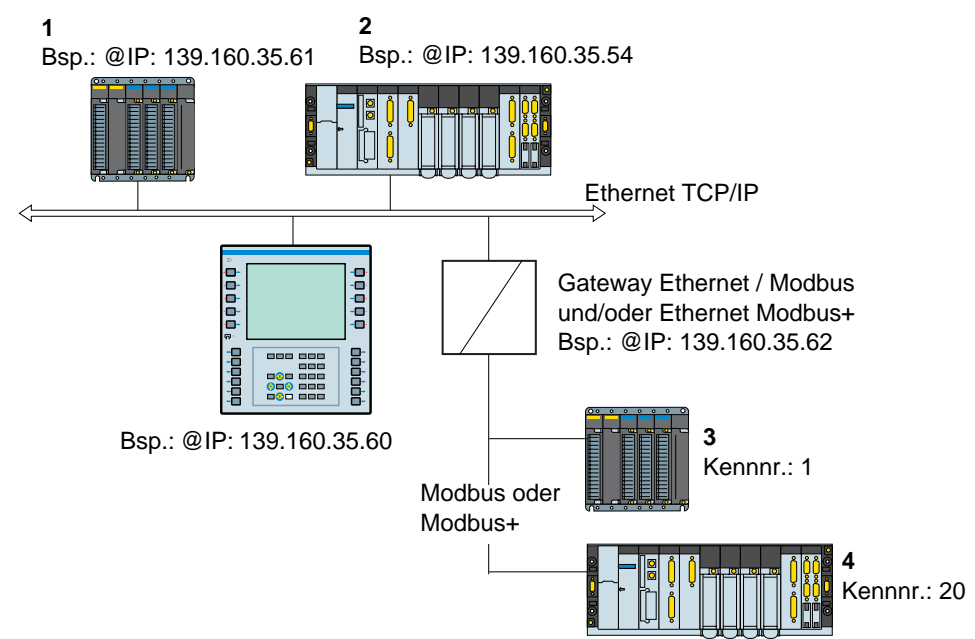

#### **Anmerkung:**

Adressen der für das XBT-Terminal zugänglichen Geräte (konfiguriert mithilfe von XBT L1000):

- 1 139.160.35.61: Kennnummer nicht verwendet (standardmäßig auf 255 eingestellt)
- 2 139.160.35.54: Kennnummer nicht verwendet (standardmäßig auf 255 eingestellt)
- 3 139.160.35.62: Kennnummer: 1
- 4 139.160.35.62: Kennnummer: 20

#### Kennnr.: Slave-Adressen

Dieser Index wird nur verwendet, um die Kommunikation zwischen einem XBT-Terminal in einem TCP/IP-Netzwerk und einem Modbus- oder Modbus Plus-Slave über ein Gateway zu ermöglichen.

Standardmäßig gibt XBT L1000 die Kennnummer 255 vor.

IP-Adresse der Geräte (Steuerungen)

Jedes an das Netzwerk angebundene Gerät muss eine **einmalige IP-Adresse**

**D**

#### aufweisen.

Von XBT L1000 wird die Standard-IP-Geräteadresse (SPS) 84.0.255.255 vorgegeben.

Die vier Ziffern der IP-Adresse können im Bereich 0 bis 255 liegen.

**HINWEIS Ändern Sie diese Standardadresse in XBT L1000, um sie an die im Ethernet-Netzwerk verwendeten IP-Adressen anzupassen.**

## **6 - Protokollparameter**

#### **6-1 Modbus/Jbus Master**

Wählen Sie im Konfigurationsmenü von XBT L1000 die Protokollparameter (siehe nachfolgende Tabelle).

Im Betriebshandbuch des Datenverarbeitungssystems (SPS oder Rechner) finden Sie Anweisungen zum Schreiben der Konfigurationstabellen.

|                                                                                                    | RTU (8 Bits)                                                       |  |  |
|----------------------------------------------------------------------------------------------------|--------------------------------------------------------------------|--|--|
| Codierungssystem                                                                                                    | 8-Bit-Binärcode                                                    |  |  |
| Anzahl der Bits pro Zeichen<br>- Startbit<br>- Anzahl der Datenbits<br>- Paritätsbit<br>- Stoppbit*<br>- Geschwindigkeit (Baud) | 8<br>Gerade/Ungerade/Ohne<br>600/1200/2400/4800/9600/19200         |  |  |
| Struktur der Nachricht<br>- Nachricht<br>- Prüfung<br>- Frameende                                                               | Modbus-Frame<br>CRC 16<br>Stille über 3,5 Zeichen<br><b>RS232C</b> |  |  |
| Schnittstellentypen                                                                                                    | RS422 / RS485                                                      |  |  |
| Timeout bei ausbleibender Antwort<br>Wartezeit vor der Emission einer neuen.<br>Eingabe                                         | $0.1$ s bis 10 s<br>4 bis 500 Zeichen                              |  |  |
| Nur XBT F, XBT N und XBT R:<br>Anzahl der Iteration(en)                                                                         | 1 bis $3$                                                          |  |  |

<sup>(\*)</sup> Die Konfiguration "Ohne Parität" + 1 Stoppbit ist möglich, entspricht jedoch dem Modbus-Standard nicht.

## **6-2 Ethernet TCP/IP Modbus**

Wählen Sie im Konfigurationsmenü von XBT L1000 die Protokollparameter (siehe nachfolgende Tabelle).

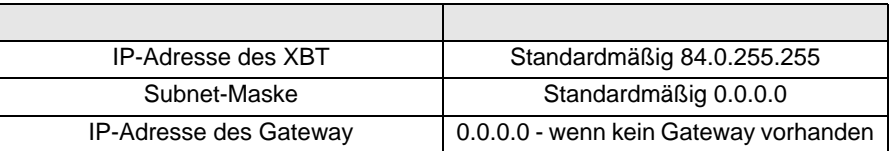

**HINWEIS Ändern Sie die Standard-IP-Adresse in XBT-L1000, um sie an die im Ethernet-Netzwerk verwendeten IP-Adressen anzupassen.**

## **7 - Unterstützte Objekte**

## **7-1 Modbus Master / Ethernet TCP/IP Modbus**

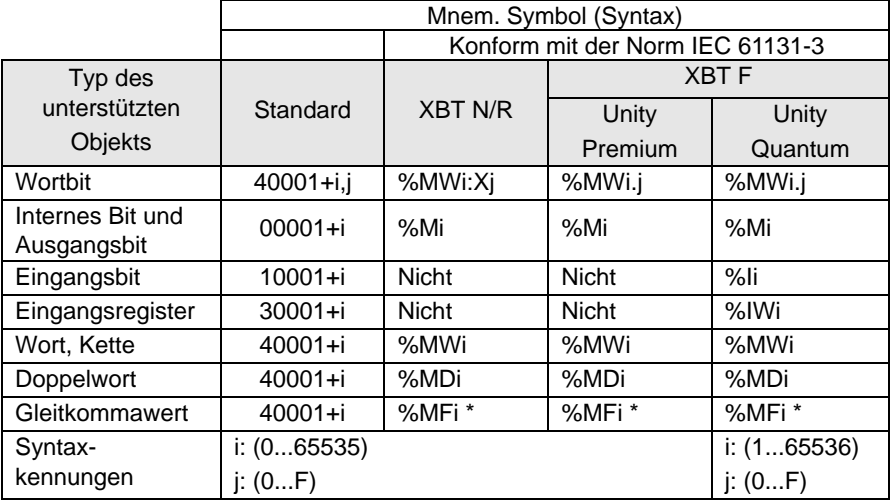

\* Konform mit der Norm IEEE754

**Anmerkung zu den Protokollen Modbus Master / Ethernet TCP/IP Modbus:**

Doppelwort und Gleitkommawert werden folgendermaßen verwaltet:

 $-$  Höherwertig = %MWi+1 oder 40001+i+1

- Niederwertig = %MWi oder 40001+i

(Stellen Sie sicher, dass das angeschlossene Gerät dieselbe Darstellung verwendet).

#### **XBT-L1 MOD01 Protokolle Modbus Master/Jbus Master/Ethernet Modbus TCP/IP**

**HINWEIS** Bei den Versionen des Protokolls Modbus Master, die deutlich älter sind als V 1.4, werden Doppelwort und Gleitkommawert wie folgt verwaltet:

- Höchstwertig = %MWi oder 40001+i
- $-$  Niederwertig = %MWi+1 oder 40001+i+1

## **7-2 Jbus Master**

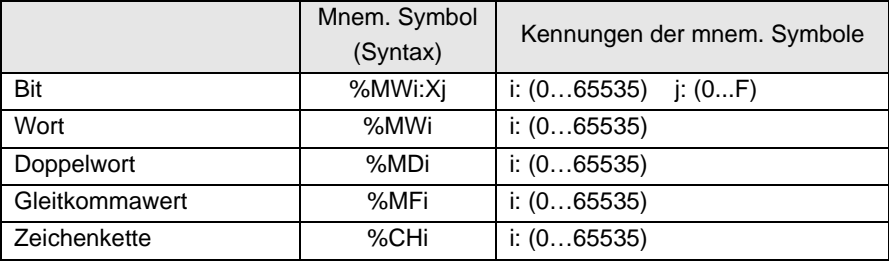

#### **Anmerkung zum Protokoll Jbus Master:**

Doppelwort und Gleitkommawert werden folgendermaßen verwaltet:

- Höchstwertig = %MWi oder 40001+i
- $-$  Niederwertig = %MWi+1 oder 40001+i+1

(Stellen Sie sicher, dass das angeschlossene Gerät dieselbe Darstellung verwendet).

## **8 - Inbetriebnahme Modbus/Jbus Master**

## **8-1 Verkabelung**

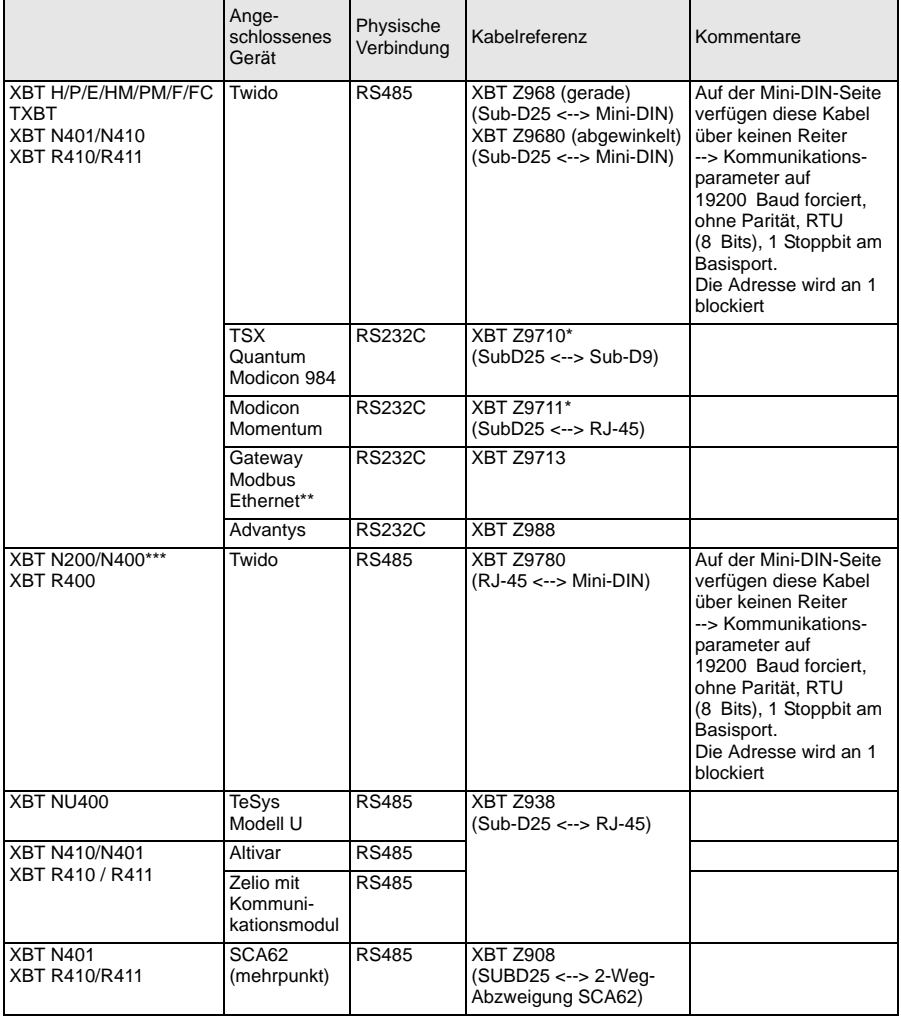

\* Fügen Sie das mit dem TXBT-Terminal für dessen Anschluss mitgelieferte Kabel TCCX CB20 002 hinzu.

\*\* Bestell-Nr.: 174CEV30010

\*\*\* Je nach verwendeter Hardware (für die Terminals XBT N200/N400) müssen Sie ggf. ein anderes Kabel heranziehen, wenn Verbindungsprobleme auftreten ([siehe "10 - Diagnose", Seite](#page-88-0) 89).

## **8-2 Schemata**

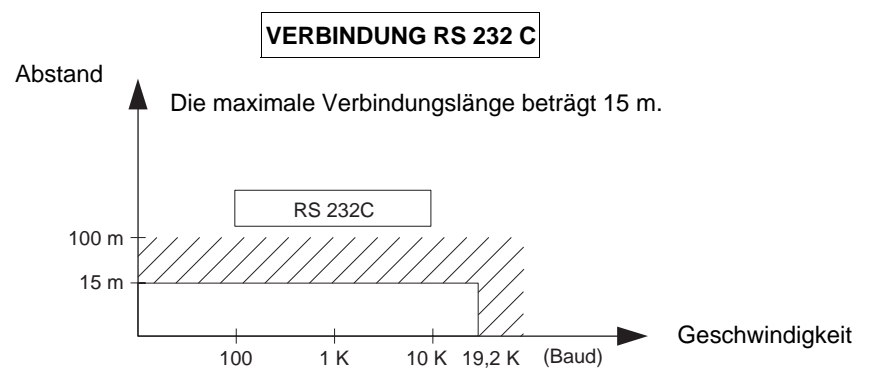

Verkabelung = 3-adrige, abgeschirmte Leitung - Mindestquerschnitt 0,6 mm² (AWG22)

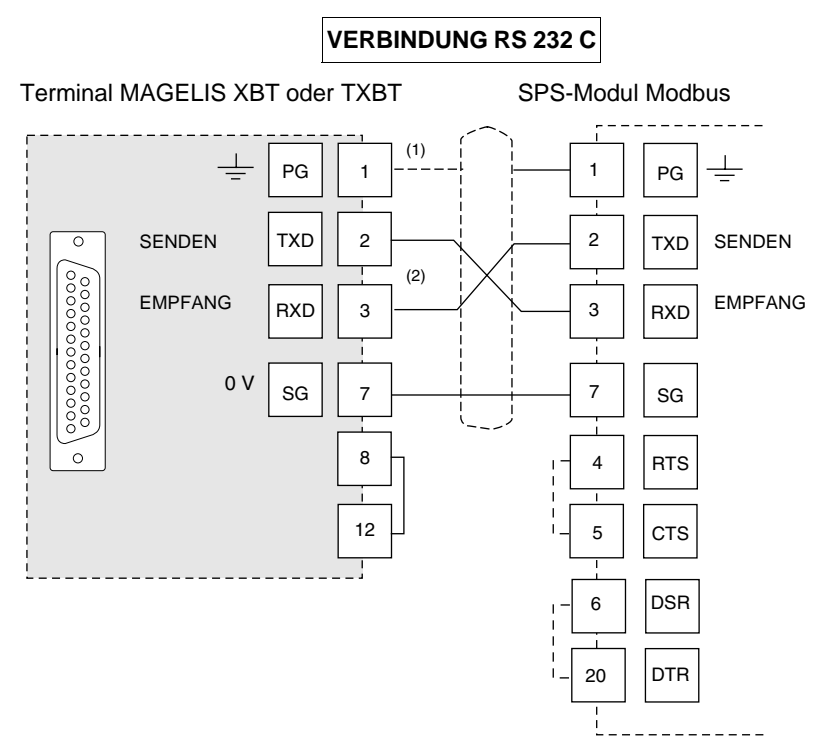

- (1) Der Anschluss der Schirmung an die beiden Enden ist von den elektrischen Bedingungen der Installation abhängig.
- (2) Bei bestimmten Konfigurationen ist keine Invertierung der Anschlussstifte 2 und 3 erforderlich. Halten Sie sich diesbezüglich an die Dokumentation der verwendeten Steuerung.

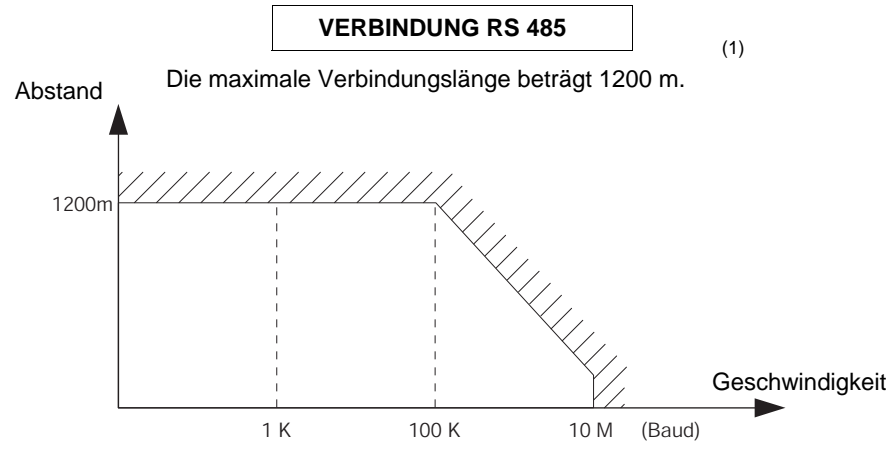

Verkabelung = 2-paarig verdrillt, geschirmt, Mindestquerschnitt 0,6 mm² (AWG22) (plus 0V)

(1) DIE MAXIMALE LÄNGE BEI EINER RS 485-VERBINDUNG BETRÄGT 1200 M, ES SEI DENN, DIE AN DAS XBT-TERMINAL ANGESCHLOSSENEN GERÄTE UNTERLIEGEN STRENGEREN BESCHRÄNKUNGEN.

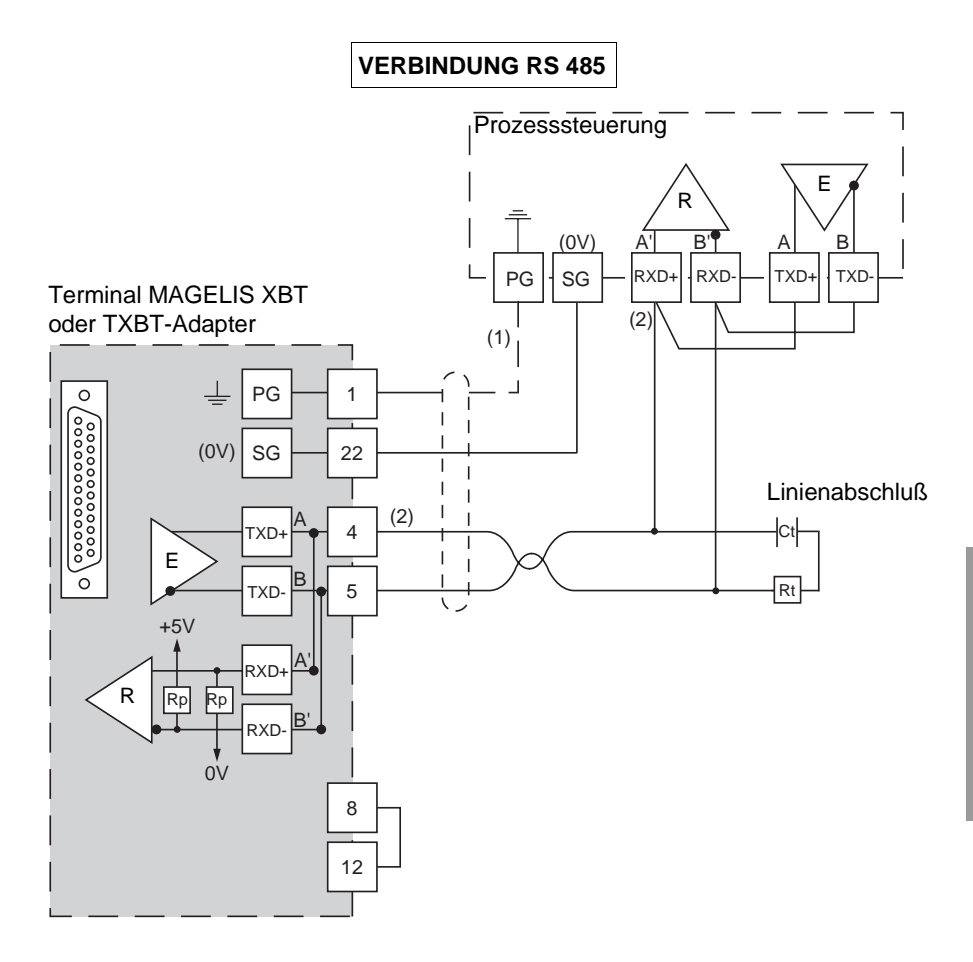

- (1) Der Anschluss der Schirmung an die beiden Enden ist von den elektrischen Bedingungen der Installation abhängig.
- (2) Rt: Widerstand zur Kabelanpassung (normalerweise 110  $\Omega$ ). Es wird empfohlen, den Leitungsadapter mit einen RC-Kreislauf (R = 120  $\Omega$  / 0,25 W und C = 1nF / 10 V min) zu installieren. Achten Sie darauf, dass nur ein Leitungsadapter installiert ist.
- **HINWEIS Die Rp-Widerstände sind in die XBT integriert und haben einen Wert von 4,7 k**Ω **für die XBT N (ausgenommen XBT NU400 mit einem Widerstand von Rp = 470** Ω**) und 470** Ω **für die XBT R.**

## **9 - Inbetriebnahme Ethernet TCP/IP Modbus**

#### **Anbindung an das Ethernet-Netzwerk**

Das Terminal XBT F für Ethernet (XBT F/FC•••6••) enthält einen standardisierten Anschluss des Typs RJ-45. Die entsprechenden Anschlusskabel sind in jedem Fachhandel erhältlich.

In einer industriellen Betriebsumgebung muss eine Leitung aus zwei verdrillten und abgeschirmten Kabelpaaren mit einem Widerstand von 100Ω ± 15Ω (1 bis 16 MHz) verwendet werden.

Max. Schwächung 11,5 dB / 100 m, max. Länge 100 m.

Anschluss der Verbindungsstifte 10/100 Basis T (RJ-45):

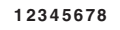

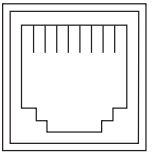

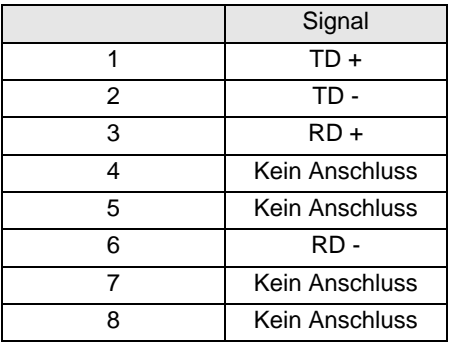

## <span id="page-88-0"></span>**10 - Diagnose**

#### **Verhalten bei Fehler (Modbus Master und Ethernet TCP/IP Modbus)**

- Anzeige von "??????…" im Falle eines Übertragungsfehlers: Format / Parität / CRC / Keine Antwort oder Ausnahmeantwort.
- Anzeige eines Kreuzes für Grafikobjekte bei fehlender Antwort oder gestörter Kommunikationsfunktion.
- Keine Wiederholung bei ausbleibender Antwort.

#### **Modbus Master:**

- **CPT 1**: Anzahl der vom Master empfangenen Antworten **ohne** CRC-Fehler
- **CPT 2**: Anzahl der vom Master empfangenen Nachrichten **mit** CRC-Fehler
- **CPT 3**: Anzahl der vom Master empfangenen Ausnahmeantworten Ausnahmeantworten:
	- Unbekannter Funktionscode
	- Ungültige Adresse
	- Ungültige Daten
	- SPS nicht bereit
	- ACK (Quittierung)
	- NACK (Keine Quittierung)
	- Schreibfehler
	- Überlappung der Schutzbereiche
- **CPT 4**: Anzahl der vom Master gesendeten Broadcast-Requests
- **CPT 5**: Anzahl der nicht beantworteten Requests
- **CPT 6**: Anzahl der vom Master empfangenen Antworten "SPS nicht bereit"
- **CPT 7**: Anzahl der empfangenen fehlerhaften Zeichen (Format, Parität, Overrun usw.)
- **CPT 8**: Anzahl der ordnungsgemäß ausgeführten Requests (bei Lese-Requests für den Slave-Ereigniszähler wird dieser Zähler nicht inkrementiert)
- **CPT 9**: Ereigniszähler (Nur Jbus)

<span id="page-88-1"></span>**HINWEIS Wenn Ihr Modul nicht hundertprozentig Modbus- oder Jbus-kompatibel ist, d. h. wenn es beim Schreiben nicht 125 Wörter und beim Lesen nicht 123 Wörter akzeptiert, dann dürfen keinesfalls aufeinander folgende Wortseiten erstellt werden, die die vom Steuerungsmodul anerkannte Höchstlänge überschreiten würden.**

Beispiele: Telemecanique SCM22 verarbeitet maximal 120 Wörter,

Telemecanique SCG116 verarbeitet maximal 14 Wörter.

**Anmerkung**: Broadcasting wird nicht verwaltet.

- **HINWEIS Die Anzeige "??????..." kann auf ein Kommunikationsproblem zwischen den Terminals XBT N200/N400 und der Steuerung aufgrund des verwendeten Kabels zurückzuführen sein.**
	- **Wenn Sie ein Kabel des Typs XBT Z978 verwenden, wechseln Sie dieses gegen ein Kabel XBT Z9780 aus.**
	- **Bei Verwendung des Kabels XBT Z9780 ist zusätzlich ein Adapter XBT ZN999 einzusetzen.**

**Sollte das Problem fortbestehen, dann aktualisieren Sie die Version von XBT L1000.**

#### **XBT-L1 MOD01 Protokolle Modbus Master/Jbus Master/Ethernet Modbus TCP/IP**

#### **Ethernet TCP/IP Modbus:**

#### **Diagnose auf der Grundlage der Informationen der Systemseite des XBT-Protokolls:**

Der Benutzer kann auf folgende Informationen zugreifen:

- In der Anwendung XBT L1000 konfigurierte IP-Adresse
- Subnet-Maske
- Gateway-Adresse
- MAC-Adresse
- Geschwindigkeit (in Baud)

## **11 - Anhang**

## **11-1 Datum und Uhrzeit (intern)**

Für den Zugriff auf Datum und Uhrzeit der Terminals können in XBT L1000 alphanumerische Felder definiert werden, die über interne Variablen adressiert werden.

#### **Terminals XBT H/P/E/HM/PM**

XBT-Gerät Variable des Typs 40001 + i (Modbus Master) oder %CH (Jbus Master)  $i = 50000$  für das Datum,  $i = 50001$  für die Uhrzeit Objekt: Zeichenkette Typ: ASCII Länge: 8 Datumsformat: TT/MM/JJ Uhrzeitformat: HH:MM:SS

#### **Terminals XBT F und TXBT F**

XBT-Gerät Variable des Typs %MWi Zwei Syntaxformen sind möglich: Symbol: Jahrhundert  $i = 5000$ , Jahr  $i = 5001$ , Monat  $i = 5002$ , Tag der Woche  $i = 5003$ , Stunde  $i = 5004$ , Minute  $i = 5005$ , Sekunde  $i = 5006$ Typ: Dezimal Länge: 2 Format: Wort

Oder

Symbol: Datum\_ASCII i, Uhrzeit\_ASCII Typ: Zeichenkette Länge: 8 Format: ASCII

#### **Terminals XBT N/R**

XBT-Gerät Variable des Typs %MWi Symbol: Datum - ASCII, i = 50000, Uhrzeit - ASCII, i = 50001 Typ: Zeichenkette Länge: 8 oder 10 Format: ASCII

### **11-2 Requests Modbus Master**

Der Funktionscode hat Hexadezimalformat.

#### **Schreiben von n Wörtern**

#### **• Schreibanforderung**

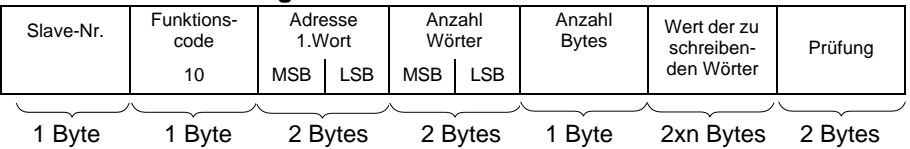

- Adresse des 1. Worts: Gleiches Adressierungsfeld wie für die Leseanforderung

- Anzahl Wörter: [siehe Hinweis auf Seite](#page-88-1) 89
- Anzahl Bytes: Doppelte Wortanzahl
- Werte der zu schreibenden Wörter: H'0000' bis H'FFFF'

#### **• Rückmeldung des Slave**

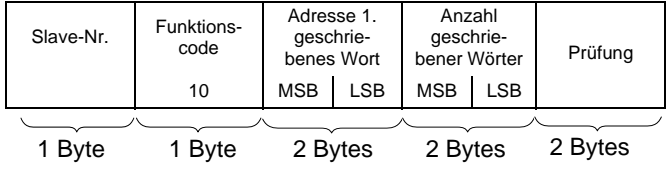

- Slave-Nr.: Entspricht Anforderung
- Adresse des ersten geschriebenen Worts: Entspricht Anforderung
- Anzahl geschriebener Wörter: Entspricht Anforderung

#### **Schreiben von einem Ausgangs- oder internen Wort**

#### **• Schreibanforderung**

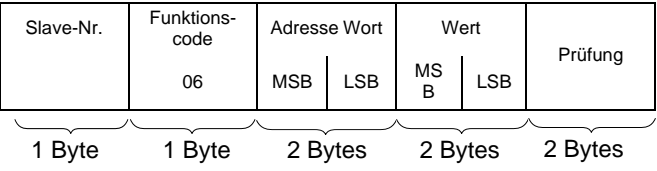

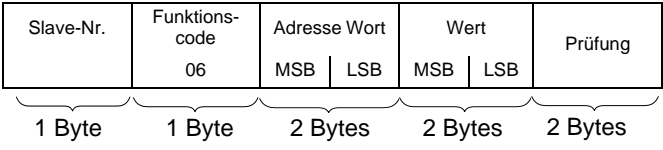

#### **Schreiben von einem Ausgangs- oder internen Bit**

#### **• Schreibanforderung**

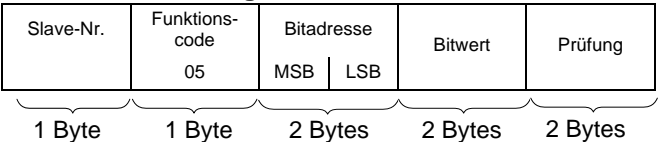

- Adresse des Ausgangs- oder internen Bits: Entspricht der Ausgangsadresse bzw. dem im Slave zu lesenden internen Bit (Ausgang  $1 = 0$ , Ausgang  $2 = 1$  usw.).

- Wert des zu schreibenden Bits: H'FF00': Bit ON

H'0000': Bit OFF

#### **• Rückmeldung des Slave**

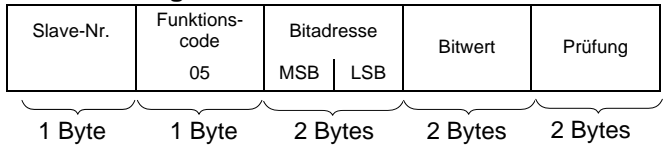

#### **Lesen von n Ausgangs- oder internen Bits**

#### **• Leseanforderung**

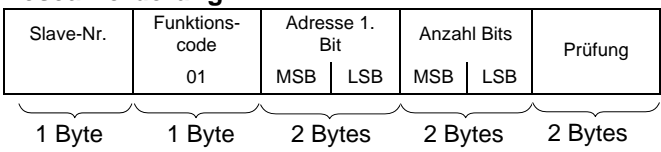

- Adresse des ersten Ausgangs- oder internen Bits: Entspricht der Adresse des ersten Ausgangs bzw. des ersten im Slave zu lesenden internen Bits (Ausgang oder internes Bit  $1 = 0$ , Ausgang oder internes Bit  $2 = 1$  usw.).

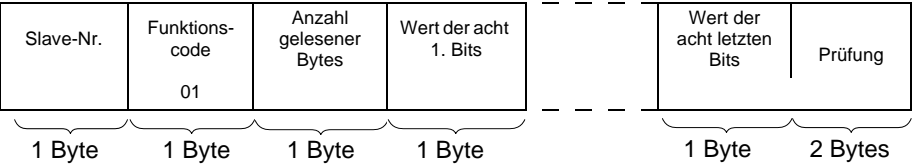

- Slave-Nr.: Entspricht Anforderung
- Status des Ausgangs- oder internen Bits je nach Stellenwert des Bits innerhalb des Byte: H'0000' bis H'FFFF'

#### **Lesen von n Ausgangs- oder internen Wörtern**

#### **• Leseanforderung**

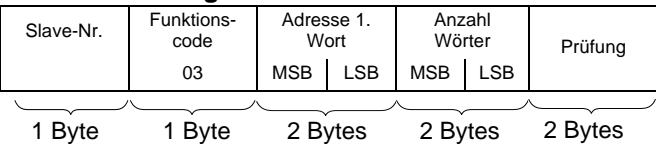

- Adresse des ersten Worts: Entspricht der Adresse des ersten zu lesenden Worts im Slave.
- Anzahl Wörter: [siehe Hinweis auf Seite](#page-88-1) 89

#### **• Rückmeldung des Slave**

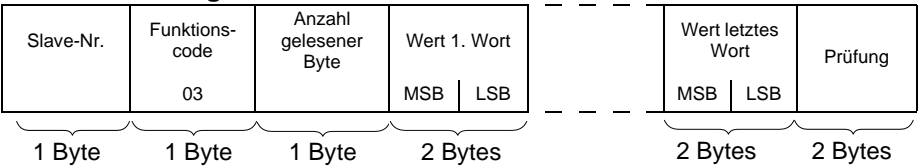

- Slave-Nr.: Entspricht Anforderung
- Anzahl gelesener Bytes Doppelte Anzahl der gelesenen Wörter, da ein Wort zwei Bytes umfasst.
- Wert der gelesenen Wörter: H'0000' bis H'FFFF'

#### **Lesen von n Eingangswörtern**

Die Wortanzahl darf 125 nicht überschreiten ([siehe Hinweis auf Seite](#page-88-1) 89).

#### **• Leseanforderung**

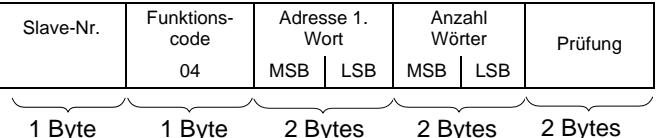

- Adresse des ersten Worts: Entspricht der Adresse des ersten zu lesenden Worts im Slave.

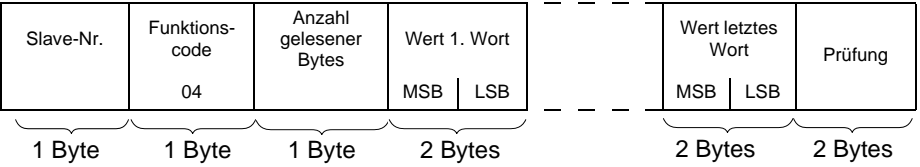

- Slave-Nr.: Entspricht Anforderung
- Anzahl gelesener Bytes Doppelte Anzahl der gelesenen Wörter, da ein Wort zwei Bytes umfasst.

#### **Lesen von n Eingangsbits**

**• Leseanforderung**

| Slave-Nr.   | Funktions-<br>code | Adresse 1.<br>Bit |            | <b>Anzahl Bits</b> |     | Prüfung |  |  |
|-------------|--------------------|-------------------|------------|--------------------|-----|---------|--|--|
|             | 02                 | <b>MSB</b>        | <b>LSB</b> | <b>MSB</b>         | LSB |         |  |  |
|             |                    |                   |            |                    |     |         |  |  |
| <b>Byte</b> | <b>Byte</b>        | 2 Bytes           |            | 2 Bytes            |     | 2 Bytes |  |  |

- Adresse des ersten Eingangsbits: Entspricht der Adresse des ersten im Slave zu lesenden Eingangs (Eingang  $1 = 0$ , Eingang  $2 = 1$  usw.).

#### **• Rückmeldung des Slave**

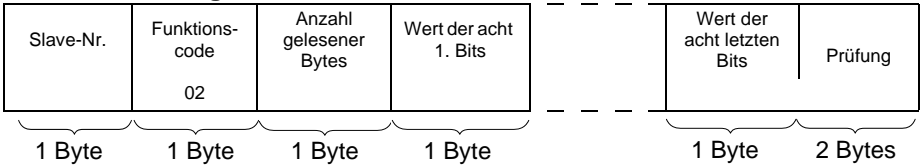

- Slave-Nr.: Entspricht Anforderung

- Status des Eingangsbits je nach Stellenwert des Bits im Byte: H'0000' bis H'FFFF'

#### **Schreiben des über drei Bytes codierten Adressdatenspeichers (Nur Jbus)**

#### **• Schreibanforderung**

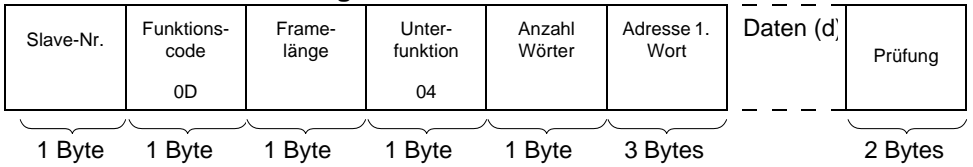

- Anzahl der zu schreibenden Wörter (16-Bit-Wörter): [siehe Hinweis auf Seite](#page-88-1) 89

- Datenfeld 2 ≤ d ≤ 244 Bytes

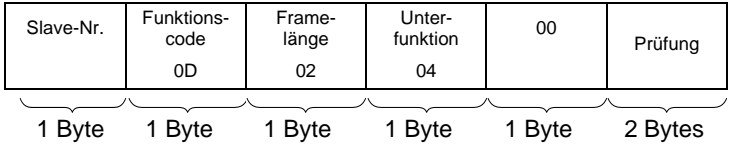

#### **Lesen des über drei Bytes codierten Adressdatenspeichers (Nur Jbus)**

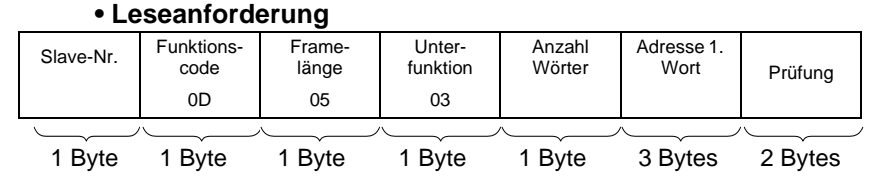

- Anzahl der zu lesenden Wörter (16-Bit-Wörter): [siehe Hinweis auf Seite](#page-88-1) 89

#### **• Rückmeldung des Slave**

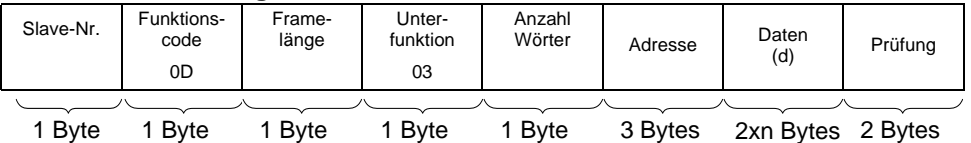

- Datenfeld 2 ≤ d ≤ 244 Bytes

#### **Lesen der Zähler Nr. 1 bis 8 und Reset der Zähler**

#### **• Abfrage**

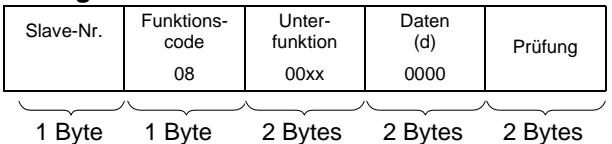

- Ein Unterfunktionscode für jede Funktion

- Lesen Zähler 1 : 0x000B
- Lesen Zähler 2 : 0x000C
- Lesen Zähler 8 : 0x0012
- Reset Zähler : 0x000A

#### **• Rückmeldung**

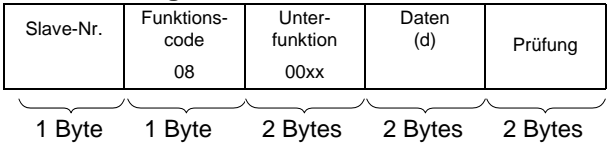

### **Lesen des Ereigniszählers (Nr. 9)**

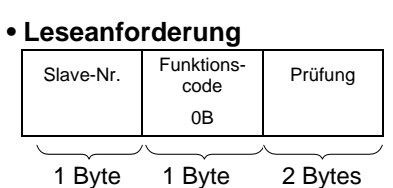

### **• Rückmeldung**

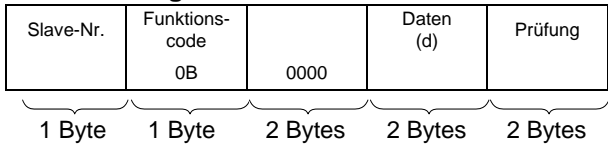

#### **Unterstützte Modbus/Jbus-Funktionen**

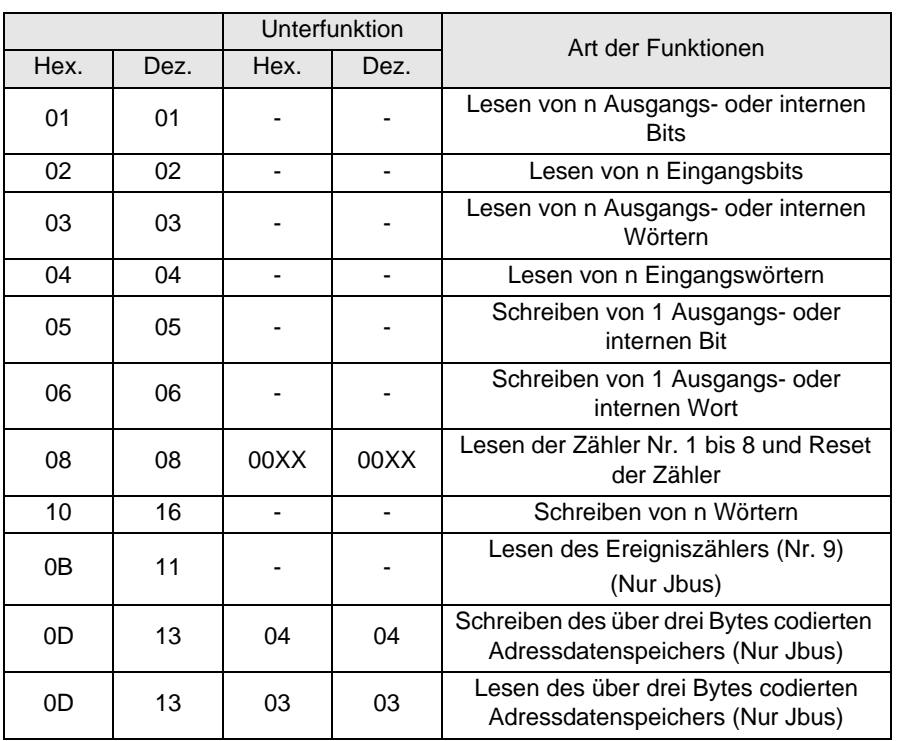

## **11-3 Berechnung der Frameprüfung (CRC) - Modbus Master**

Wenn der Master nach den folgenden Angaben eine Anforderung sendet:

- Slave-Nummer,
- Funktionscode,
- Funktionsparameter,

berechnet er die CRC-Prüfsumme und sendet sie als Prüfwort (CRC 16). Wenn der Slave die Anforderungsnachricht empfängt, legt er sie im Speicher ab, berechnet den CRC-Wert und vergleicht diesen mit dem empfangenen CRC 16.

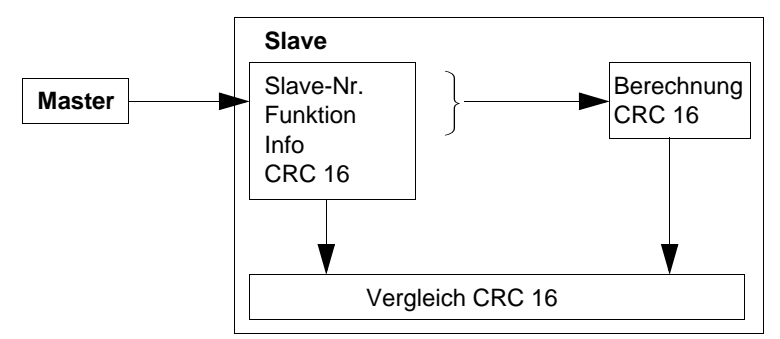

Wenn die empfangene Nachricht ungültig ist (CRC 16 nicht identisch), antwortet der Slave nicht.

Wenn die empfangene Nachricht gültig ist, der Slave diese jedoch nicht verarbeiten kann (fehlerhafte Adresse, ungültige Daten…), dann sendet er eine Ausnahmeantwort zurück.

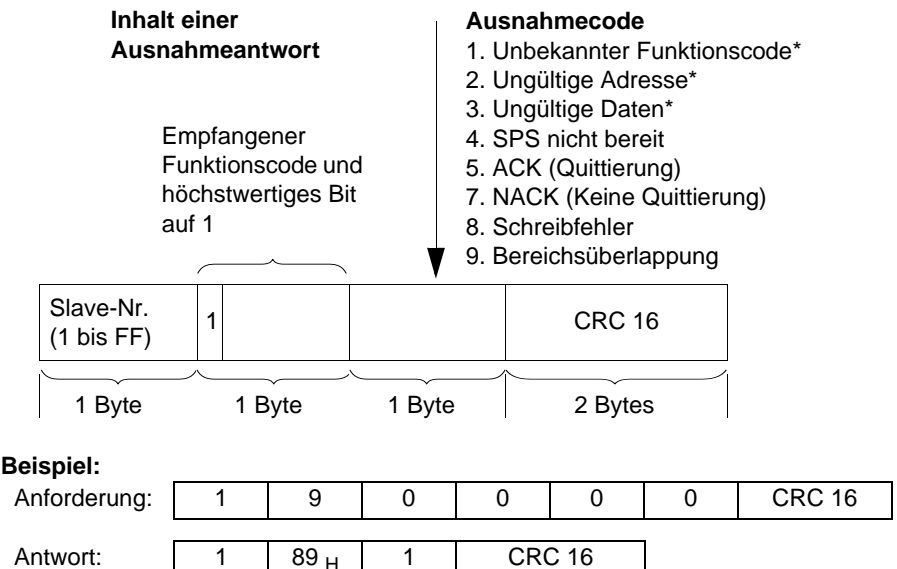

\* Das Slave-XBT verwaltet nur diese Codes.

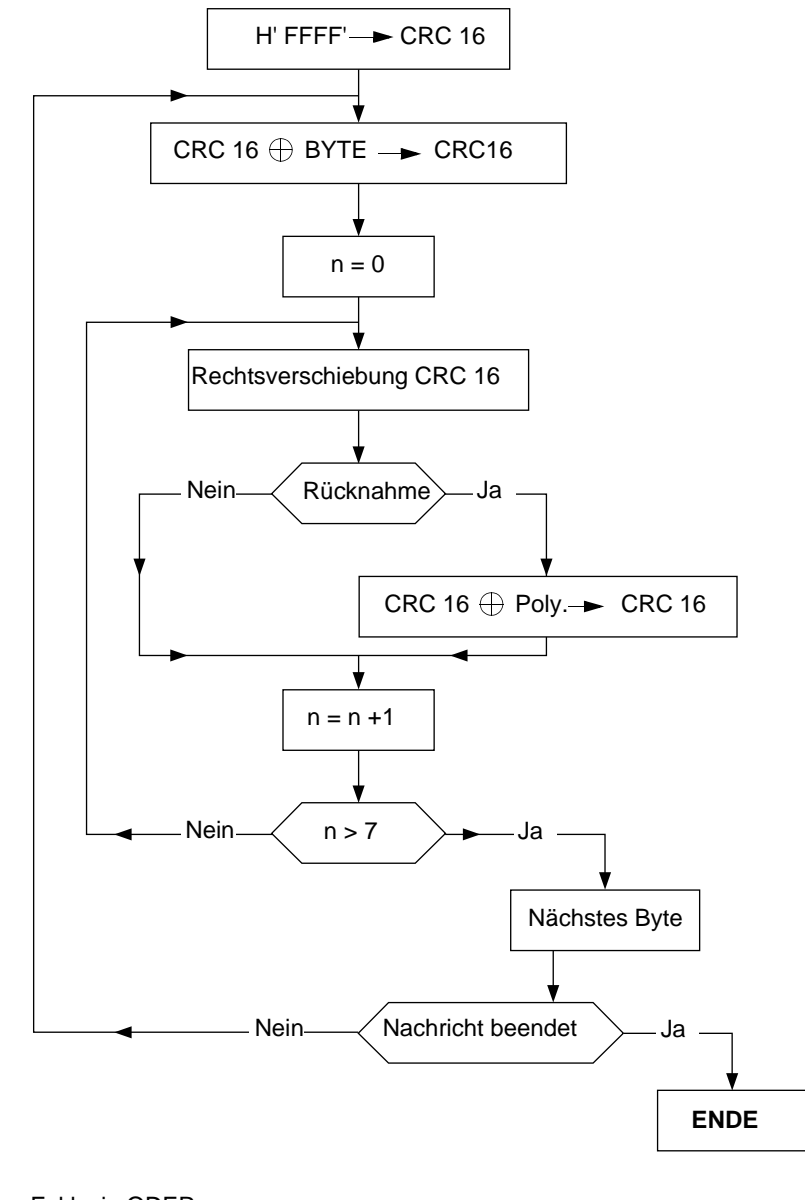

#### **Berechnungs-Algorithmus für CRC 16**

 $\oplus$  = Exklusiv-ODER

n = Anzahl Informationsbits

Poly. = Polynomfunktion zur Berechnung von CRC 16 = 1010 0000 0000 0001 (Generator-Polynom =  $1 + X^2 + X^{15} + X^{16}$ )

Das erste gesendete Byte in CRC 16 ist das niederwertige Byte.

**HINWEISE:**

## **Indice**

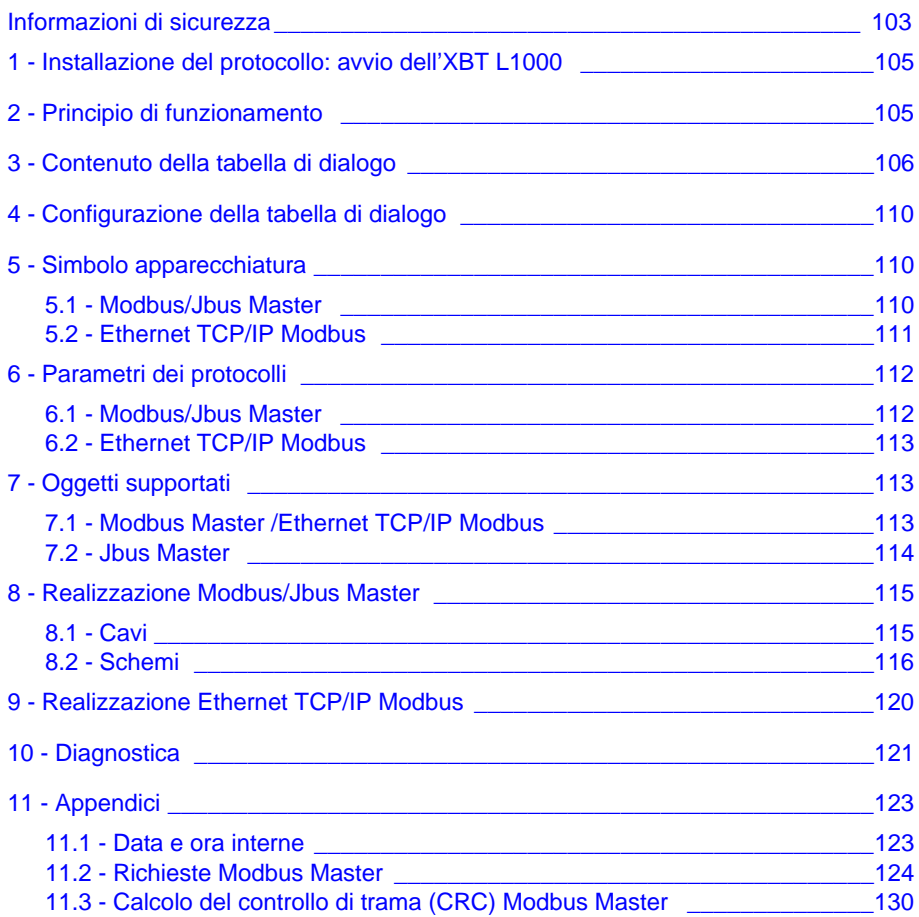

## **Informazioni di sicurezza**

#### <span id="page-102-0"></span>**Informazioni importanti**

**NOTA** Leggere queste istruzioni con attenzione e familiarizzarsi con le apparecchiature prima di procedere con l'installazione, uso o manutenzione. I seguenti messaggi speciali possono apparire in diverse parti della documentazione oppure essere indicati sull'apparecchiatura per segnalare rischi o per richiamare l'attenzione su informazioni che chiariscono o semplificano una procedura.

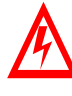

L'aggiunta di questo simbolo a un'etichetta di Pericolo o Avvertenza che riguarda la sicurezza indica che esiste un rischio da shock elettrico che può causare lesioni personali se non vengono rispettate le istruzioni.

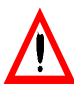

Questo è il simbolo di avviso di sicurezza. Esso è utilizzato per segnalare rischi di potenziali lesioni personali. Rispettare i messaggi di sicurezza evidenziati da questo simbolo per evitare lesioni o rischi all'incolumità.

# **PERICO**

PERICOLO indica una condizione immediata di pericolo, la quale, se non evitata, **può creare** gravi rischi all'incolumità personale o danni alle apparecchiature.

#### AVVERTANZA Λ

AVVERTENZA indica una situazione potenziale di pericolo, la quale, se non evitata, **può causare** gravi rischi all'incolumità personale o danni alle apparecchiature.

#### **ATTENZIONE** Λ

ATTENZIONE indica una situazione potenziale di pericolo, la quale, se non evitata, **può causare** rischi all'incolumità personale o danni alle apparecchiature.

**NOTARE** La manutenzione alle apparecchiature elettriche deve essere eseguita solo da personale qualificato. Schneider Electric non assume nessuna responsabilità per qualunque conseguenza derivante dall'uso di questo materiale. Questo documento non è un manuale d'istruzione per persone non qualificate.

© 2005 Schneider Electric Tutti i diritti riservati.

## <span id="page-104-0"></span>**1 - Installazione del protocollo: avvio dell'XBT L1000**

#### **Nota:**

Le stazioni grafiche TXBT non supportano il protocollo Jbus, né il protocollo TCP/IP Modbus. Quest'ultimo è disponibile solo sugli XBT F/FC•••6•• programmati con software XBT L1000 in versione minima 3.70.

I TXBT non si collegano ai PLC della serie 7 modelli 40 e TSX17.

Si collegano ai TSX Micro (TSX 37••), TSX Premium (TSX 57••), TSX Quantum (140 CPU•••) e TSX Momentum (171CC••).

Gli XBT F/FC•••6•• supportano il protocollo Ethernet TCP/IP Modbus e TCP/IP XWAY.

I TXBT supportano il protocollo Ethernet TCP/IP XWAY. Non supportano il protocollo Ethernet TCP/IP Modbus.

#### **Due casi:**

- Nessun protocollo è ancora stato installato: si apre automaticamente la finestra di dialogo "Installa protocollo".
- Se è già stato installato un protocollo, è possibile aggiornarne la versione o installarne un altro. Chiudere tutte le applicazioni aperte in XBT L1000 quindi selezionare il menu File/Installa protocollo.

## **2 - Principio di funzionamento**

Il principio di funzionamento dell'XBT e del TXBT è basato su una "tabella di dialogo" contenuta nell'apparecchiatura slave (o server nel caso di Ethernet).

L'XBT e il TXBT eseguono tre tipi di azioni:

- su iniziativa del PLC,
- su iniziativa dell'operatore,
- su propria iniziativa.

# A ATTENZIONE

#### **INSTALLAZIONE IMPROPRIA**

Il protocollo deve essere installato e utilizzato solo da personale autorizzato e adeguatamente formato.

**Il mancato rispetto di queste istruzioni può determinare danni all'impianto o interruzione della produzione.**

## <span id="page-105-0"></span>**3 - Contenuto della tabella di dialogo**

La tabella di dialogo varia a seconda dell'XBT selezionato. L'elenco di seguito riportato indica per ciascun tipo di terminale le funzioni accessibili e la tabella predefinita.

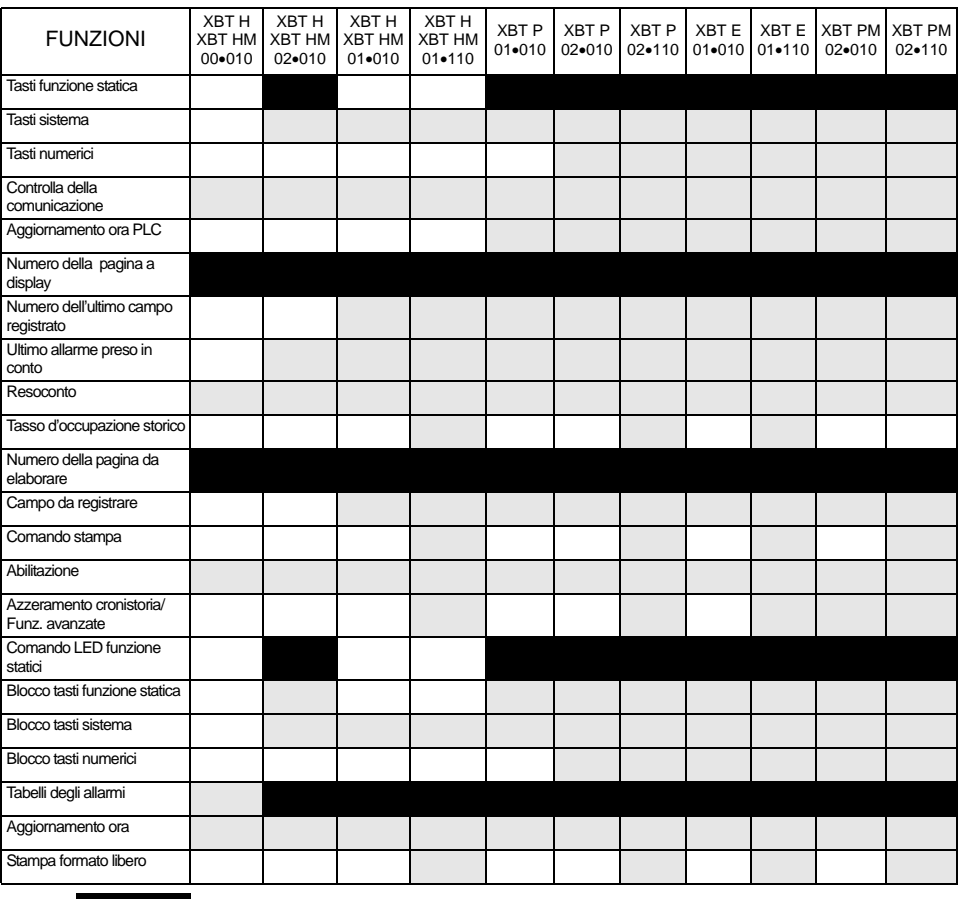

: Funzioni selezionate in base alle impostazioni predefinite nell'XBT L1000

: Altre funzioni disponibili

: Non disponibile

# AVVERTANZA

#### **FUNZIONAMENTO NON INTENZIONALE DELL'IMPIANTO**

Il protocollo deve essere installato e utilizzato solo da personale autorizzato e adeguatamente formato.

**Il mancato rispetto di queste istruzioni può determinare danni all'impianto, interruzione della produzione, rischio di morte o infortunio grave .**

#### **Apparecchiatura contenente la tabella di dialogo principale**

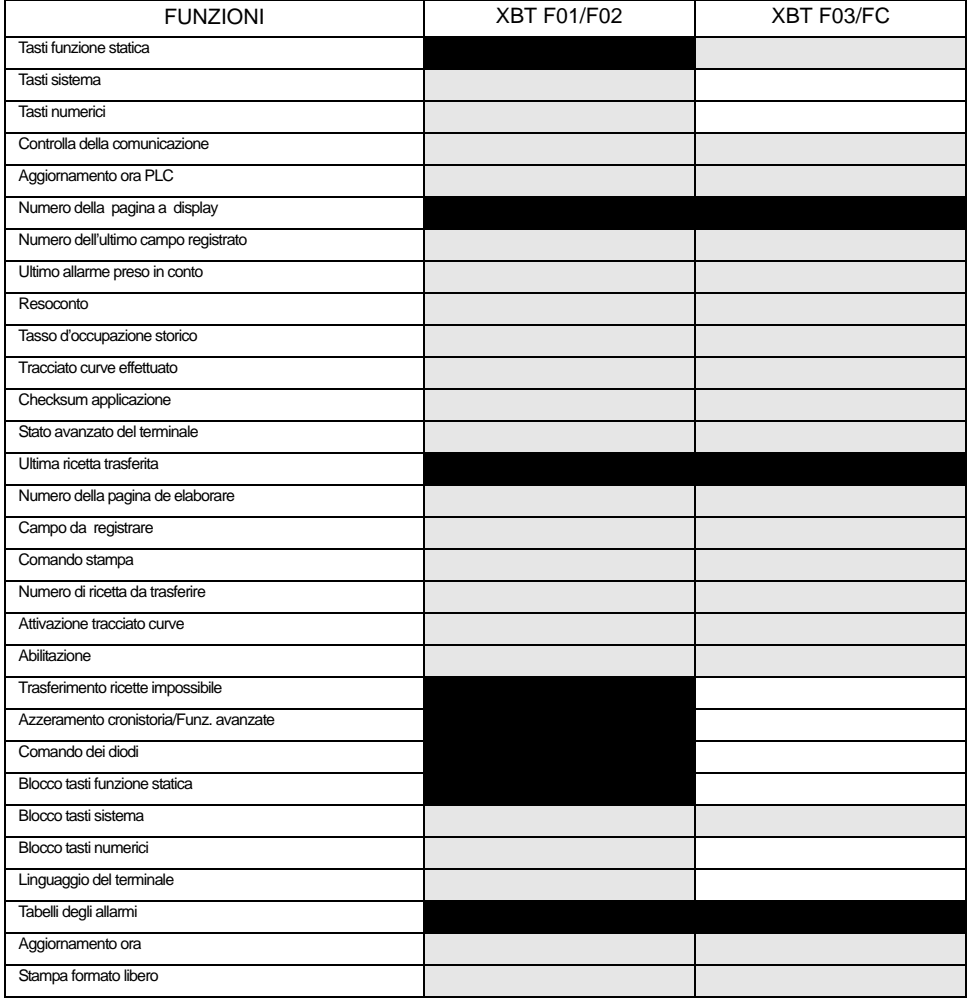

**I**

### **Altra apparecchiatura:**

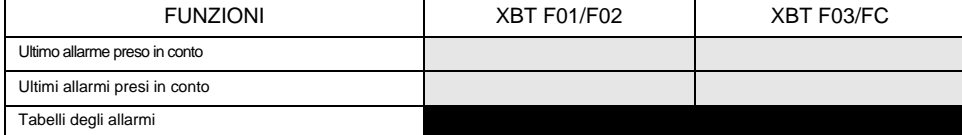

: Funzioni selezionate in base alle impostazioni predefinite nell'XBT L1000 : Altre funzioni disponibili : Non disponibile

#### **Apparecchiatura contenente la tabella di dialogo principale**

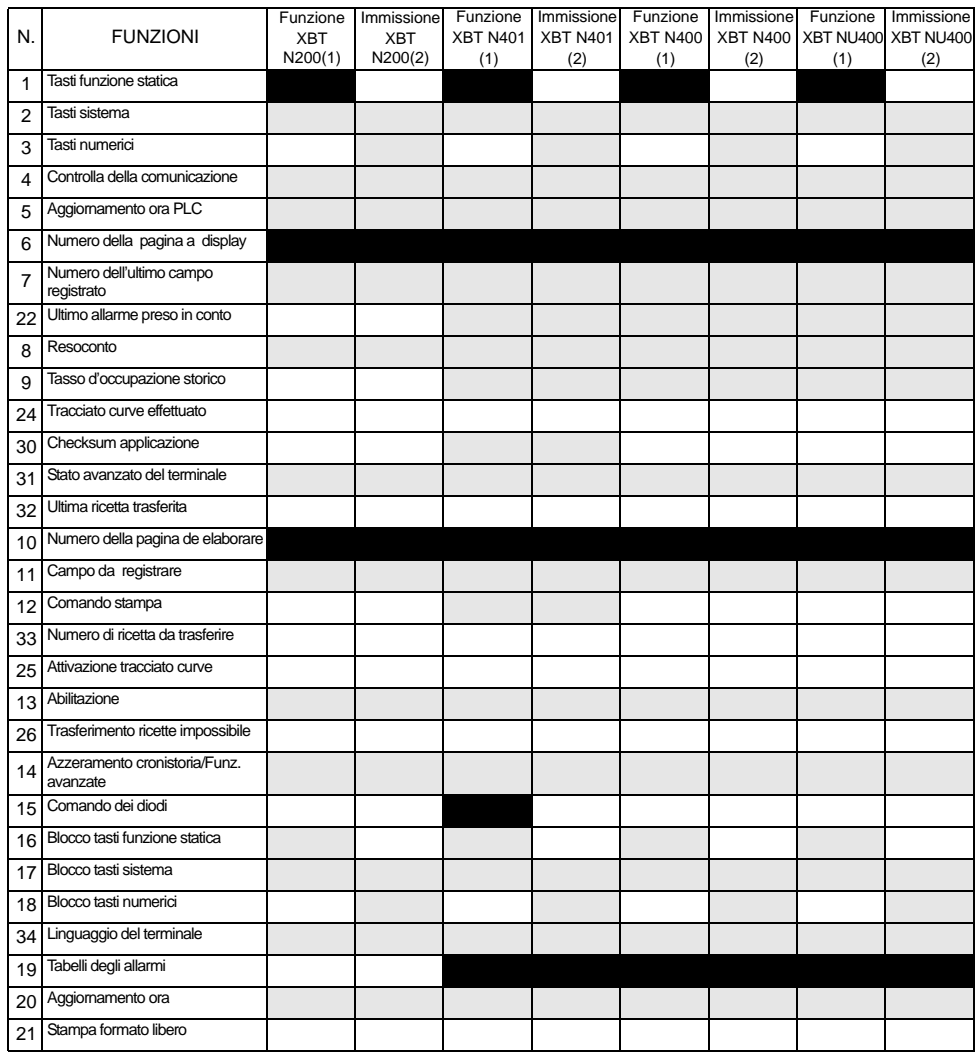

#### **Altra apparecchiatura:**

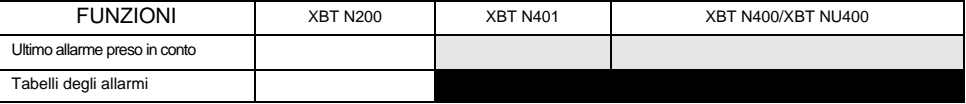

: Funzioni selezionate in base alle impostazioni predefinite nell'XBT L1000

: Altre funzioni disponibili

: Non disponibile
**Apparecchiatura contenente la tabella di dialogo principale**

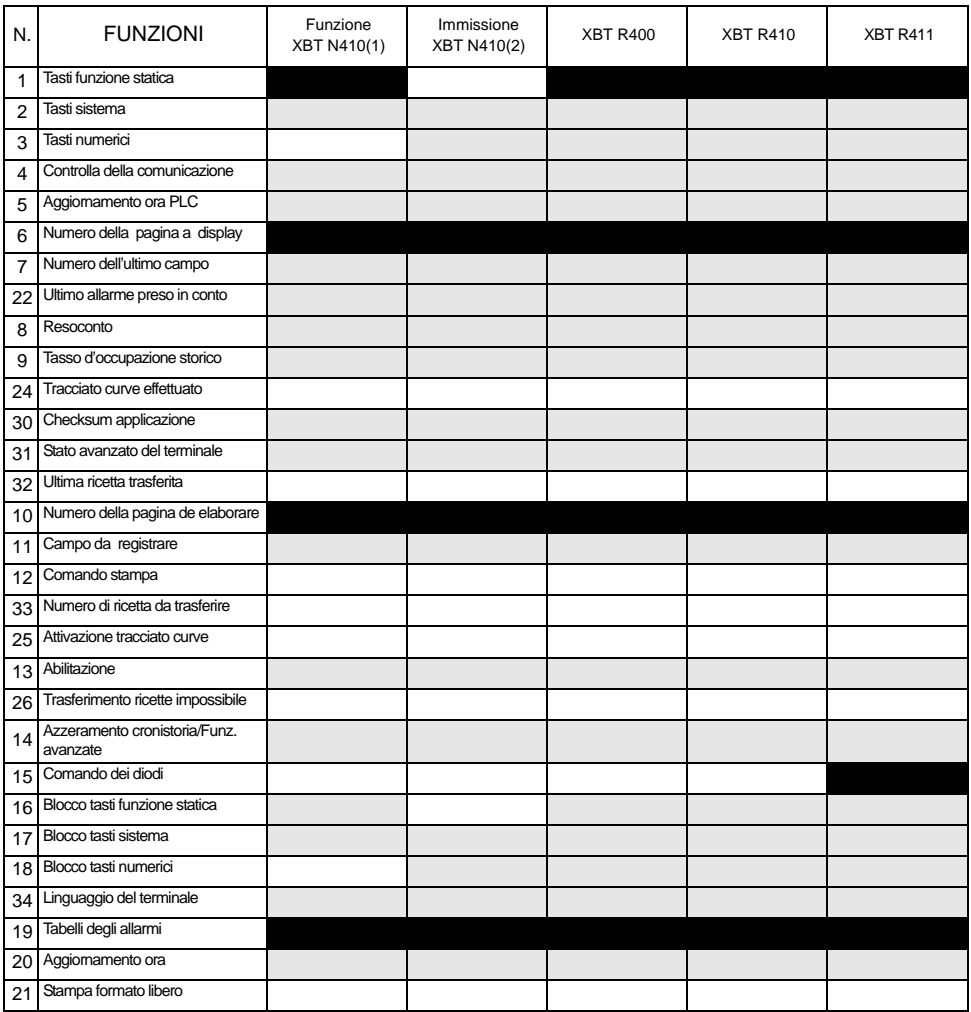

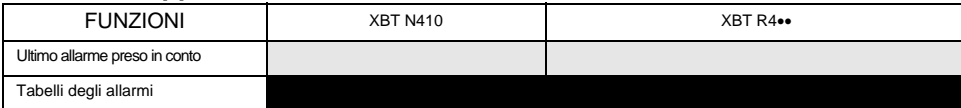

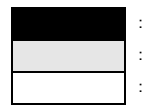

: Funzioni selezionate in base alle impostazioni predefinite nell'XBT L1000

: Altre funzioni disponibili

: Non disponibile

**Altra apparecchiatura:**

# **4 - Configurazione della tabella di dialogo**

- Selezionare Imposta/Tabella di dialogo.
- Indicare l'indirizzo d'inizio della tabella, il tempo ciclo.
- Creare la tabella aggiungendo o eliminando le funzioni richieste dall'applicazione.
- **NOTA: Per maggiori dettagli sul contenuto della tabella di dialogo si rimanda alle guide all'uso dei terminali grafici, alfanumerici e dei terminali XBT N/XBT R della gamma MAGELIS.**

# **5 - Simbolo apparecchiatura**

# **5-1 Modbus/Jbus Master**

- Selezionare Imposta, poi Simboli apparecchiature... nel menu XBT L1000.
- Aggiungere/modificare gli indirizzi delle apparecchiature che saranno accessibili con l'XBT.

# **A AVVERTANZA**

#### **FUNZIONAMENTO NON INTENZIONALE DELL'IMPIANTO**

Impostare l'indirizzo del Terminale XBT ad un unico indirizzo.

**Il mancato rispetto di queste istruzioni può determinare danni all'impianto, interruzione della produzione, rischio di morte o infortunio grave .**

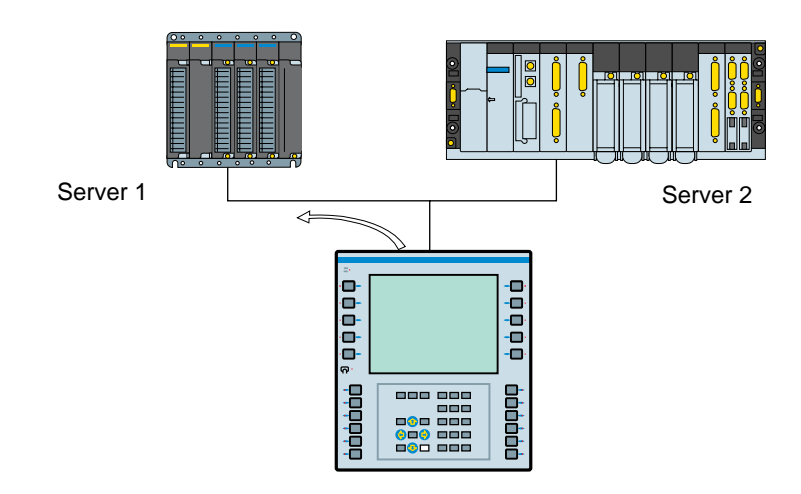

#### **Nota:**

- Numero dello slave: l'XBT L1000 lo fissa a 1 come impostazione predefinita - in Modbus: da 1 a 247,
	- in Jbus: da 1 a 255.

# **5-2 Ethernet TCP/IP Modbus**

- Selezionare Imposta, poi Simboli apparecchiature... nel menu XBT L1000.
- Aggiungere gli indirizzi IP delle apparecchiature che saranno accessibili con l'XBT.

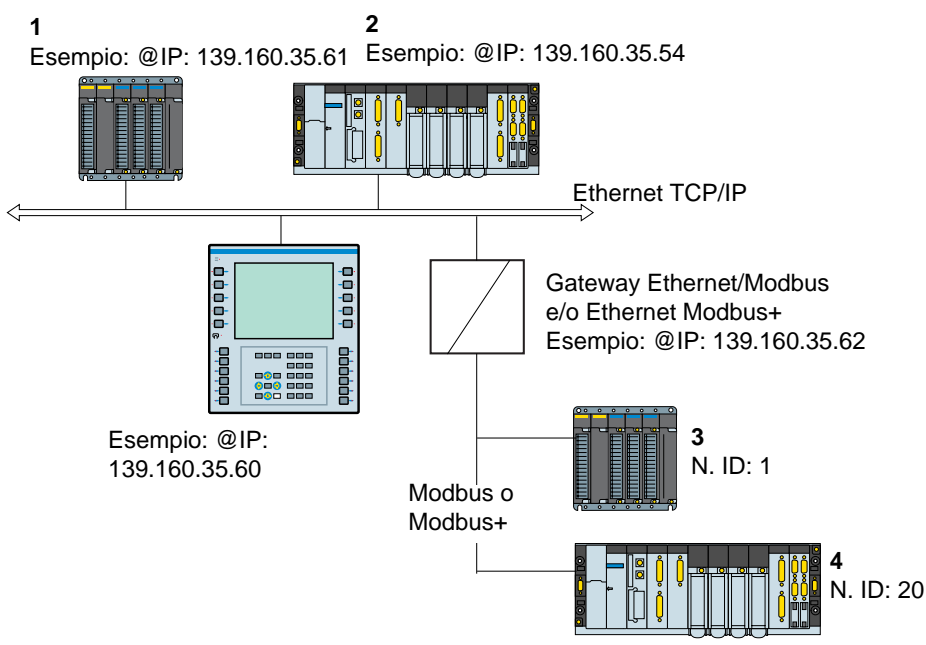

#### **Nota:**

Indirizzi delle apparecchiature accessibili con il terminale XBT (configurati con XBT L1000):

- 1 139.160.35.61 : n. ID non utilizzato (impostazione predefinita: 255)
- 2 139.160.35.54 : n. ID non utilizzato (impostazione predefinita: 255)
- 3 139.160.35.62 : n. ID: 1
- 4 139.160.35.62 : n. ID: 20

#### N. ID: indirizzi slave

Questo indice è utilizzato solo per consentire la comunicazione tra un terminale XBT su una rete TCP/IP e uno slave Modbus o Modbus Plus mediante un gateway. Come impostazione predefinita XBT L1000 propone un n. ID a 255.

Indirizzo IP delle apparecchiature (PLC) Ogni apparecchiatura collegata alla rete deve avere un **indirizzo IP univoco**. XBT L1000 propone come impostazione predefinita un indirizzo IP dell'apparecchiatura (PLC) a 84.0.255.255.

I quattro numeri dell'indirizzo IP possono essere compresi tra 0 e 255.

#### **NOTA: Modificare nell'XBT L1000 questo indirizzo predefinito per adattarlo agli indirizzi IP utilizzati sulla rete Ethernet.**

# **6 - Parametri dei protocolli**

### **6-1 Modbus/Jbus Master**

Nel menu Imposta dell'XBT L1000 scegliere i parametri dei protocolli (vedere tabella qui di seguito).

Per la scrittura delle tabelle di configurazione si rimanda al manuale d'uso del sistema di elaborazione (PLC o calcolatore).

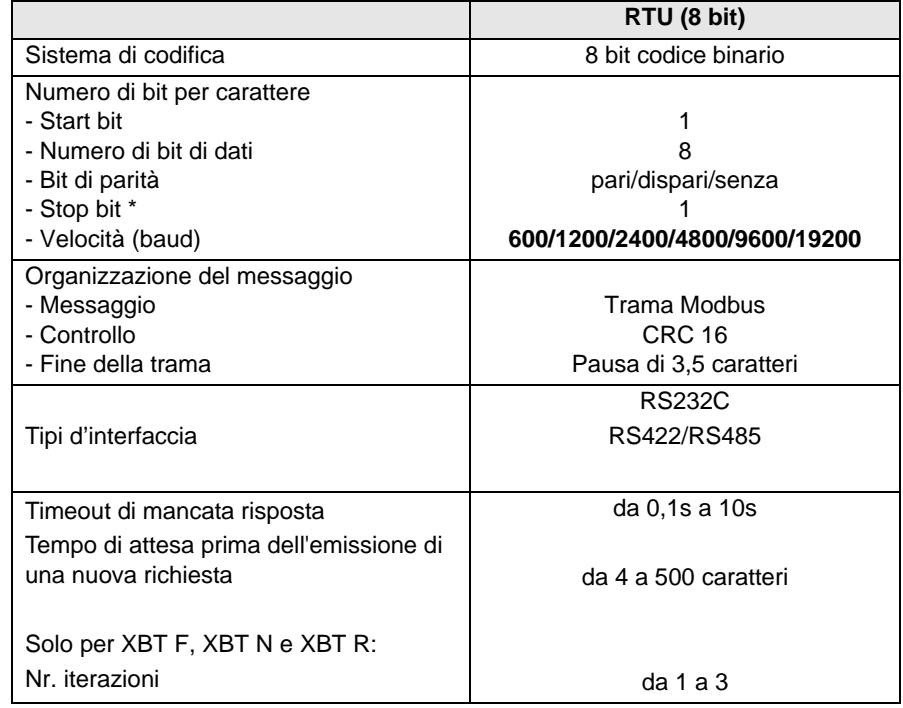

**A L I A N O**

**I T**

<sup>(\*)</sup> La configurazione 'Senza parità'+ 1 bit di stop è possibile, pur non essendo conforme allo standard Modbus.

## **6-2 Ethernet TCP/IP Modbus**

Nel menu Imposta dell'XBT L1000, scegliere i parametri dei protocolli (vedere tabella qui di seguito).

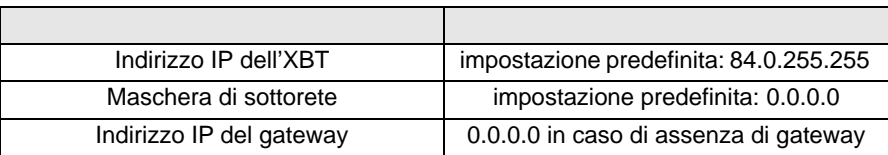

**NOTA: Modificare nell'XBT L1000 l'indirizzo IP predefinito per adattarlo agli indirizzi IP utilizzati sulla rete Ethernet.**

# **7 - Oggetti supportati**

# **7-1 Modbus Master /Ethernet TCP/IP Modbus**

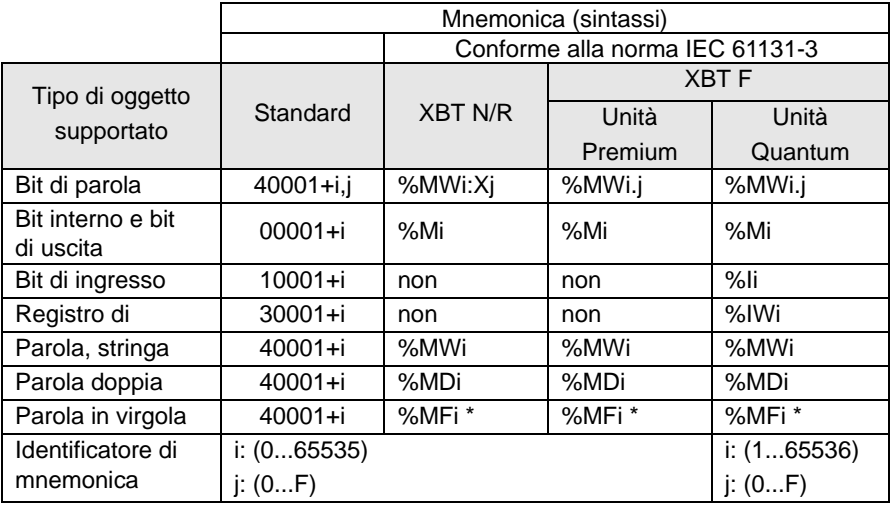

\* conforme alla norma IEEE754

#### **Nota riguardante i protocolli Modbus Master/Ethernet TCP/IP Modbus :**

La parola doppia e la parola in virgola mobile sono gestite nel seguente modo:

 $-$  Bit più significativo = %MWi+1 o 40001+i+1

- Bit meno significativo = %MWi o 40001+i

(verificare che l'apparecchiatura collegata abbia la stessa rappresentazione).

- **NOTA:** Nei protocolli Modbus Master con versioni anteriori a V1.4, la parola doppia e la parola in virgola mobile sono gestite nel seguente modo:
	- Bit più significativo = %MWi o  $40001+i$
	- $-$  Bit meno significativo = %MWi+1 o 40001+i+1

## **7-2 Jbus Master**

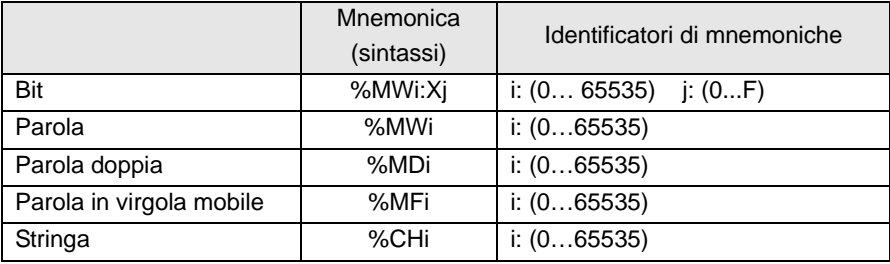

#### **Nota riguardante il protocollo Jbus Master:**

La parola doppia e la parola in virgola mobile sono gestite nel seguente modo:

- Bit più significativo = %MWi o 40001+i
- $-$  Bit meno significativo = %MWi+1 o 40001+i+1

(verificare che l'apparecchiatura collegata abbia la stessa rappresentazione).

# **8 - Realizzazione Modbus/Jbus Master**

# **8-1 Cavi**

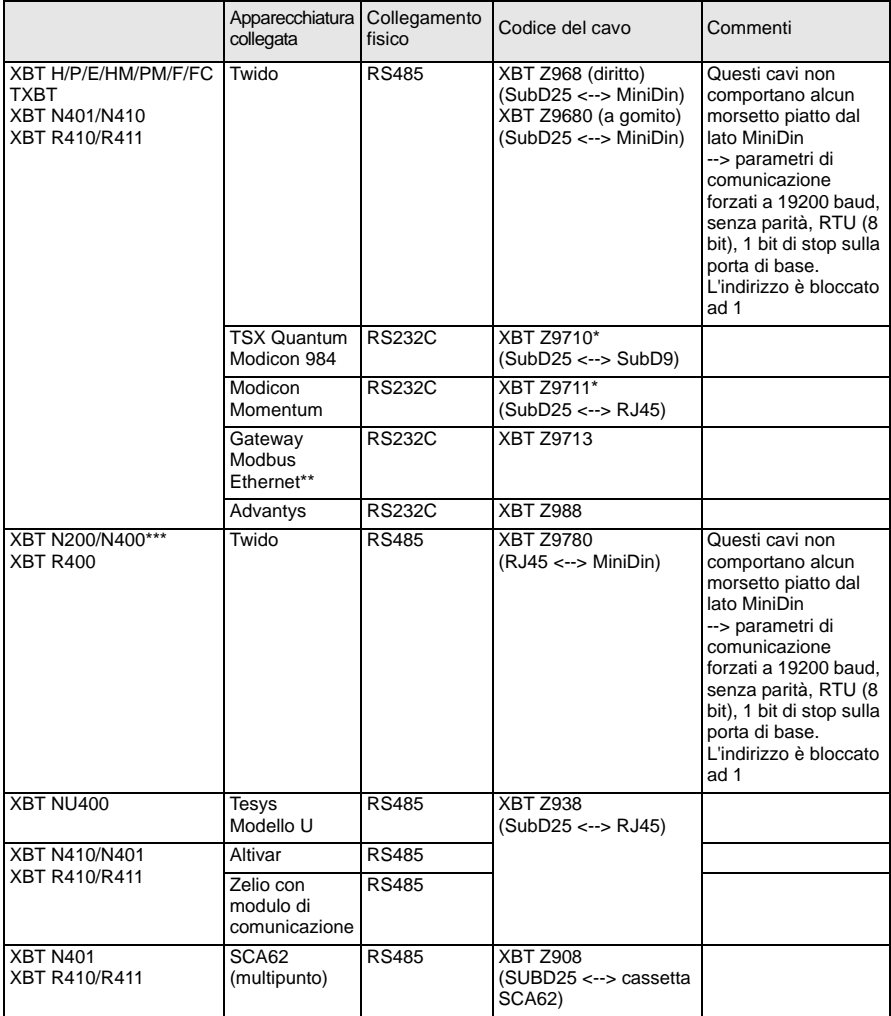

- \* Aggiungere il cavo TCCX CB20 002 fornito con il terminale TXBT per collegare quest'ultimo.
- \*\* Codice: 174CEV30010
- \*\*\* A seconda delle caratteristiche hardware dell'apparecchiatura in uso (per i display XBT N200/N400), può essere consigliato di cambiare cavo se si incontrano problemi di connessione [\(vedere "10 - Diagnostica", pagina](#page-120-0) 121).

# **8-2 Schemi**

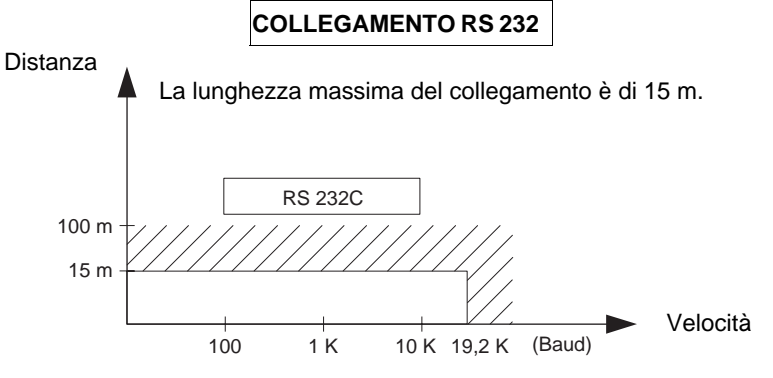

Cablaggio = 3 fili schermati con sezione minima di 0,6 mm² (AWG22)

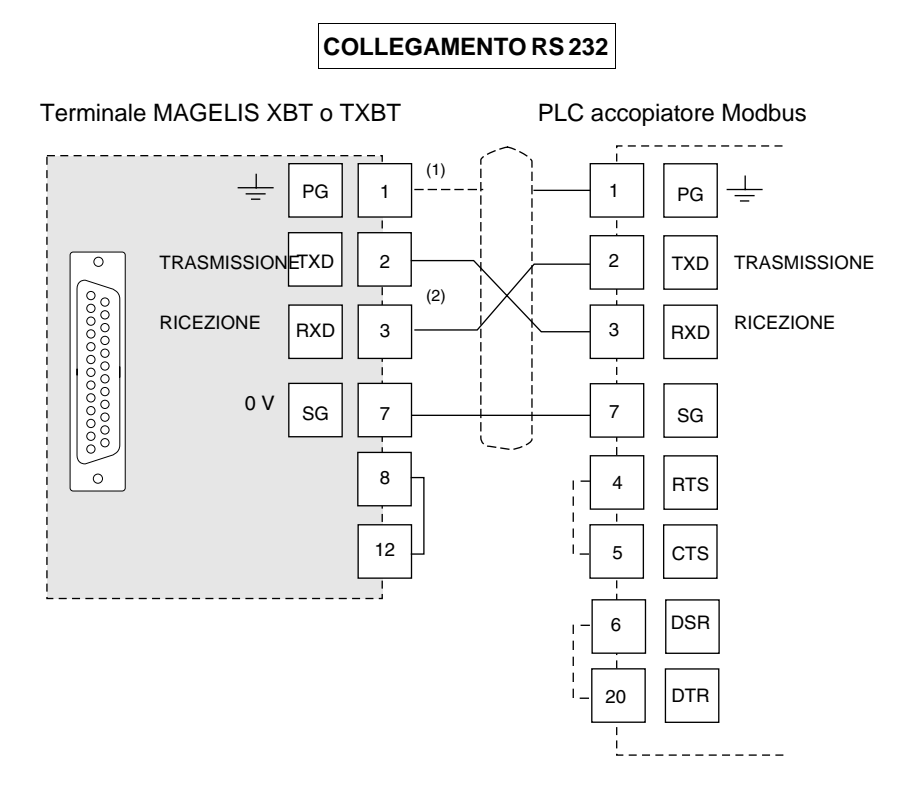

- (1) Il collegamento della schermatura alle due estremità dipende dai requisiti elettrici dell'installazione.
- (2) In alcune configurazioni non è necessario invertire i pin 2 e 3. Vedere la documentazione del PLC in uso.

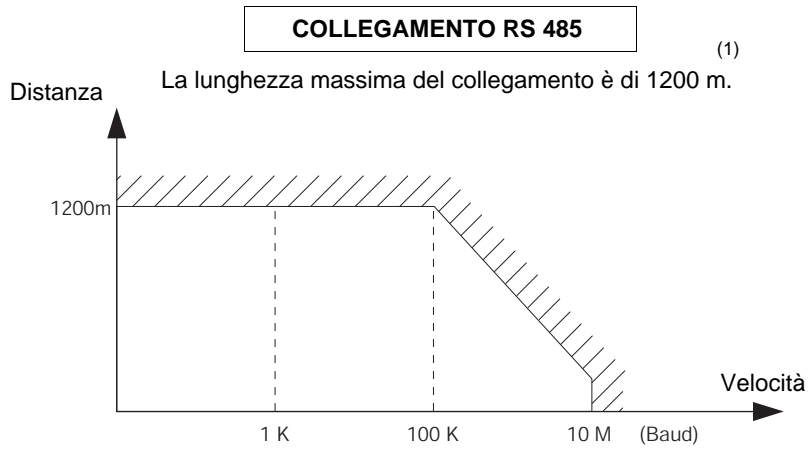

Cablaggio = 2 doppini intrecciati schermati con sezione minima di 0,6 mm² (AWG22) (+ 0V)

(1) CON IL COLLEGAMENTO RS 485 LA LUNGHEZZA MASSIMA È DI 1200 M, A CONDIZIONE CHE LE APPARECCHIATURE CONNESSE AL TERMINALE XBT NON RICHIEDANO LIMITI PIÙ RESTRITTIVI.

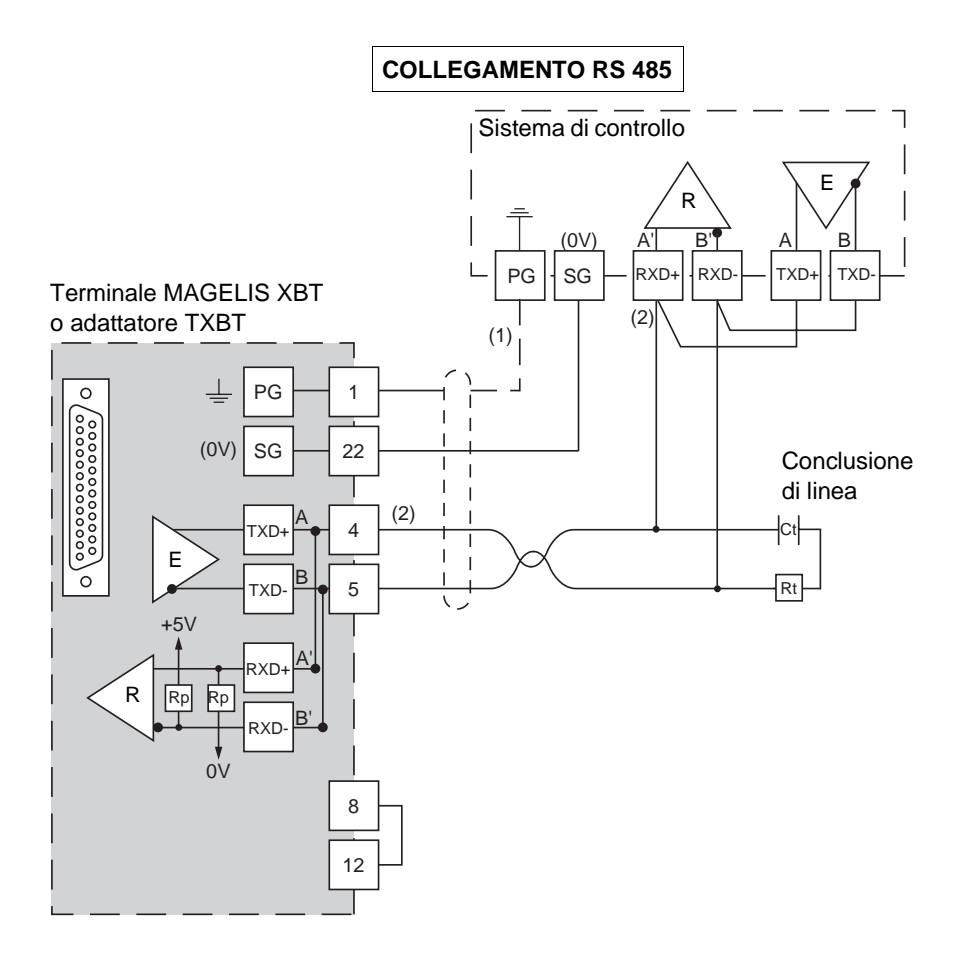

- (1) Il collegamento della schermatura alle due estremità dipende dai requisiti elettrici dell'installazione.
- (2) Rt : resistenza di adattamento di linea (valore tipico 110 Ω). Si raccomanda di installare l'adattamento di linea con un circuito RC (R = 120 W / 0,25 W e C = 1nF / 10 V min). Attenzione: installare solo un adattamento di linea.
- **NOTA: Negli XBT sono integrate le resistenze Rp, corrispondenti a 4,7 k**Ω **per gli XBT N (salvo l'XBT NU400, che integra una resistenza Rp = 470** Ω**) e 470** Ω **per gli XBT R..**

# **9 - Realizzazione Ethernet TCP/IP Modbus**

#### **Collegamento alla rete Ethernet**

L'XBT F per Ethernet (XBT F/FC•••6••) comprende un connettore di tipo RJ 45 normalizzato. I cavi di collegamento sono ampiamente diffusi in commercio.

In ambienti industriali è obbligatorio utilizzare 2 doppini intrecciati schermati con impedenza di 100 Ω ± 15 Ω (da 1 a 16 MHz), attenuazione massima 11,5 dB/100 metri, lunghezza massima 100 metri.

Disposizione dei pin del connettore 10/100 base T (RJ 45):

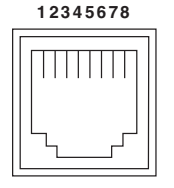

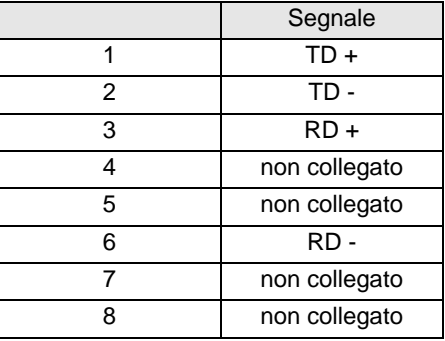

# <span id="page-120-0"></span>**10 - Diagnostica**

#### **Comportamento in caso di errore (Modbus Master e Ethernet TCP/IP Modbus)**

- visualizzazione di: "??????…" in caso di errore di trasmissione : formato/parità/ CRC/mancata risposta o risposta di anomalia.
- visualizzazione di crocette per gli oggetti grafici in caso di mancata risposta o di funzione di comunicazione errata,
- nessuna ripetizione in caso di mancata risposta.

#### **Modbus Master:**

- **CPT 1** : numero di risposte ricevute dal master**senza** errore CRC.
- **CPT 2** : numero di messaggi ricevuti dal master **con** errore CRC.
- **CPT 3** : numero di risposte anomale ricevute dal master.
	- Le risposte anomale sono:
	- codice funzione sconosciuto,
	- indirizzo errato,
	- dato errato,
	- PLC non pronto,
	- acquisizione,
	- mancata acquisizione,
	- errore di scrittura,
	- sovrapposizione di aree di protezione.
- **CPT 4** : numero di richieste di distribuzione inviate dal master.
- **CPT 5** : numero di richieste senza risposta.
- **CPT 6** : numero di risposte "PLC non pronto" ricevute dal master.
- **CPT 7** : numero di caratteri errati ricevuti (formato, parità, overrun…).
- **CPT 8** : numero di richieste eseguite correttamente (la richiesta di lettura del contatore di eventi dello slave non incrementa questo contatore).
- **CPT 9** : contatore di eventi (solo per Jbus).
- <span id="page-120-1"></span>**NOTA Se l'accoppiatore in uso non è al 100% compatibile Modbus o Jbus e non accetta 125 parole in scrittura e 123 parole in lettura, è assolutamente necessario non redigere pagine di parole consecutive di lunghezza superiore a quella accettata dall'accoppiatore del PLC in uso.**

Esempi: Telemecanique SCM22 accetta un massimo di 120 parole, Telemecanique SCG116 accetta un massimo di 14 parole.

- **Nota** : la distribuzione non è gestita.
- **NOTA La visualizzazione di "??????..." può essere provocata da un problema di comunicazione, tra i display XBT N200/N400 e il PLC, dovuto al cavo utilizzato.**

**- Se quello utilizzato è un cavo XBT Z978, utilizzare un cavo XBT Z9780.**

- **Se quello utilizzato è un cavo XBT Z9780, associare un dongle XBT ZN999.**
- **Se il problema persiste, aggiornare la versione di XBT L1000.**

#### **Ethernet TCP/IP Modbus:**

**Diagnostica a partire dalle informazioni della pagina di sistema del protocollo XBT**

L'utilizzatore può accedere alle seguenti informazioni:

- Indirizzo IP configurato nell'applicazione XBT L1000
- Maschera di sottorete
- Indirizzo del gateway
- Indirizzo MAC
- Velocità in baud

# **11 - Appendici**

### **11-1 Data e ora interne**

Per accedere alla data e all'ora dei terminali, con XBT L1000 è possibile definire campi alfanumerici indirizzati su variabili interne.

#### **Terminali XBT H/P/E/HM/PM**

Apparecchiatura XBT Variabile di tipo 40001 + i (Modbus Master) o %CH (Jbus Master)  $i = 50000$  per la data,  $i = 50001$  per l'ora Oggetto: stringa Tipo: ASCII Lunghezza 8 Formato della data: GG/MM/AAAA Formato dell'ora: HH:MM:SS

#### **Terminali XBT F e TXBT F**

Apparecchiatura XBT Variabile di tipo %MWi Sono possibili due sintassi: Simbolo: Secolo i = 5000, Anno i = 5001, Mese i = 5002, Giorno\_della\_settimana i = 5003, Ora i = 5004, Minuto i = 5005, Secondo i = 5006 Tipo formato: decimale Lunghezza: 2 Formato: parola

o

Simbolo: Data\_ASCII i, Ora\_ASCII Tipo formato: stringa Lunghezza: 8 Formato: ASCII

### **Terminali XBT N/R**

Apparecchiatura XBT Variabile di tipo %MWi Simbolo: Data - ASCII, i = 50000, Ora - ASCII, i = 50001 Tipo formato: stringa Lunghezza: 8 o 10 Formato: ASCII

# **11-2 Richieste Modbus Master**

Il codice funzione è in formato esadecimale.

#### **Scrittura di n parole**

#### **• Richiesta di scrittura**

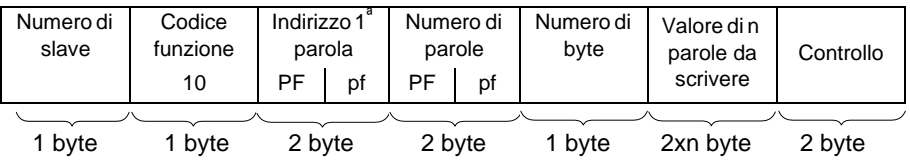

- indirizzo della prima parola: stesso campo d'indirizzo della richiesta di lettura

- numero di parole: [vedere nota, pagina](#page-120-1) 121
- numero di byte: 2 volte il numero di parole

- valore delle parole da scrivere: da H'0000' a H'FFFF'

#### **• Risposta slave**

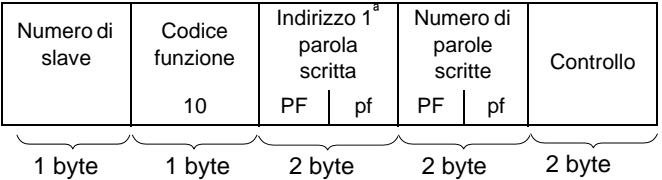

- numero di slave : come per richiesta

- indirizzo della prima parola scritta : come per richiesta

- numero di parole scritte : come per richiesta

#### **Scrittura di 1 parola di uscita o interna**

#### **• Richiesta di scrittura**

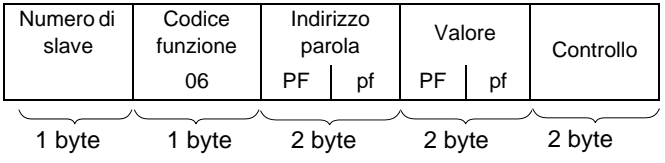

#### **• Risposta slave**

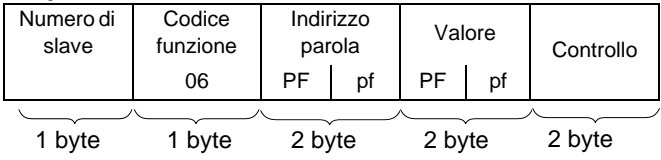

**I**

#### **Scrittura di 1 bit di uscita o interno**

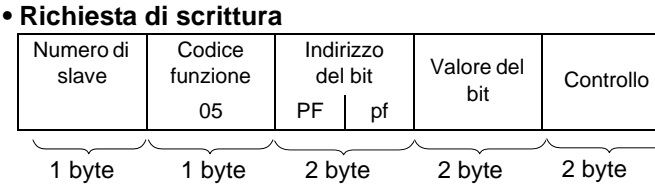

- indirizzo del bit di uscita o interno: corrisponde all'indirizzo dell'uscita o al bit interno da leggere nello slave (uscita  $1 = 0$ , uscita  $2 = 1$  e così via)

- valore del bit da scrivere: H'FF00': bit ON

H'0000': bit OFF

#### **• Risposta slave**

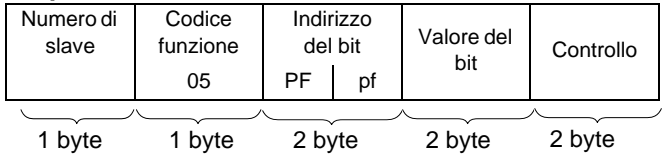

#### **Lettura di n bit di uscita o interni**

#### **• Richiesta di lettura**

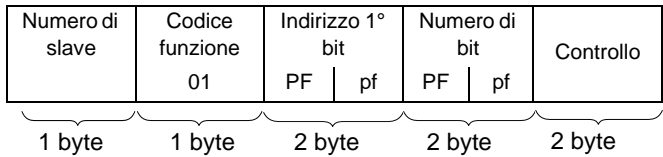

- indirizzo del primo bit di uscita o interno: corrisponde all'indirizzo della prima uscita o del primo bit interno da leggere nello slave (uscita o bit interno  $1 = 0$ , uscita o bit interno  $2 = 1$  e così via).

#### **• Risposta slave**

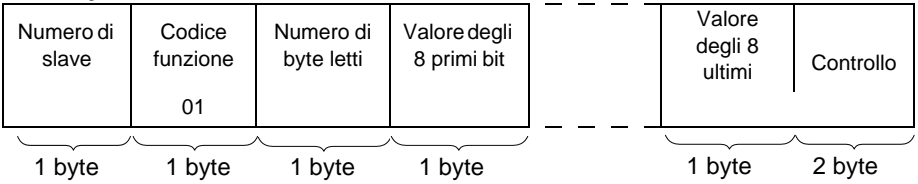

- numero di slave: come per richiesta

- stato del bit di uscita o interno in base alla posizione del bit nel byte: da H'0000' a H'FFFF'

#### **Lettura di n parole di uscita o interne**

#### **• Richiesta di lettura**

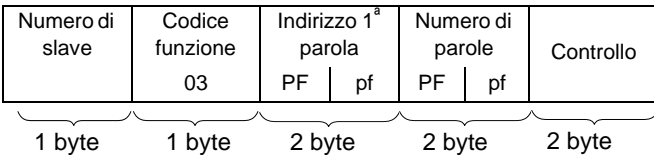

- indirizzo della prima parola: corrisponde all'indirizzo della prima parola da leggere nello slave.
- numero di parole: [vedere nota, pagina](#page-120-1) 121

#### **• Risposta slave**

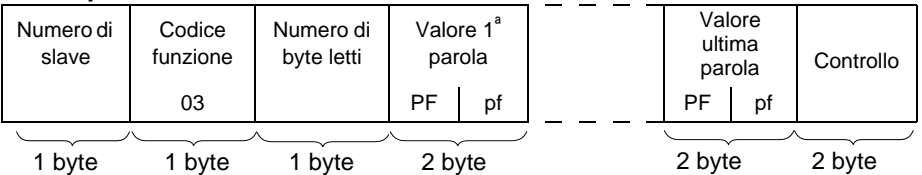

- numero di slave: come per richiesta
- numero di byte letti: 2 volte il numero di parole lette, in quanto una parola corrisponde a due byte.
- valore delle parole lette: da H'0000' a H'FFFF'

#### **Lettura di n parole di ingresso**

Il numero di parole deve essere inferiore o uguale a 125 ([vedere nota,](#page-120-1)  [pagina](#page-120-1) 121).

#### **• Richiesta di lettura**

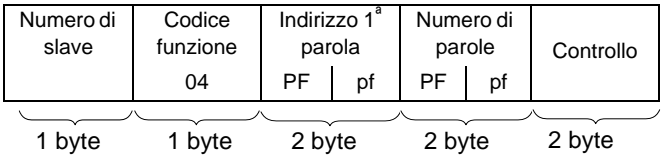

- indirizzo della prima parola: corrisponde all'indirizzo della prima parola da leggere nello slave.

#### **• Risposta slave**

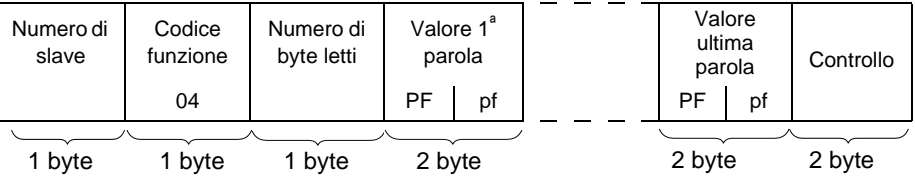

- numero di slave: come per richiesta
- numero di byte letti: 2 volte il numero di parole lette, in quanto una parola corrisponde a due byte.

**I T A L I A N O**

#### **Lettura di n bit di ingresso**

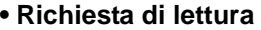

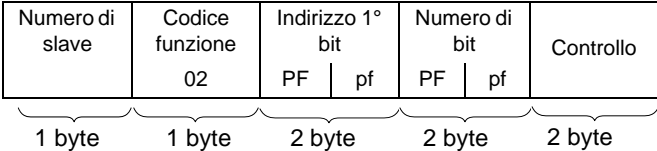

- indirizzo del primo bit di ingresso: corrisponde all'indirizzo del primo ingresso da leggere nello slave (ingresso  $1 = 0$ , ingresso  $2 = 1$  e così via).

#### **• Risposta slave**

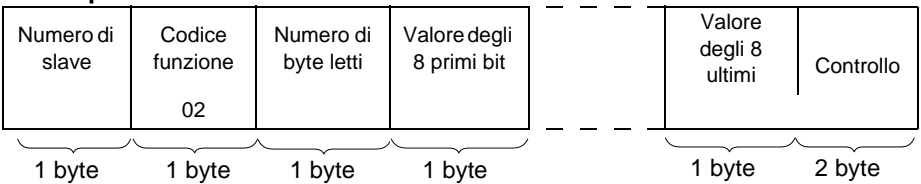

- numero di slave: come per richiesta

- stato del bit di ingresso in base alla posizione del bit nel byte: da H'0000' a H'FFFF'

#### **Scrittura della memoria di dati indirizzo codificati su 3 byte (solo per Jbus)**

#### **• Richiesta di scrittura**

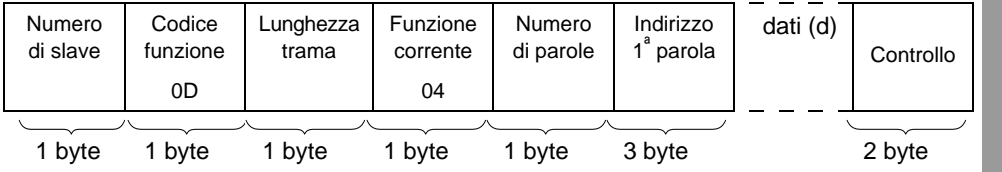

- numero di parole da scrivere (parole di 16 bit): [vedere nota, pagina](#page-120-1) 121

- campo di dati 2 ≤ d ≤ 244 byte

#### **• Risposta slave**

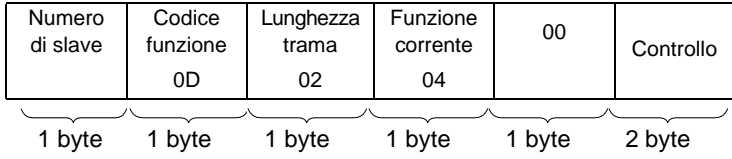

**I**

#### **Lettura della memoria di dati indirizzo codificati su 3 byte (solo per Jbus)**

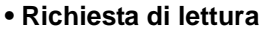

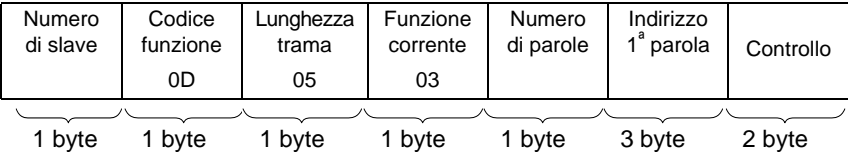

- numero di parole da leggere (parole di 16 bit): [vedere nota, pagina](#page-120-1) 121

#### **• Risposta slave**

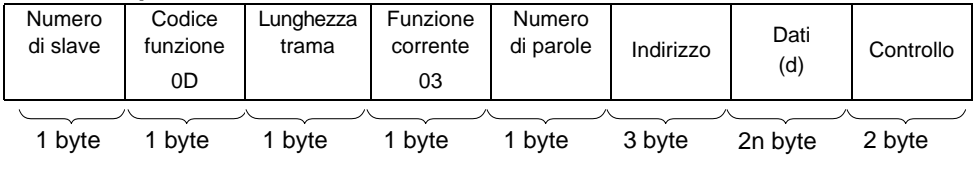

- campo di dati 2 ≤ d ≤ 244 byte

#### **Lettura dei contatori dal n. 1 al n. 8 e loro azzeramento**

**• Richiesta**

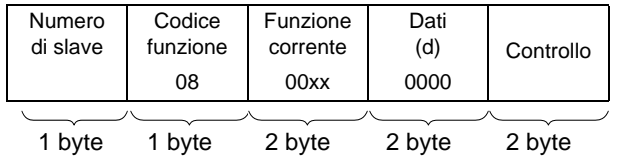

- Un codice funzione per ogni funzione

...

- Lettura contatore 1: 0x000B

- Lettura contatore 2: 0x000C

- Lettura contatore 8: 0x0012

- Azzeramento contatori: 0x000A

#### **• Risposta**

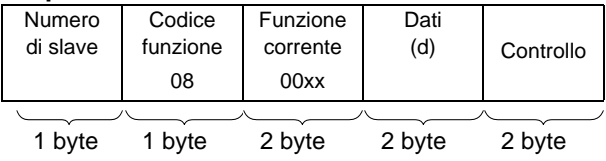

#### **Lettura contatore di eventi (n. 9)**

#### **• Richiesta di lettura**

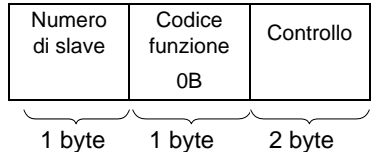

#### **• Risposta**

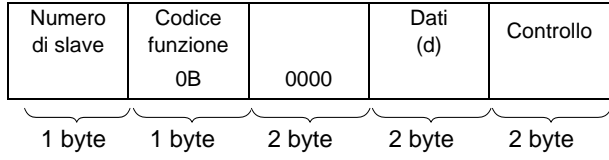

#### **Funzioni Modbus/Jbus supportate**

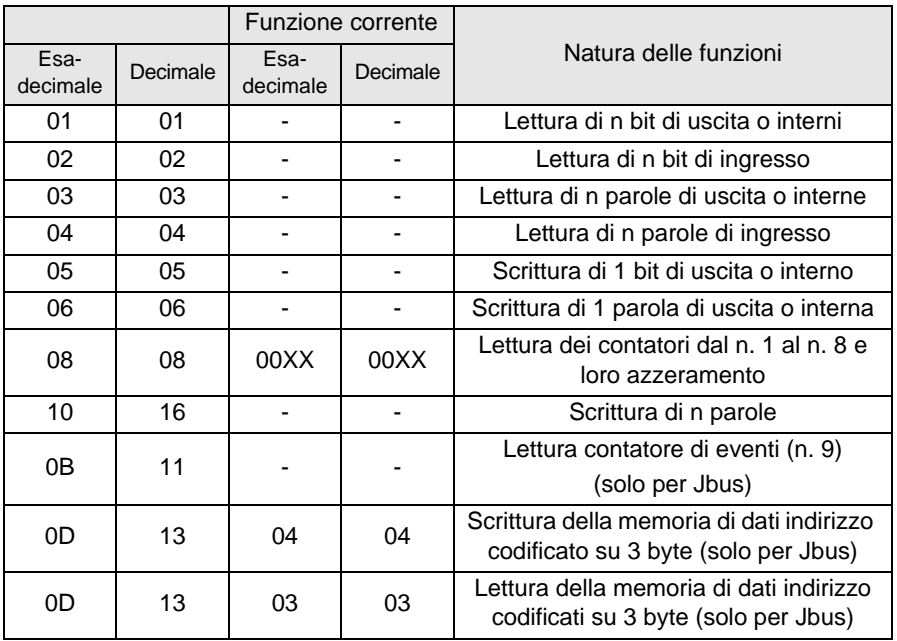

### **11-3 Calcolo del controllo di trama (CRC) Modbus Master**

Quando il master trasmette una richiesta dopo aver indicato:

- il numero di slave,
- il codice funzione,
- i parametri della funzione.

Si calcola il CRC e lo si invia come parola di controllo (CRC 16).

Quando lo slave riceve il messaggio di richiesta, lo inserisce in memoria, calcola il CRC e lo confronta con il CRC 16 ricevuto.

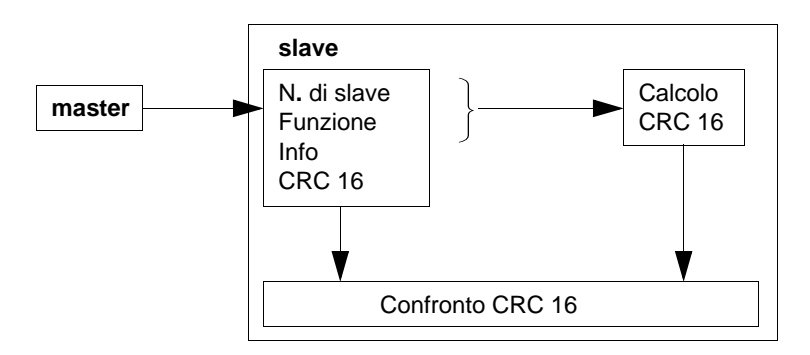

Se il messaggio ricevuto è errato (disuguaglianza dei CRC 16) lo slave non risponde. Se il messaggio ricevuto è corretto, ma lo slave non può elaborarlo (indirizzo errato, dato errato…), rinvia una risposta di anomalia.

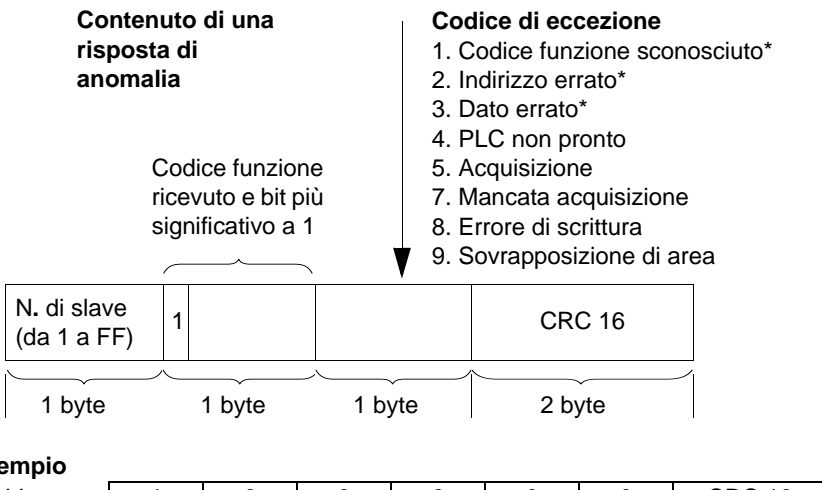

**Esempio**

**I T A L I A N O**

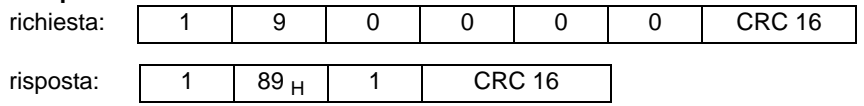

\* L'XBT slave gestisce solo questi codici.

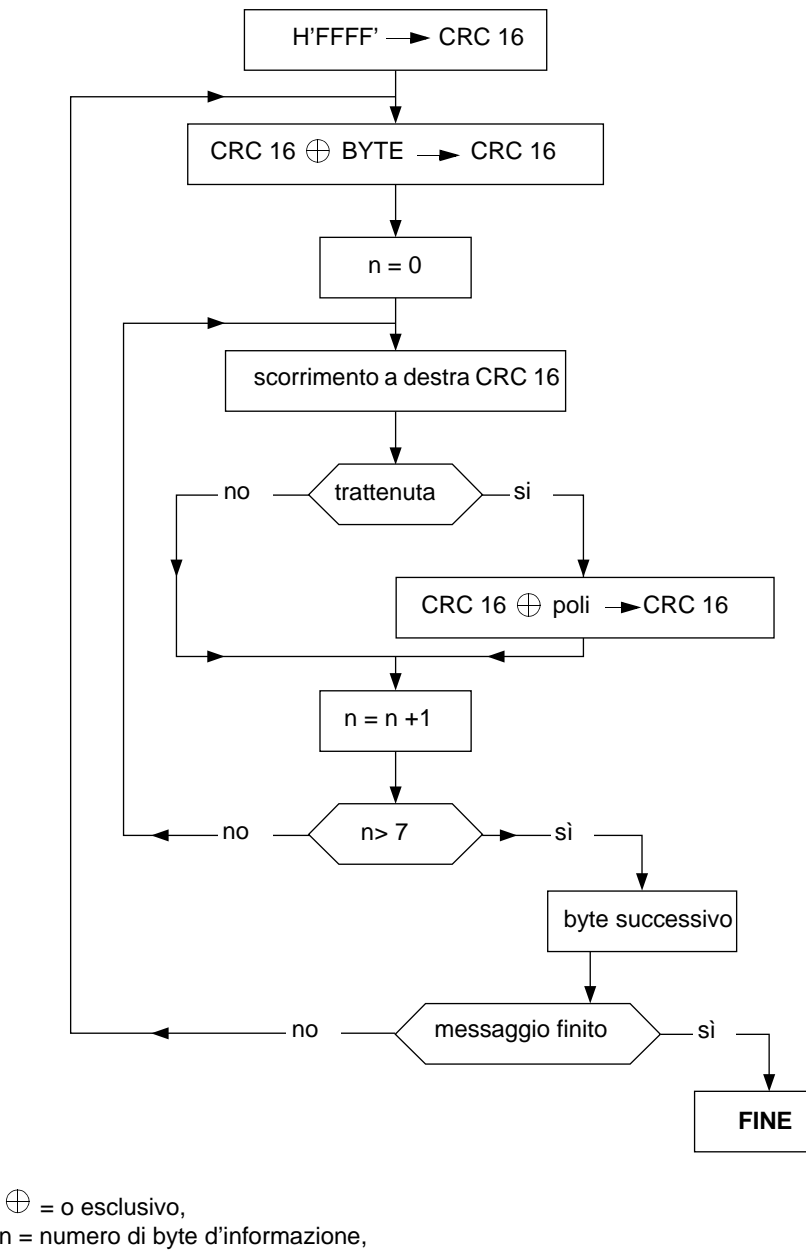

### **Algoritmo di calcolo del CRC 16**

**NOTE:**

# **Contenido**

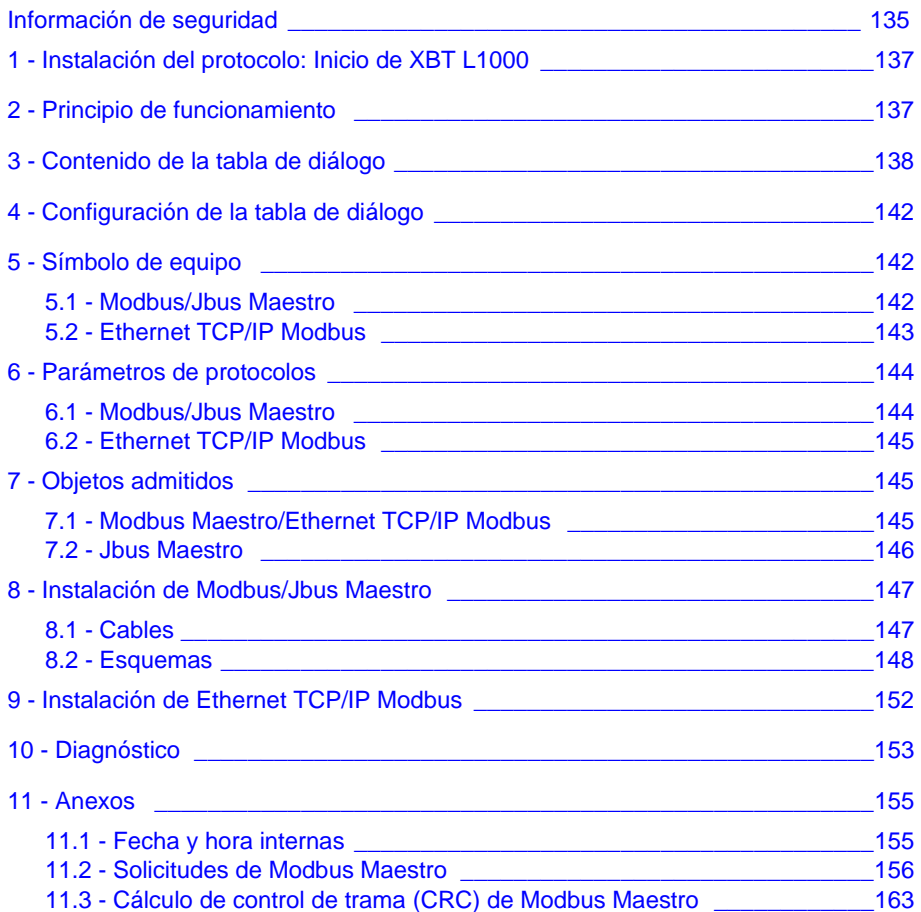

# <span id="page-134-0"></span>**Información de seguridad**

#### **Información importante**

**AVISO** Lea atentamente estas instrucciones y observe el equipo para familiarizarse con el dispositivo antes de instalarlo, utilizarlo o realizar su mantenimiento. Los mensajes especiales que se ofrecen a continuación pueden aparecer a lo largo de la documentación o en el equipo para advertir de peligros potenciales o para ofrecer.

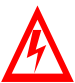

La inclusión de este icono en una etiqueta de peligro o advertencia indica un riesgo de descarga eléctrica, que puede provocar daños personales si no se siguen las instrucciones.

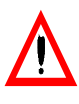

Éste es el icono de alerta de seguridad. Se utiliza para advertir de posibles riesgos de daños personales. Observe todos los mensajes que siguen a este icono para evitar posibles daños personales o incluso la muerte.

# **PELIGRO**

PELIGRO indica una situación inminente de peligro que, si no se evita, puede **provocar** daños en el equipo, lesiones graves o incluso la muerte.

# A ADVERTANCIA

ADVERTENCIA indica una posible situación de peligro que, si no se evita, puede **provocar** daños en el equipo, lesiones graves o incluso la muerte.

# A AVISO

AVISO indica una posible situación de peligro que, si no se evita, puede **provocar** lesiones o daños en el equipo.

#### **TENGA EN CUENTA**

El mantenimiento de equipos eléctricos deberá ser realizado sólo por personal cualificado. Schneider Electric no asume las responsabilidades que pudieran surgir como consecuencia de la utilización de este material. Este documento no es un manual de instrucciones para personas sin formación.

© 2005 Schneider Electric Reservados todos los derechos.

# <span id="page-136-0"></span>**1 - Instalación del protocolo: Inicio de XBT L1000**

#### **Observación:**

Las estaciones gráficas TXBT no admiten el protocolo Jbus ni el TCP/IP Modbus. El protocolo TCP/IP Modbus sólo está disponible en los XBT F/FC•••6•• programados con XBT L1000 versión 3.70 o superior.

Los TXBT no se conectan a los autómatas de la serie 7 modelo 40 ni a los TSX17. Se conectan a los TSX Micro (TSX 37••), TSX Premium (TSX 57••), TSX Quantum (140 CPU•••) y TSX Momentum (171CC••).

Los XBT F/FC•••6•• admiten el protocolo Ethernet TCP/IP Modbus y TCP/IP XWAY. Los TXBT admiten el protocolo Ethernet TCP/IP XWAY. No admiten el protocolo Ethernet TCP/IP Modbus.

#### **Pueden darse dos situaciones:**

- Todavía no hay instalado ningún protocolo. El cuadro de diálogo "Instalar protocolo" se abre automáticamente.
- Si ya hay un protocolo instalado, puede actualizar la versión ya instalada o instalar otro protocolo. Cierre todas las aplicaciones abiertas en XBT L1000 y, a continuación, seleccione el menú "Archivo/Instalar protocolo".

# <span id="page-136-1"></span>**2 - Principio de funcionamiento**

El principio de funcionamiento del XBT y del TXBT se basa en una "tabla de diálogo" que se encuentra en el equipo esclavo (o en el servidor en el caso de Ethernet).

El XBT y el TXBT realizan tres tipos de acciones:

- A iniciativa del autómata
- A iniciativa del operador
- A iniciativa propia

# A AVISO

#### **INSTALACIÓN INCORRECTA**

El protocolo sólo debe ser instalado y utilizado por personal autorizado y correctamente formado.

**El no seguimiento de estas instrucciones puede provocar daños en el equipo o un periodo de inactividad en la producción.**

# <span id="page-137-0"></span>**3 - Contenido de la tabla de diálogo**

Según el XBT seleccionado, la tabla de diálogo será distinta. A continuación se ofrece la lista de las funciones accesibles para cada tipo, así como la tabla por defecto de cada uno.

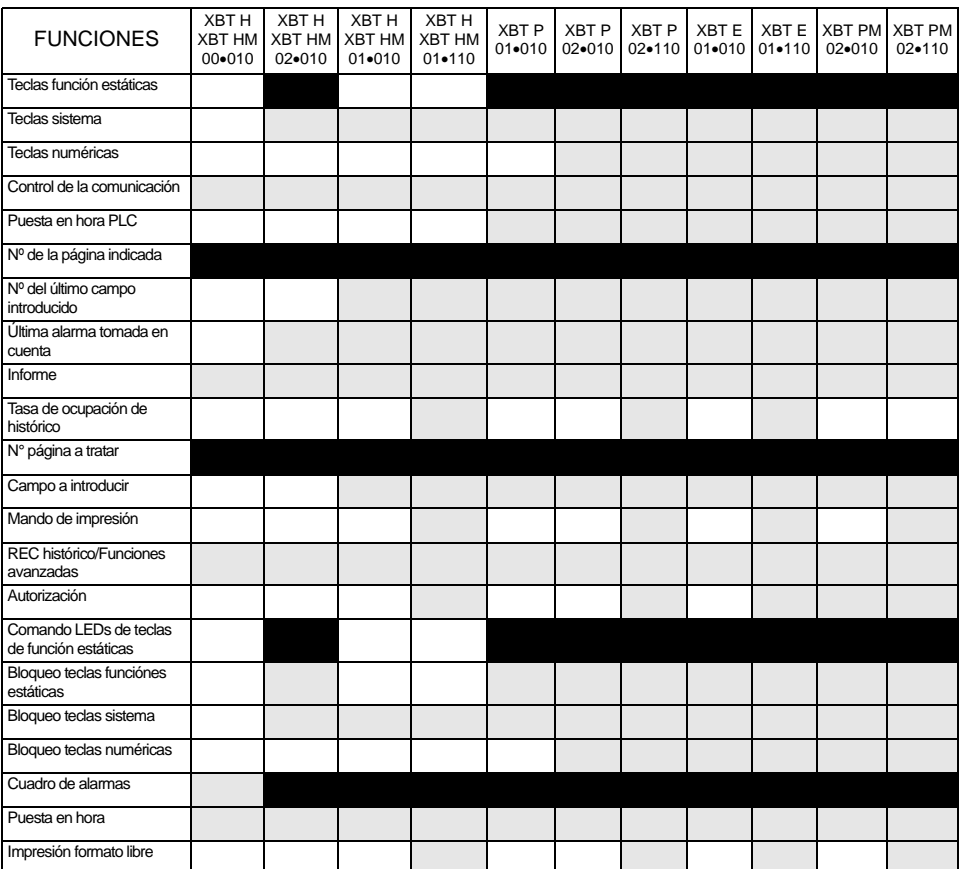

**E S P A Ñ O L**

: Funciones seleccionadas por defecto en XBT L1000

: Otras funciones disponibles

: No disponible

# ADVERTANCIA

#### **OPERACIÓN ACCIDENTAL DEL EQUIPO**

El protocolo sólo debe ser instalado y utilizado por personal autorizado y correctamente formado.

**El no seguimiento de estas instrucciones puede provocar la muerte, lesiones graves, daños en el equipo o un periodo de inactividad en la producción.**

#### **Equipo que contiene la tabla de diálogo principal**

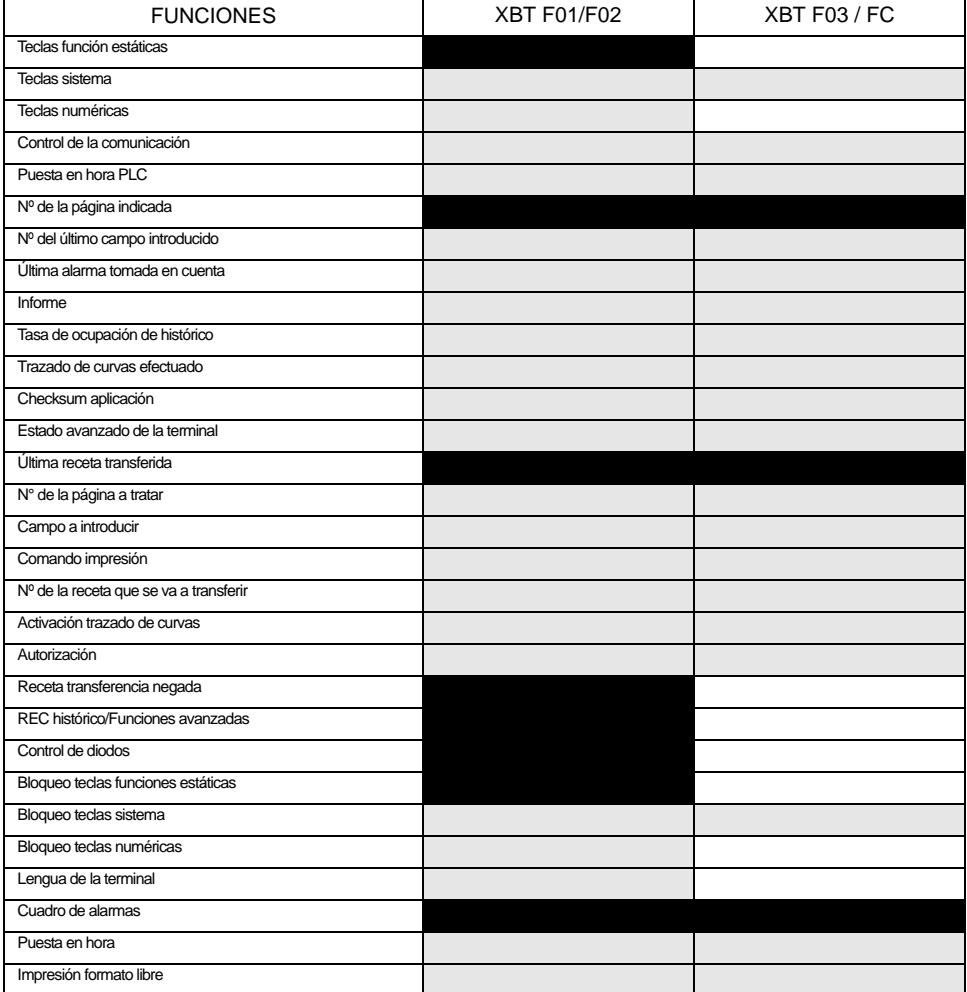

### **Otros equipos:**

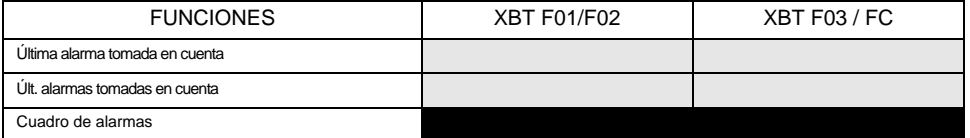

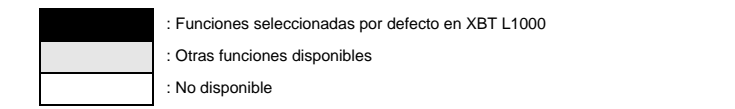

#### **Equipo que contiene la tabla de diálogo principal**

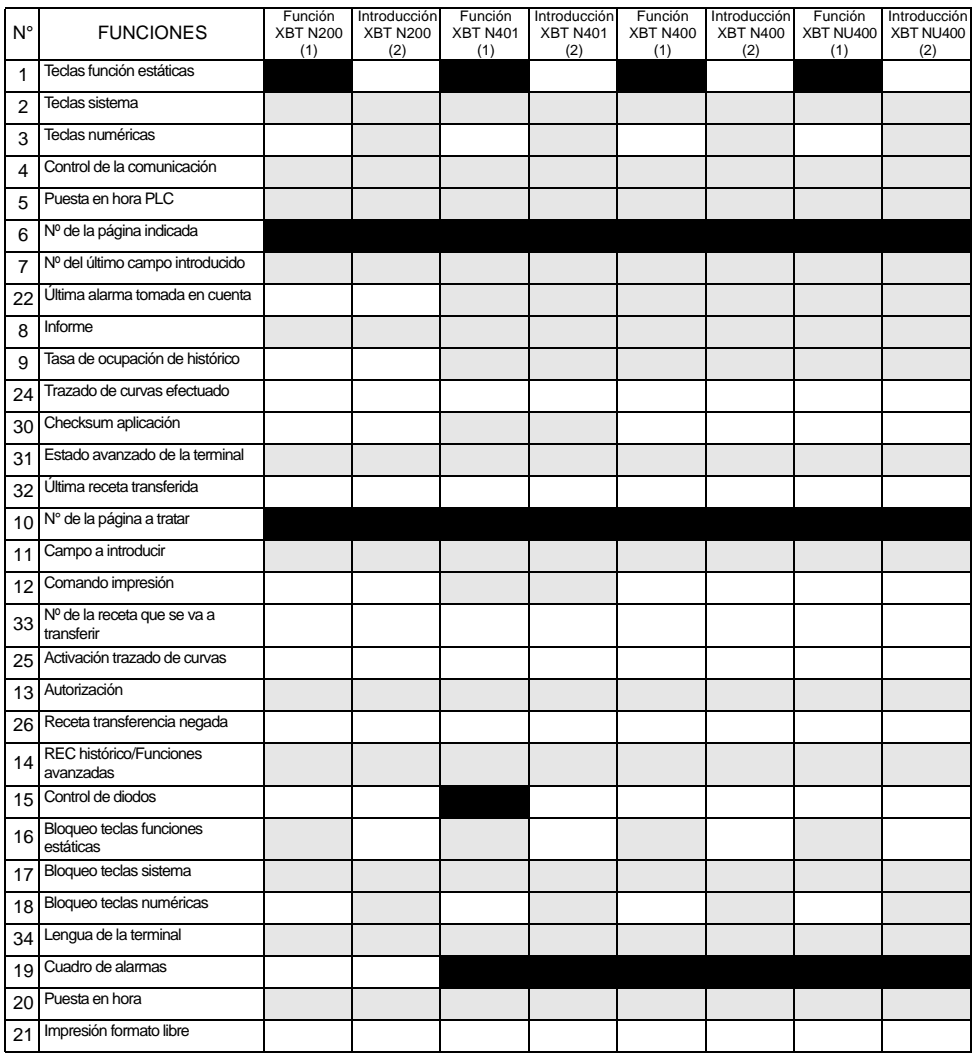

#### **Otros equipos:**

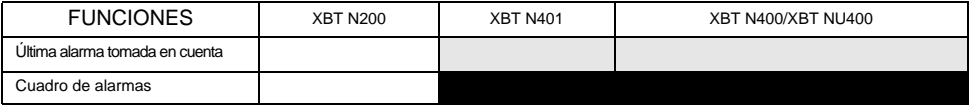

**E S P A Ñ O L**

: Funciones seleccionadas por defecto en XBT L1000

: Otras funciones disponibles

: No disponible

#### **Equipo que contiene la tabla de diálogo principal**

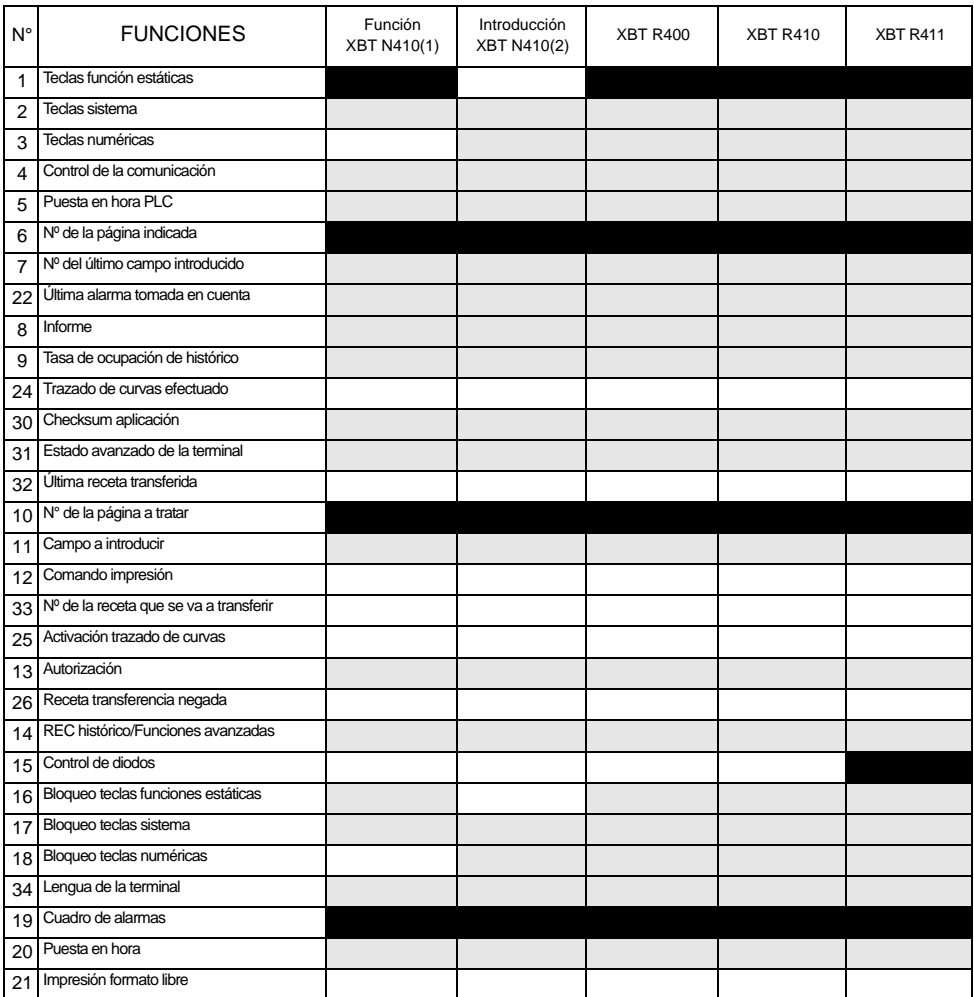

#### **Otros equipos:**

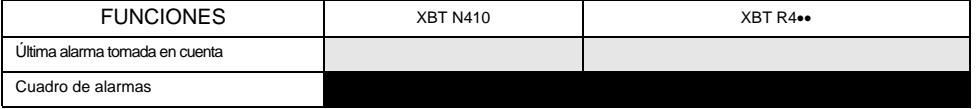

: Funciones seleccionadas por defecto en XBT L1000

: Otras funciones disponibles

: No disponible

# <span id="page-141-0"></span>**4 - Configuración de la tabla de diálogo**

- Seleccione "Configuración/Tabla de diálogo".
- Indique la dirección del principio de la tabla y el tiempo del ciclo.
- Construya la tabla añadiendo o suprimiendo las funciones que requiere su aplicación.
- **NOTA: consulte las guías de explotación de los terminales gráficos, alfanuméricos y de los terminales XBT N/XBT R de la gama MAGELIS para obtener información detallada acerca de la tabla de diálogo.**

# <span id="page-141-1"></span>**5 - Símbolo de equipo**

# <span id="page-141-2"></span>**5-1 Modbus/Jbus Maestro**

- Seleccione "Configuración" y, a continuación, "Símbolos Equipos" en el menú de XBT L1000.
- Añada o modifique las direcciones de los equipos a los que podrá acceder el XBT.

# ADVERTANCIA

#### **OPERACIÓN ACCIDENTAL DEL EQUIPO**

Configure la dirección del terminal XBT a una dirección única.

**El no seguimiento de estas instrucciones puede provocar la muerte, lesiones graves, daños en el equipo o un periodo de inactividad en la producción.**

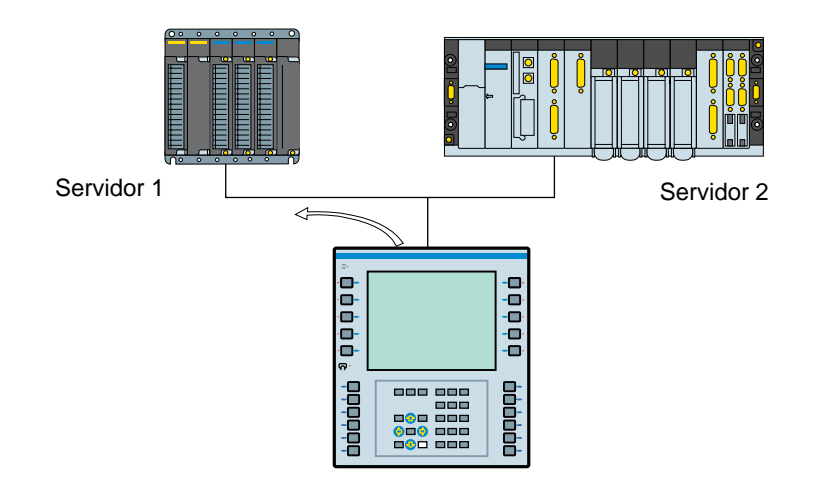

#### **Observación:**

- Nº de esclavo: por defecto, XBT L1000 lo establece en 1
	- En Modbus: de 1 a 247
		- En Jbus: de 1 a 255

### <span id="page-142-0"></span>**5-2 Ethernet TCP/IP Modbus**

- Seleccione "Configuración" y, a continuación, "Símbolos Equipos" en el menú de XBT L1000.

- Añada las direcciones IP de los equipos a los que podrá acceder el XBT.

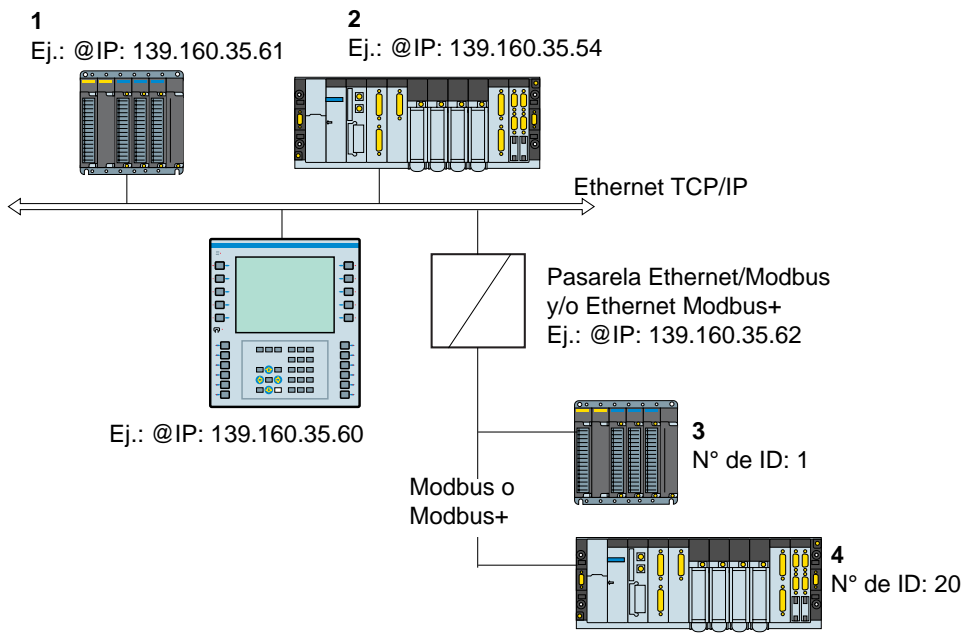

#### **Observación:**

Direcciones de los equipos a los que el terminal XBT puede acceder (configurados con XBT L1000):

- 1 139.160.35.61: n° de ID no utilizado (255 por defecto)
- 2 139.160.35.54: n° de ID no utilizado (255 por defecto)
- 3 139.160.35.62: n° de ID: 1
- 4 139.160.35.62: n° de ID: 20

N° de ID: direcciones esclavas

Este índice solamente se utiliza para permitir la comunicación entre un terminal XBT en una red TCP/IP y un esclavo Modbus o Modbus Plus con la ayuda de una pasarela.

Por defecto, XBT L1000 propone un n° de ID de 255.

Dirección IP de los equipos (autómatas) Cada equipo conectado a la red debe tener una **dirección IP exclusiva**. Por defecto, XBT L1000 propone una dirección IP de equipo (autómata) de 84.0.255.255

Los cuatro números de la dirección IP pueden ir de 0 a 255.

**NOTA: en XBT L1000, modifique esta dirección por defecto para que coincida con las direcciones IP utilizadas en la red Ethernet.**

# <span id="page-143-0"></span>**6 - Parámetros de protocolos**

#### <span id="page-143-1"></span>**6-1 Modbus/Jbus Maestro**

En XBT L1000, en el menú de configuración, seleccione los parámetros de protocolos (consulte la tabla siguiente).

Consulte el manual de explotación del sistema de tratamiento (autómata o calculadora) para la escritura de las tablas de configuración.

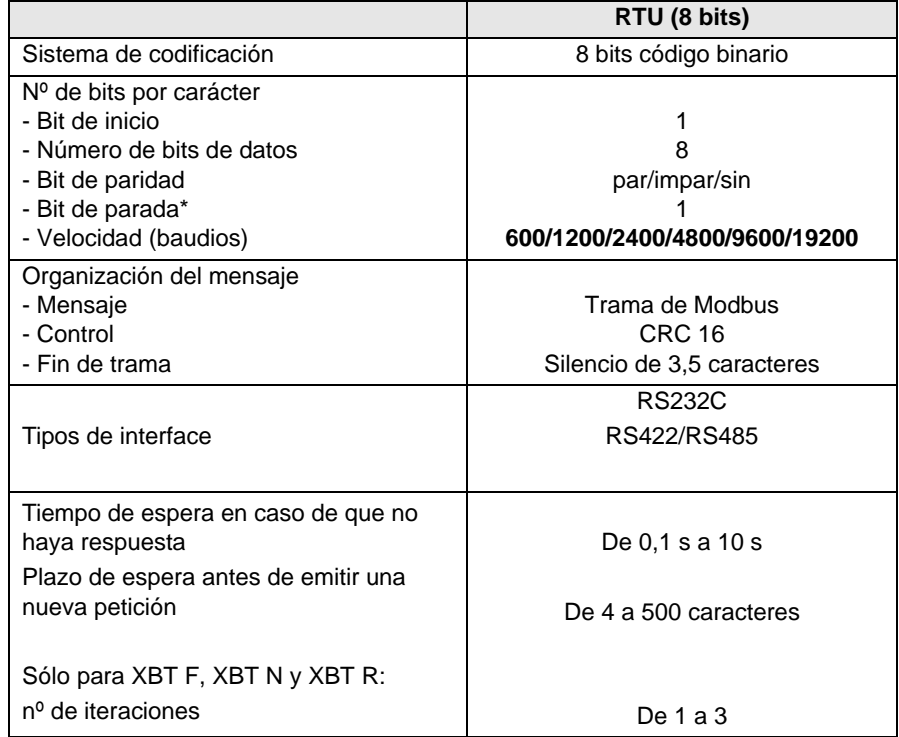

(\*) La configuración ' sin paridad ' + 1 bit de parada es posible, sin ajustarse no obstante a la norma Modbus.
# **6-2 Ethernet TCP/IP Modbus**

En XBT L1000, en el menú de configuración, seleccione los parámetros de protocolos (consulte la tabla adjunta).

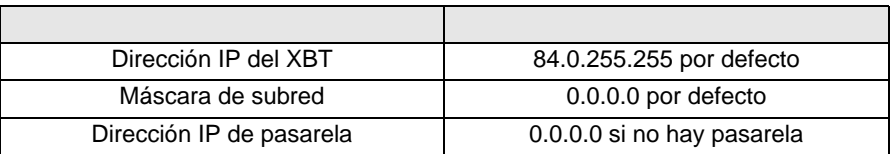

**NOTA: en XBT L1000, modifique la dirección IP por defecto para que coincida con las direcciones IP utilizadas en la red Ethernet.**

# **7 - Objetos admitidos**

# **7-1 Modbus Maestro/Ethernet TCP/IP Modbus**

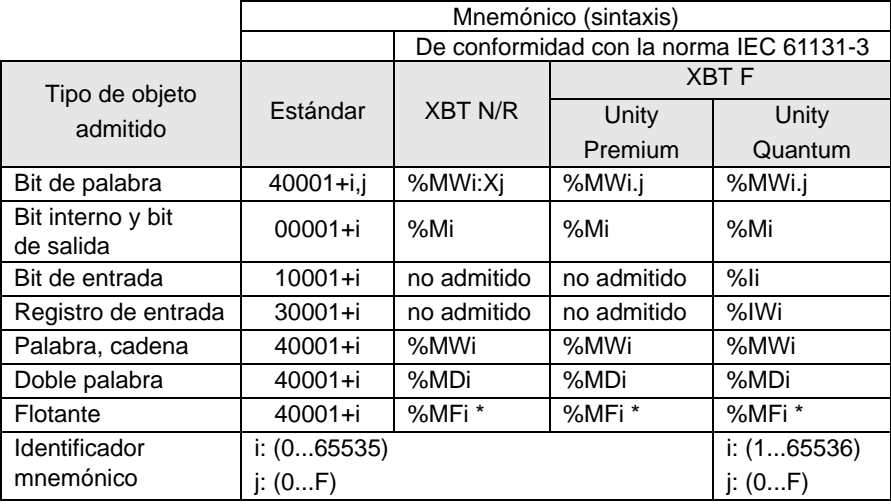

\* De conformidad con la norma IEEE754

**Observación relativa a los protocolos Modbus Maestro/Ethernet TCP/IP Modbus:**

La doble palabra y la palabra flotante se gestionan de la forma siguiente:

 $-$  Peso significativo = %MWi+1 o 40001+i+1

- Peso no significativo = %MWi o 40001+i

Compruebe que el equipo está conectado a la misma representación.

- **NOTA:** en las versiones de protocolos Modbus Maestro estrictamente anteriores a V1.4, la doble palabra y la palabra flotante se gestionan de la forma siguiente:
	- -Peso significativo = %MWi o  $40001+i$
	- $-$  Peso no significativo = %MWi+1 o 40001+i+1

# **7-2 Jbus Maestro**

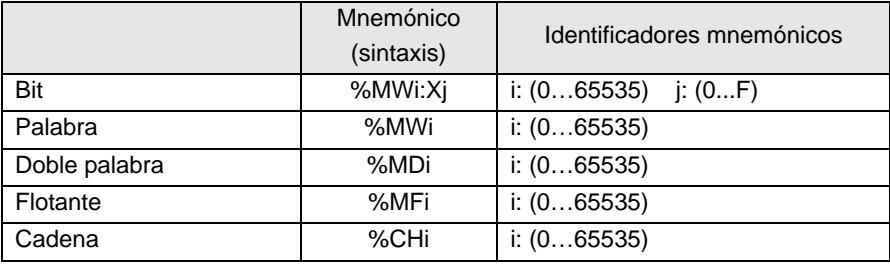

#### **Observación relativa al protocolo Jbus Maestro:**

La doble palabra y la palabra flotante se gestionan de la forma siguiente:

- Peso significativo = %MWi o 40001+i
- $-$  Peso no significativo = %MWi+1 o 40001+i+1

Compruebe que el equipo está conectado a la misma representación.

# **8 - Instalación de Modbus/Jbus Maestro**

# **8-1 Cables**

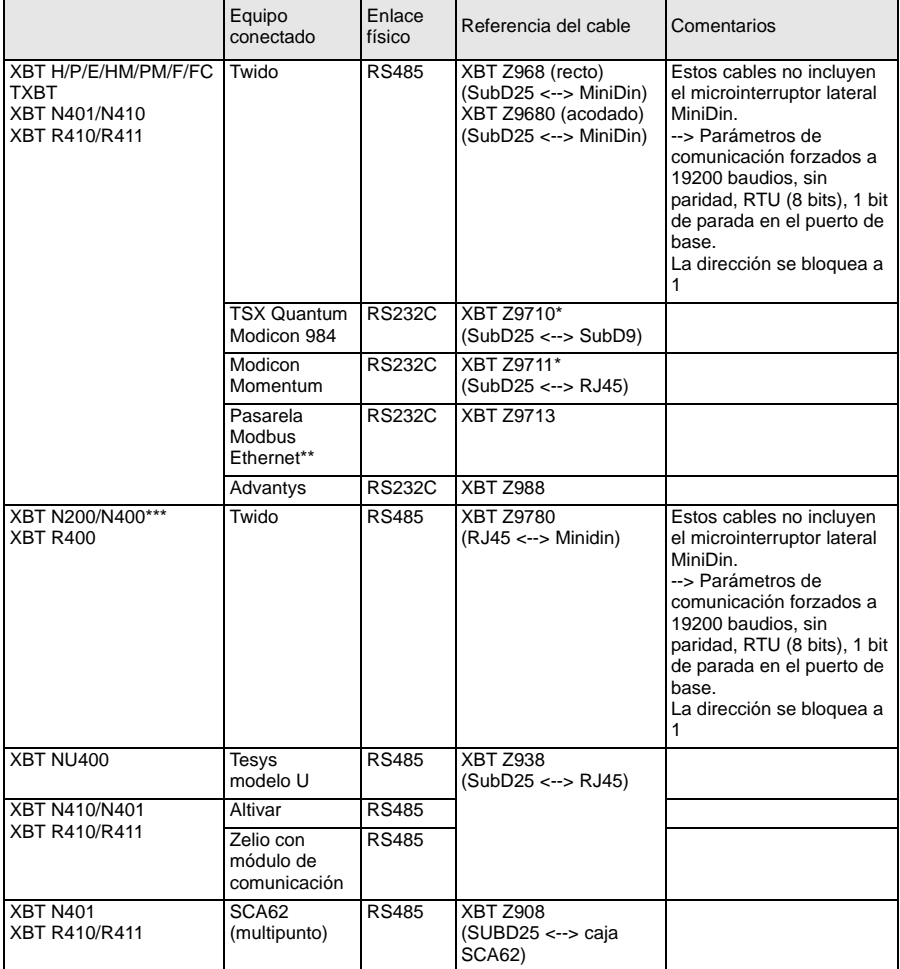

- \* Añada el cable TCCX CB20 002 suministrado con el Terminal TXBT para conectarlo.
- \*\* Referencia: 174CEV30010
- \*\*\* Según el hardware de su material (para los visualizadores XBT N200/N400), se puede ver obligado a cambiar el cable si se producen problemas de conexión ([véase "10 - Diagnóstico", página](#page-152-0) 153).

# **8-2 Esquemas**

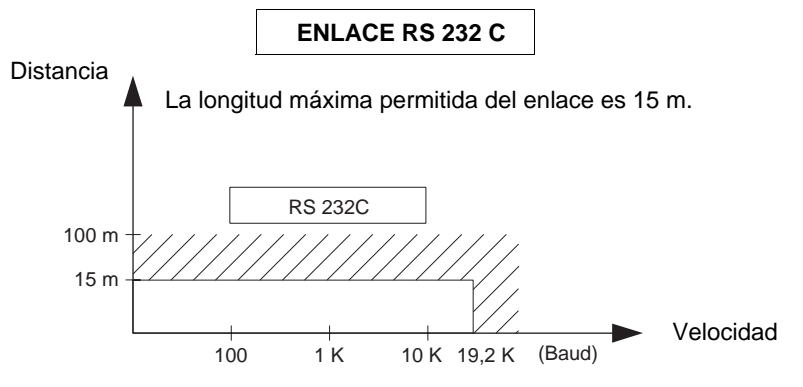

Cableado = 3 hilos blindados con una sección mínima de 0,6 mm² (AWG22)

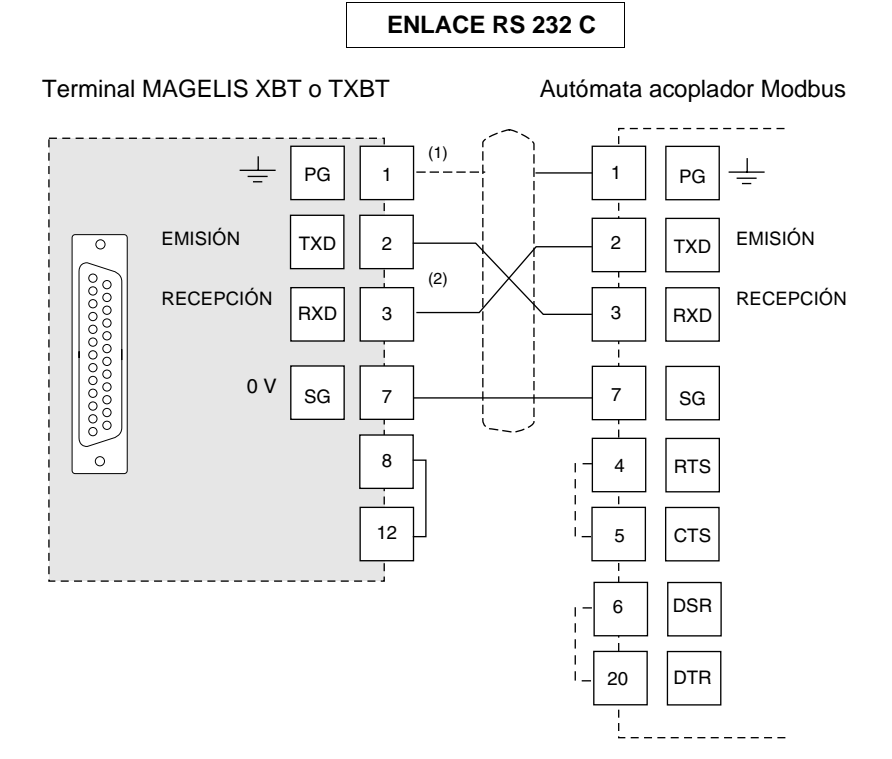

- (1) La conexión del blindaje por los dos extremos depende de las limitaciones eléctricas impuestas por la instalación.
- (2) En algunas configuraciones, no es necesario invertir los pins 2 y 3. Consulte la documentación del autómata utilizado.

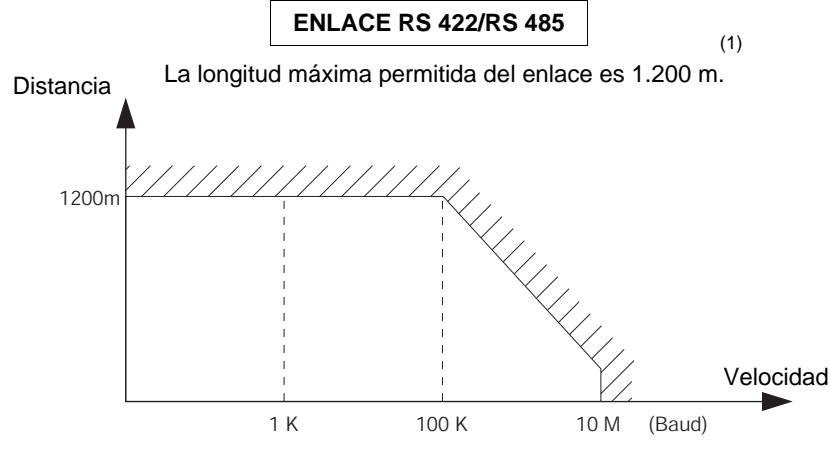

Cableado: 2 pares trenzados blindados con una sección mínima de 0,6 mm² (AWG22) (más 0 V)

(1) LA LONGITUD MÁXIMA PERMITIDA DEL ENLACE RS 485 ES DE 1.200 M SIEMPRE QUE LOS EQUIPOS CONECTADOS AL TERMINAL XBT NO ESTÉN SUJETOS A LIMITACIONES MÁS ESTRICTAS.

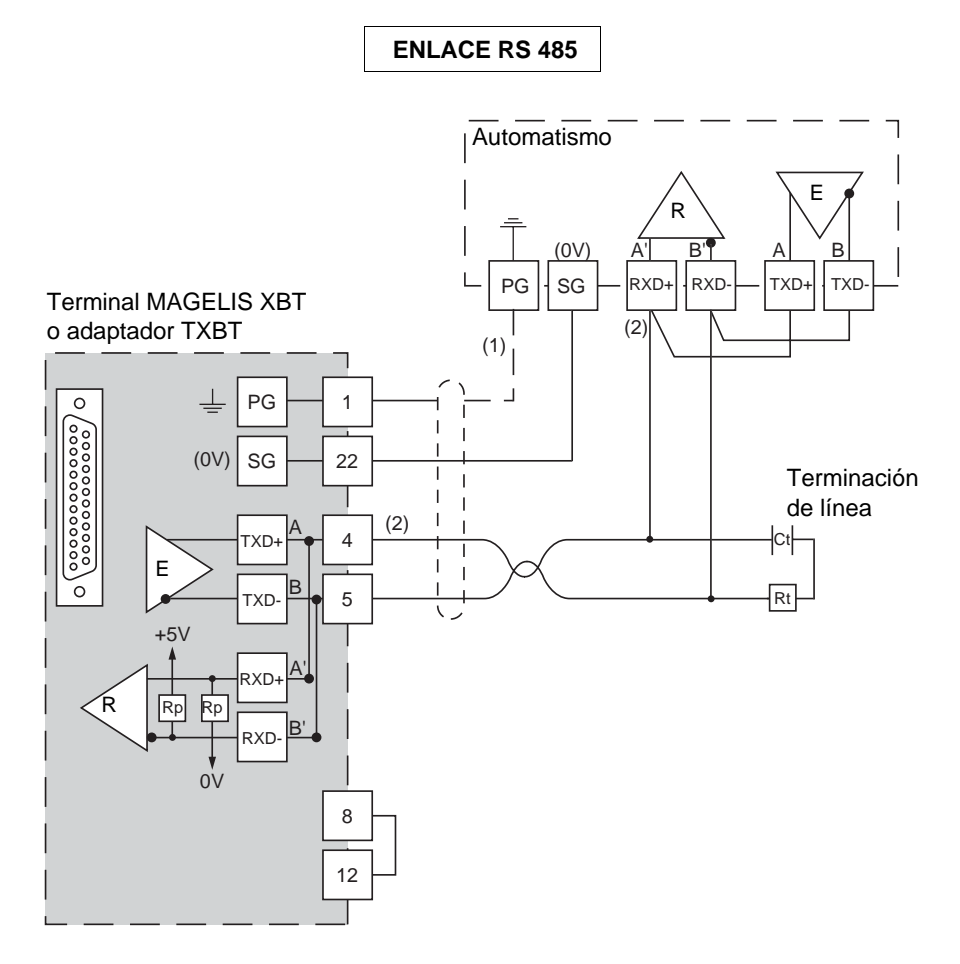

- (1) La conexión del blindaje por los dos extremos depende de las limitaciones eléctricas impuestas por la instalación.
- (2) Rt: resistencia de adaptación de línea (normalmente, 110 Ω). Se preconiza instalar la resistencia de adaptación de línea con un circuito RC (R = 120  $\Omega$  / 0,25 W y C = 1nF/10 V minutos). Tener cuidado cón no instalar más que una adaptación de línea.
- **NOTA: Las resistencias Rp están integradas en los XBT, y desarrollan 4,7 k**Ω **para los XBT N (excepto en los XBT NU400, que integran una resistencia Rp = 470** Ω**) y 470 k**Ω **para los XBT R.**

# **9 - Instalación de Ethernet TCP/IP Modbus**

#### **Conexión a la red Ethernet**

El XBT F para Ethernet (XBT F/FC•••6••) incluye un conector del tipo RJ 45 normalizado. Los cables de conexión se pueden encontrar en muchos establecimientos del sector.

En un entorno industrial, es obligatorio utilizar un cable de doble par trenzado y blindado con una impedancia de 100 Ω ±15 Ω (de 1 a 16 MHz), una atenuación máxima de 11,5 dB/100 metros y una longitud máxima de 100 metros.

Estructura del conector 10/100 base T (RJ 45):

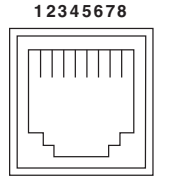

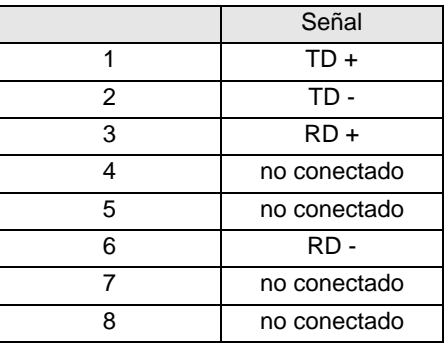

# <span id="page-152-0"></span>**10 - Diagnóstico**

## **Comportamiento en caso de error (Modbus Maestro y Ethernet TCP/IP Modbus)**

- Visualización de "??????…" en caso de error de transmisión: formato/paridad/ CRC/sin respuesta o respuesta de excepción.
- Visualización de cruces para los objetos gráficos en caso de no recibir respuesta o de fallo en la función de comunicación.
- Sin repetición en caso de no recibir respuesta.

# **Modbus Maestro:**

- **CPT 1**: número de respuestas recibidas **sin** error CRC por el maestro.
- **CPT 2**: número de mensajes recibidos **con** error CRC por el maestro.
- **CPT 3**: número de respuestas de excepción recibidas por el maestro.
	- Las respuestas de excepción son:
	- Código de función desconocido
	- Dirección incorrecta
	- Datos incorrectos
	- Autómata no preparado
	- Acuse
	- Sin acuse
	- Defecto de escritura
	- Conflicto de zonas de protección
- **CPT 4**: número de solicitudes de difusión emitidas por el maestro.
- **CPT 5**: número de solicitudes que no han obtenido respuesta.
- **CPT 6**: número de respuestas "autómata no preparado" recibidas por el maestro.
- **CPT 7**: número de caracteres recibidos incorrectos (formato, paridad, overrun, etcétera).
- **CPT 8**: número de solicitudes ejecutadas correctamente (la solicitud de lectura del contador de sucesos del esclavo no incrementa ese contador).
- **CPT 9**: contador de sucesos.
- <span id="page-152-1"></span>**NOTA: si el acoplador no es compatible al 100% con Modbus o Jbus.**

**Si no acepta 125 palabras en escritura y 123 palabras en lectura, es muy importante no producir páginas de palabras consecutivas de una longitud superior a la aceptada por el acoplador del autómata.**

Ejemplos: Telemecanique SCM22 acepta 120 palabras como máximo.

Telemecanique SCG116 acepta 14 palabras como máximo.

**Observación:** no se gestiona la difusión.

- **NOTA: la visualización de "??????..." puede ser consecuencia de un problema de comunicación entre los visualizadores XBT N200/N400 y del autómata, debido al cable utilizado.**
	- **Si se ha utilizado un cable XBT Z978, utilice un cable XBT Z9780.**
	- **Si se ha utilizado un cable XBT Z9780, asocie un adaptador XBT ZN999. Si el problema persiste, actualice la versión de XBT L1000.**

#### **Ethernet TCP/IP Modbus:**

**Diagnóstico a partir de la información de la página de sistema del protocolo XBT:**

El usuario puede acceder a la siguiente información:

- Dirección IP configurada en la aplicación XBT L1000
- Máscara de subred
- Dirección de la pasarela
- Dirección MAC
- Velocidad en baudios

# **11 - Anexos**

# **11-1 Fecha y hora internas**

Para tener acceso a la fecha y hora de los terminales, se pueden definir en XBT L1000 campos alfanuméricos direccionados a variables internas.

## **Terminales XBT H/P/E/HM/PM**

Equipo XBT Variable del tipo 40001 + i (Modbus Maestro) o %CH (Jbus Maestro)  $i= 50000$  para la fecha,  $i= 50001$  para la hora Objeto: cadena Tipo: ASCII Longitud: 8 Formato de la fecha: DD/MM/AA Formato de la hora: HH:MM:SS

## **Terminales XBT F y TXBT F**

Equipo XBT Variable de tipo %MWi Dos sintaxis posibles: Símbolo: Siglo i = 5000, Año i = 5001, Mes i = 5002, Día de la semana i = 5003, Hora  $i = 5004$ , Minuto  $i = 5005$ , Segundo  $i = 5006$ Tipo de formato: decimal Longitud: 2 Formato: palabra

O bien

Símbolo: Fecha\_ASCII i, Hora\_ASCII Tipo de formato: cadena Longitud: 8 Formato: ASCII

## **Terminales XBT N/R**

Equipo XBT Variable de tipo %MWi Símbolo: Fecha - ASCII, i = 50000, Hora - ASCII, i = 50001 Tipo de formato: cadena Longitud: 8 o 10 Formato: ASCII

# **11-2 Solicitudes de Modbus Maestro**

El código de función está en formato hexadecimal.

### **Escritura de n palabras**

### **• Solicitud de escritura**

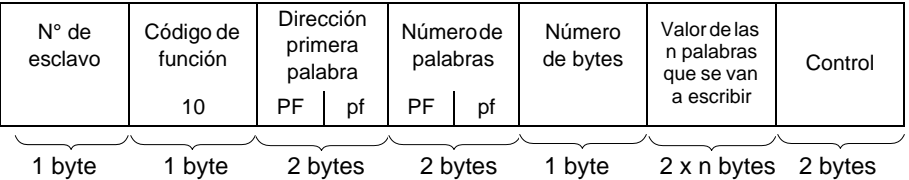

- Dirección de la primera palabra: el mismo campo de direccionamiento que para la demanda de lectura
- Número de palabras: [véase la nota, página](#page-152-1) 153
- Número de bytes: el doble que el número de palabras
- Valor de las palabras que se van a escribir: de H'0000' a H'FFFF'

#### **• Respuesta de esclavo**

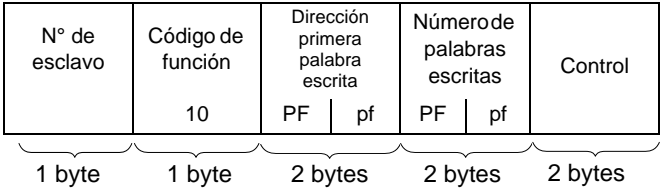

- N° de esclavo: misma demanda
- Dirección de la primera palabra escrita: misma demanda
- Número de palabras escritas: misma demanda

## **Escritura de una palabra de salida o interna**

#### **• Solicitud de escritura**

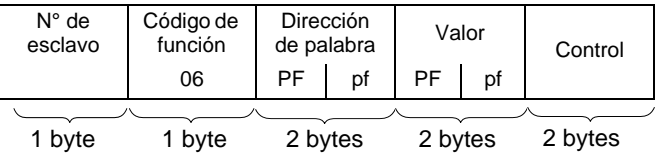

## **• Respuesta de esclavo**

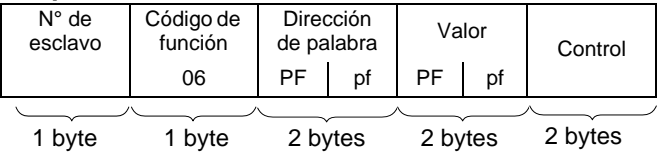

**E S P A Ñ O L**

## **Escritura de un bit de salida o interno**

#### **• Solicitud de escritura**

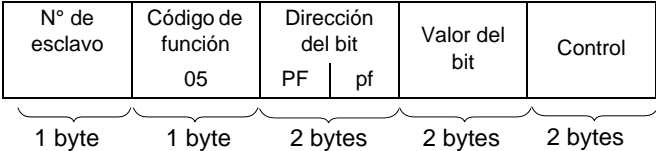

- Dirección del bit de salida o interno: corresponde a la dirección de la salida o al bit interno que se va a leer en el esclavo (salida  $1 = 0$ , salida  $2 = 1$ , etcétera).

- Valor del bit que se va a escribir: H'FF00': bit ON H'0000': bit OFF

#### **• Respuesta de esclavo**

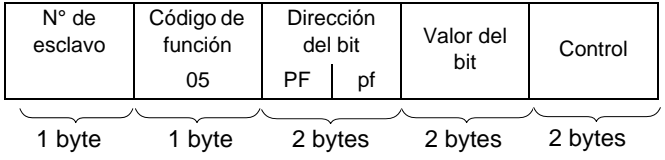

## **Lectura de n bits de salida o internos**

### **• Solicitud de lectura**

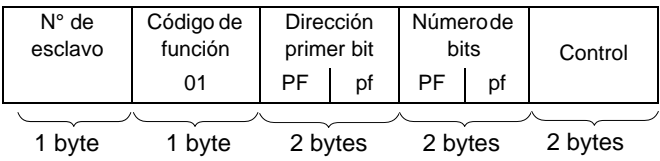

- Dirección del primer bit de salida o interno: corresponde a la dirección de la primera salida o al primer bit interno que se va a leer en el esclavo (salida o bit interno  $1 = 0$ , salida o bit interno  $2 = 1$ , etcétera).

#### **• Respuesta de esclavo**

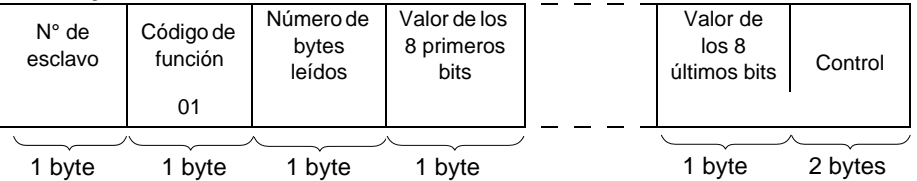

- N° de esclavo: misma demanda
- Estado del bit de salida o interno según el rango del bit en el byte: de H'0000' a H'FFFF'

#### **Lectura de n palabras de salida o internas**

#### **• Solicitud de lectura**

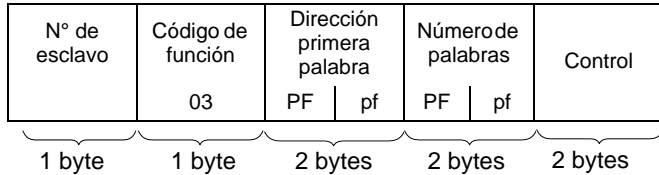

- Dirección de la primera palabra: corresponde a la dirección de la primera palabra que se va a leer en el esclavo.

- Número de palabras: [véase la nota, página](#page-152-1) 153

#### **• Respuesta de esclavo**

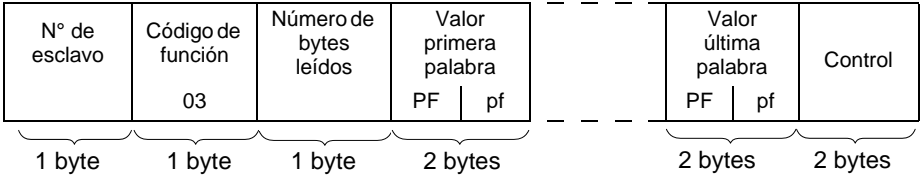

- N° de esclavo: misma demanda
- Número de bytes leídos: 2 veces la cantidad de palabras leídas, ya que una palabra es de unos dos bytes.
- Valor de palabras leídas: de H'0000' a H'FFFF'

### **Lectura de n palabras de entrada**

El número de palabras debe ser inferior o igual a 125 [\(véase la nota,](#page-152-1)  [página](#page-152-1) 153).

#### **• Solicitud de lectura**

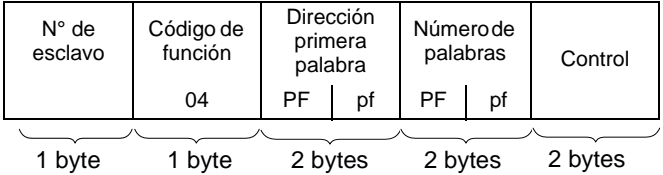

- Dirección de la primera palabra: corresponde a la dirección de la primera palabra que se va a leer en el esclavo.

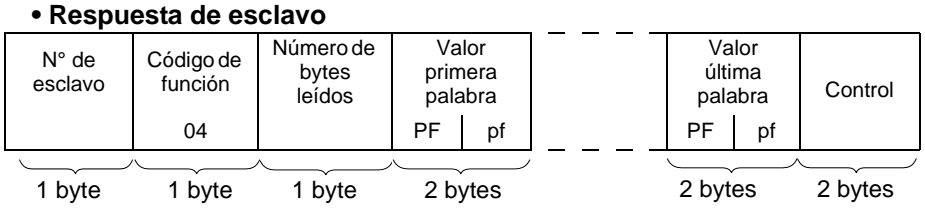

- N° de esclavo: misma demanda
- Número de bytes leídos: 2 veces la cantidad de palabras leídas, ya que una palabra es de unos dos bytes.

## **Lectura de n bits de entrada**

### **• Solicitud de lectura**

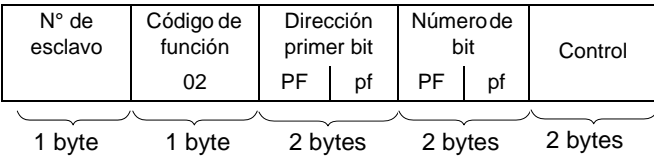

- Dirección del primer bit de entrada: corresponde a la dirección de la primera entrada que se va a leer en el esclavo (entrada  $1 = 0$ , entrada  $2 = 1$ , etcétera).

## **• Respuesta de esclavo**

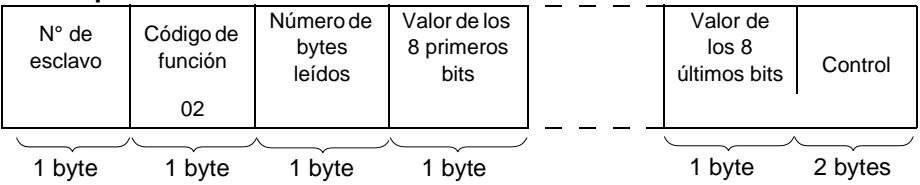

- N° de esclavo: misma demanda

- Estado del bit de entrada según el rango del bit en el byte: de H'0000' a H'FFFF'

## **Escritura de la memoria de datos de la dirección codificados en 3 bytes (sólo para Jbus)**

### **• Solicitud de escritura**

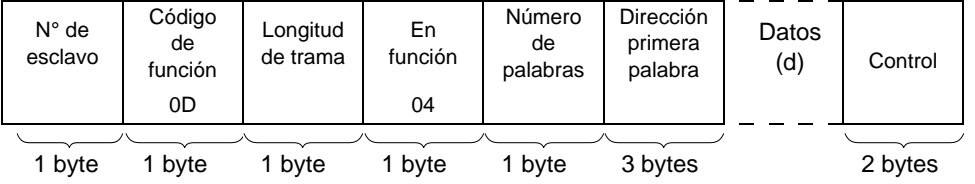

- Número de palabras que se van a escribir (palabras de 16 bits): [véase la nota,](#page-152-1)  [página](#page-152-1) 153
- Campo de datos  $2 \le d \le 244$  bytes

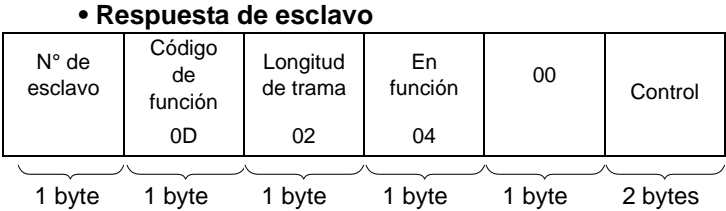

# **Lectura de la memoria de datos de la dirección codificados en 3 bytes (sólo para Jbus)**

## **• Solicitud de lectura**

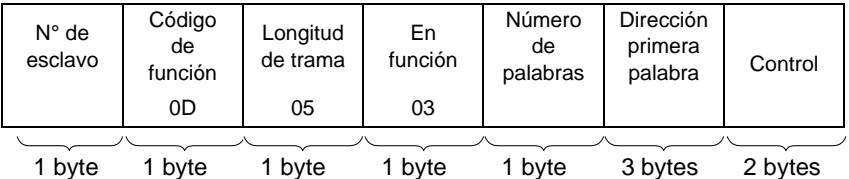

- Número de palabras que se van a leer (palabras de 16 bits): [véase la nota,](#page-152-1)  [página](#page-152-1) 153

## **• Respuesta de esclavo**

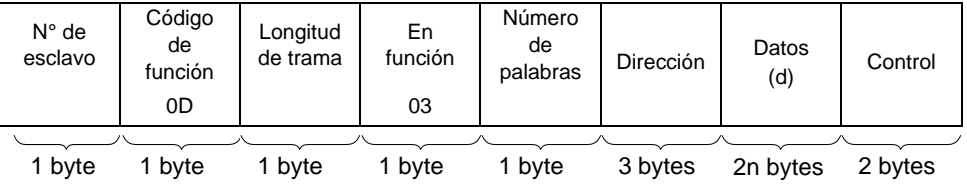

- Campo de datos 2 ≤ d ≤ 244 bytes

### **Lectura de los contadores del nº 1 al nº 8 y RESET de contadores**

**• Pregunta**

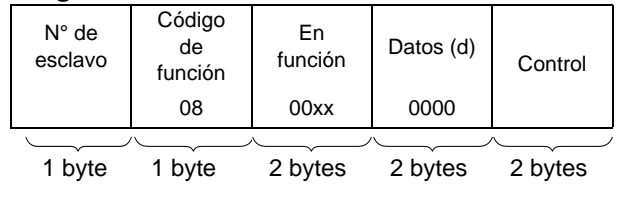

- Un código en función para cada función

- Lectura del contador 1: 0x000B
- Lectura del contador 2: 0x000C
- ... - Lectura del contador 8: 0x0012
- RESET contadores: 0x000A

#### **XBT-L1 MOD01 Protocolos Modbus Maestro/Jbus Maestro/Ethernet Modbus TCP/IP**

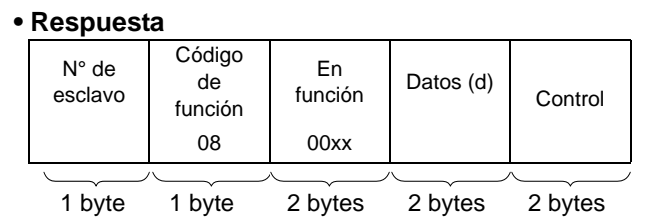

**Lectura del contador de sucesos (n° 9)**

# **• Solicitud de lectura**

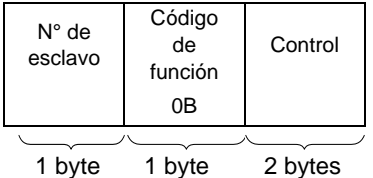

## **• Respuesta**

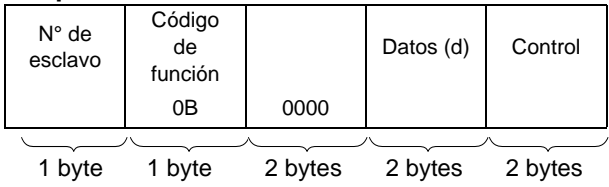

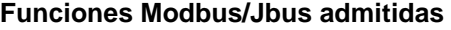

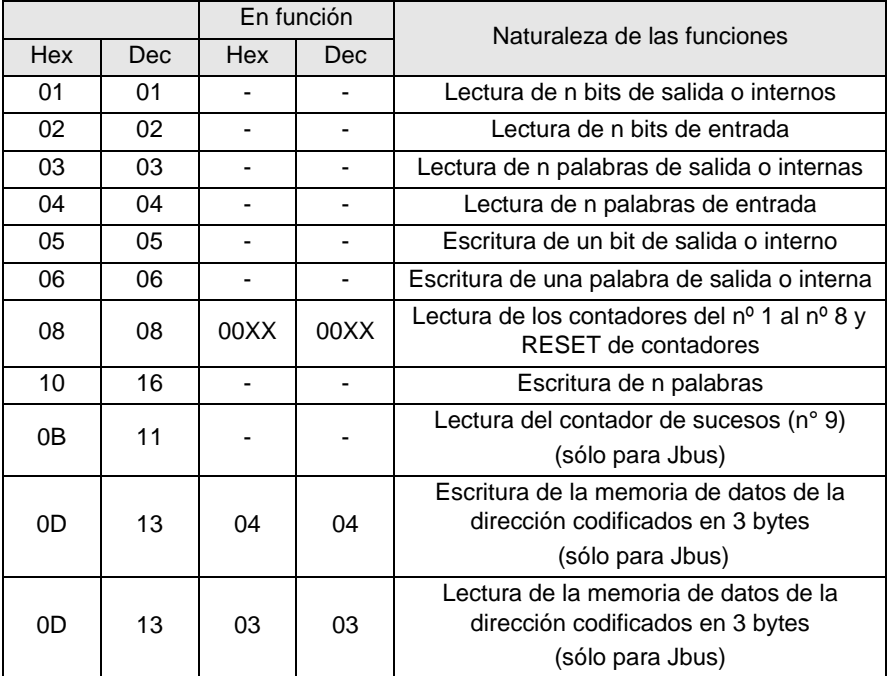

# **11-3 Cálculo de control de trama (CRC) de Modbus Maestro**

Cuando el maestro emite una demanda después de haber indicado:

- el número de esclavo
- el código de función
- los parámetros de la función

Calcula el CRC y lo envía como palabra de control (CRC 16).

Cuando el esclavo recibe el mensaje de demanda, lo ordena en la memoria, calcula el CRC y lo compara con el CRC 16 recibido.

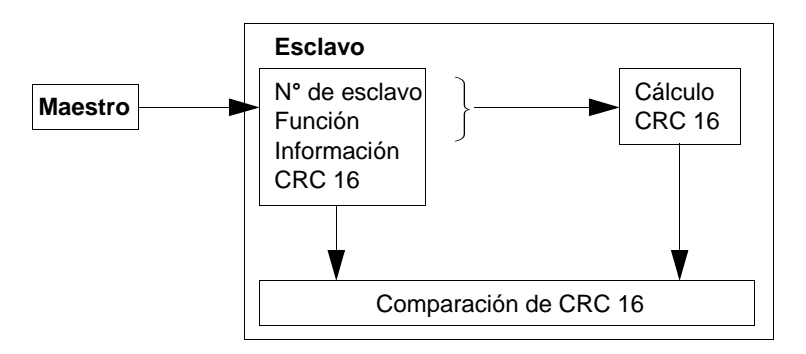

Si el mensaje recibido es incorrecto (disparidad de CRC 16), el esclavo no responde. Si el mensaje es correcto, pero el esclavo no puede tratarlo (dirección errónea, datos erróneos, etcétera), envía una respuesta de excepción.

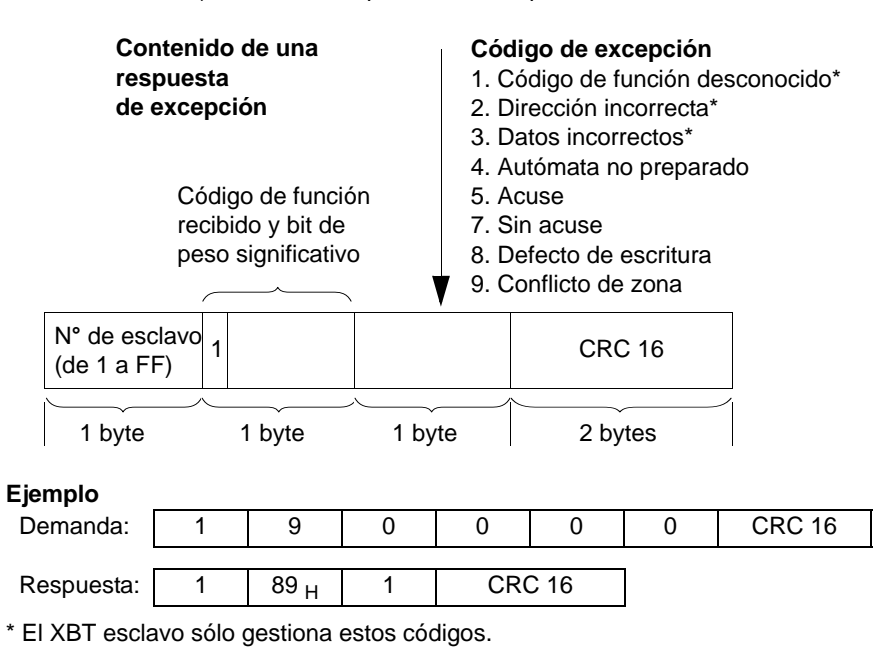

**E S P A Ñ O L**

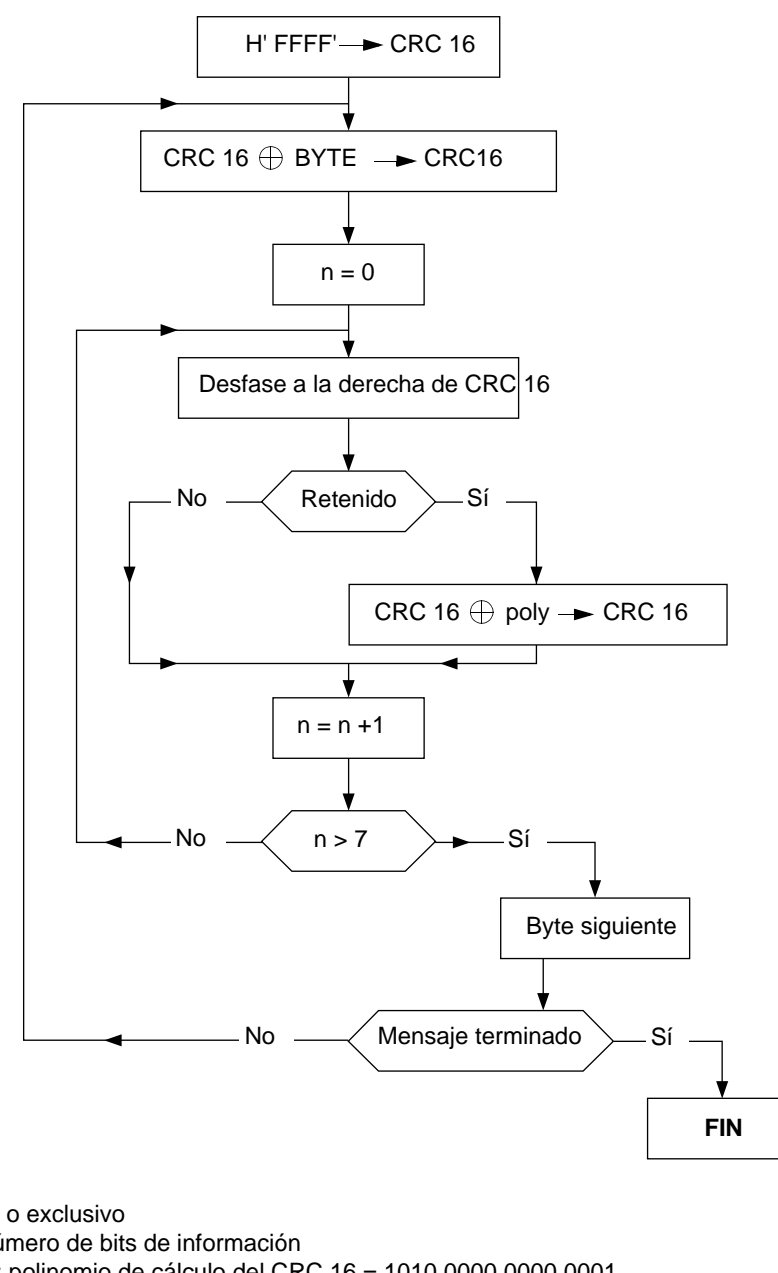

**Algoritmo de cálculo de CRC 16**

 $\oplus$  : o exclusivo n: número de bits de información poly: polinomio de cálculo del CRC 16 = 1010 0000 0000 0001 (polinomio generador =  $1 + X^2 + X^{15} + X^{16}$ ).

En el CRC 16, el primer byte que se emite es el de los pesos menos significativos.

**NOTAS:**